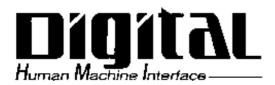

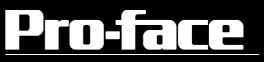

# PL-5900 Series User Manual

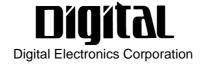

# Introduction

Thank you for purchasing Proface's PL-5900 series Panel Computer, hereafter referred to as "the PL". This unit embodies Proface's latest, cost-effective architecture and is designed for Industrial Automation users.

Prior to using your PL, be sure to read this manual thoroughly to familiarize yourself with the unit's operation procedures and functions.

#### NOTE:

- 1. It is forbidden to copy the contents of this manual in whole, or in part, without the permission of the Digital Electronics Corporation.
- 2. The information in this manual is subject to change without notice.
- 3. This manual was written with care; however, if you should find any errors or omissions, please contact Digital and inform them of your findings.
- 4. Regardless of the above clause, Digital Electronics Corporation shall not be held responsible for any damages or third-party claims for damages or losses resulting from the use of this product.

© 2000 Digital Electronics Corporation MS-DOS<sup>®</sup> is registered trademarks of the Microsoft Corporation. Pentium<sup>®</sup> MMX is a trademark of Intel Corporation.

Product names used in this manual are the trademarks of their respective manufacturers.

# **Essential Safety Precautions**

This manual includes the following cautions concerning procedures that must be followed to operate the PL correctly and safely. Prior to operating the PL, be sure to read this manual and any related materials thoroughly to understand the correct operation and functions of this unit.

### **Safety Icons**

To allow you to use the PL correctly, throughout this manual, the following icons are provided next to items requiring special attention.

These icons indicate the following levels of danger:

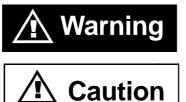

Indicates situations where severe bodily injury, death or major equipment damage may occur.

Indicates situations where slight bodily injury or machine damage can occur.

# 

- To avoid the possiblity of an electric shock, be sure to connect the power cord to the PL before connecting it to the main power supply.
- A fire or electrical shock may occur if voltages used with the PL are beyond the specified range. Be sure to use only the specified voltage.
- Before opening the PL's protective cover, be sure to turn the unit's power OFF. This is because the PL's internal parts carry high voltages.
- To avoid fires or electrical hazards, do not modify the PL in any way.
- Do not create touch panel switches that are used to either control or to ensure the safety of equipment and personnel. Mechanical switches, such as an emergency stop switch, a deadman (two-handed) start switch, etc., must be installed and operated via a separate control system.

# WARNINGS

• After the PL's backlight burns out, unlike the PL's "Standby Mode", the touch panel is still active. If the operator fails to notice that the backlight is burned out and touches the panel, a potentially dangerous machine operation mistake can occur.

If your PL's backlight suddenly turns OFF, use the following steps to determine if the backlight is actually burned out.

- 1) Even though the backlight OFF (screen saver) feature is not used, the backlight has turned OFF.
- If metal particles, water or other types of liquids contact any of the PL's internal parts, immediately turn the unit's power OFF, unplug the power cord, and contact either your PL distributor or the Digital Electronics Corporation.
- Read and understand Chapter 4 "Installation and Wiring" thoroughly in order to select an appropriate installation location for the PL.
- Before either plugging in or unplugging a board or interface connector, be sure to turn the PL's power OFF.
- To prevent a possible explosion, do not install the PL in areas containing flammable gases.
- The PL is not appropriate for use with aircraft control devices, aerospace equipment, central trunk data transmission (communication) devices, nuclear power control devices, or medical life support equipment, due to these devices' inherent requirements of extremely high levels of safety and reliability.
- When using the PL with transportation vehicles (trains, cars and ships), disaster and crime prevention devices, various types of safety equipment, non-life support related medical devices, etc. redundant and/or failsafe system designs should be used to ensure the proper degree of reliability and safety.

# 

- Never strike the touch panel with a hard, heavy or pointed object, or press on the touch panel too strongly, since it may damage the unit.
- Avoid exposing the PL to, or operating the PL in direct sunlight, high temperatures and humidity, and in areas where excessive dust and vibration will occur.
- Avoid using the PL in areas where sudden, extreme changes in temperature can occur. This may cause condensation to form inside the unit, possibly leading to an accident.
- To prevent the PL from overheating, be sure its air circulation vents are clear and clean, and keep the unit's operation area well-ventilated.
- Avoid operating or storing the PL near chemicals, or where chemicals can come into contact with the unit.
- When the Standard display is connected to the PL, after turning the display OFF, be sure to wait at least three (3) seconds before turning it ON again.

When PL Hard Disk (HDD) data is lost:

- The Digital Electronics Corporation cannot be held responsible or provide any compensation for damage(s) caused by the loss of data stored in the PL's hard disk drive (HDD). It is therefore strongly suggested that all important data and software be backed up regularly to an external data backup device.
- Please be aware that the Digital Electronics Corporation bears no responsibility for any damages resulting from the customer's application of this unit's hardware or software.
- Since the PL unit's hard disk drive (HDD) is a consumable item, i.e. it has a limited lifetime, be sure to back up its data regularly and prepare a spare HDD unit.
- To prevent file data damage, be sure to shut down the PL's OS before turning OFF the main power.
- After turning OFF the PL's power, wait until the internal HDD stops spinning before turning on the power again (approx. 5 seconds).

## ■ About the PL's Display Panel

- The PL's currently displayed data, its voltage and brightness setting each affect the intensity of <u>*Contouring*</u>. (i.e, when some parts of the screen are brighter than others, creating a wavelike pattern)
- There are minute grid-points (dark and light) on the Display Panel's surface. This is part of the PL's design and not a defect.
- Shadows may appear at the top of the LCD. This is normal for an LCD display.
- Sometimes the display area may look as if the display colors have changed. This is a common attribute of LCD's and is not a defect.
- Displaying a single image for long periods can cause an afterimage to remain when the display is changed to another screen. To prevent this, periodically turn the PL OFF and then ON again to remove this afterimage.

# **Table of Contents**

| Intro     | Introduction1                  |                                            |     |  |  |  |
|-----------|--------------------------------|--------------------------------------------|-----|--|--|--|
| Essen     | Essential Safety Precautions 2 |                                            |     |  |  |  |
| Table     | Table of Contents    6         |                                            |     |  |  |  |
| Docu      | Documentation Conventions9     |                                            |     |  |  |  |
| PL Se     | eries Mod                      | lel Number Codes                           |     |  |  |  |
| Packa     | age Conte                      | ents                                       | 10  |  |  |  |
| Speci     | al Featur                      | es                                         | 11  |  |  |  |
| Chapter 1 | PL Basi                        |                                            |     |  |  |  |
| 1.1       | <b>Prior</b>                   | to Operating the PL                        | 1-1 |  |  |  |
| 1.2       | PL Sy                          | stem Design                                |     |  |  |  |
| 1.3       | Option                         | nal Items                                  | 1-3 |  |  |  |
| Chapter 2 | Specific                       | ations                                     |     |  |  |  |
| 2.1       | Gener                          | al Specifications                          | 2-1 |  |  |  |
|           | 2.1.1                          | Electrical                                 |     |  |  |  |
|           | 2.1.2                          | Environmental                              |     |  |  |  |
|           | 2.1.3                          | Structural                                 |     |  |  |  |
| 2.2       | Functi                         | ional Specifications                       |     |  |  |  |
|           | 2.2.1                          | General                                    |     |  |  |  |
|           | 2.2.2                          | Display                                    |     |  |  |  |
|           | 2.2.3                          | Expansion Slots                            |     |  |  |  |
|           | 2.2.4                          | Clock (RTC) Accuracy                       |     |  |  |  |
| 2.3       | Interfa                        | ace Specifications                         |     |  |  |  |
|           | 2.3.1                          | Printer Interface (LPT1)                   |     |  |  |  |
|           | 2.3.2                          | Keyboard Interface(KEY BOARD)              |     |  |  |  |
|           | 2.3.3                          | Mouse Interface(MOUSE)                     |     |  |  |  |
|           | 2.3.4                          | RS-232C Interface (COM1/COM2/COM3)         |     |  |  |  |
|           | 2.3.5                          | RAS Interface(RAS)                         |     |  |  |  |
| 2.4       | PL Pa                          | rt Names and Features                      |     |  |  |  |
| 2.5       | Extern                         | nal Dimensions                             |     |  |  |  |
|           | 2.5.1                          | PL-5900T External Dimensions               |     |  |  |  |
|           | 2.5.2                          | PL-5900T with PL-FD500 External Dimensions |     |  |  |  |
|           | 2.5.3                          | PL-5900T with PL-RC500 External Dimensions |     |  |  |  |
|           | 2.5.4                          | PL-5901T External Dimensions               |     |  |  |  |
|           | 2.5.5                          | PL-5901T with PL-FD500 External Dimensions |     |  |  |  |

### Preface

|            | 2.5.6          | PL-5901T with PL-RC500 External Dimensions          | 2-17  |
|------------|----------------|-----------------------------------------------------|-------|
|            | 2.5.7          | Panel Cut Dimensions                                | 2-18  |
| Chapter 3  | Installing     | g Optional Units and Expansion Boards               |       |
| 3.1        | Installa       | ation                                               |       |
|            | 3.1.1          | Removing the Rear Maintenance Cover                 | 3- 2  |
|            | 3.1.2          | Installing the DIM Module (PL-EM500/PL-EM128)       |       |
|            | 3.1.3          | Installing the FDD Unit (PL-FD500)                  | 3- 4  |
|            | 3.1.4          | Removing/ Installing the HDD Unit (PL-HD220)        | 3- 7  |
|            | 3.1.5          | Installing an Expansion Board                       |       |
|            | 3.1.6          | Connecting the CD-ROM Drive Unit (PL-DK200)         | 3- 9  |
| Chapter 4  | Installati     | on and Wiring                                       |       |
| 4.1        | Installa       | ation Cautions                                      |       |
| 4.2        |                | ng the PL                                           |       |
|            | 4.2.1          | Installation Procedures                             |       |
| 4.3        |                | the PL                                              |       |
|            | 4.3.1          | Connecting the Power Cord                           |       |
|            | 4.3.2          | Power Supply Cautions                               |       |
|            | 4.3.3          | Grounding Cautions                                  |       |
|            | 4.3.4          | Cautions When Connecting I/O Signal Lines           | 4- 11 |
| Chapter 5  | Svstem S       | Setup                                               |       |
| •          |                | •                                                   |       |
| 5.1<br>5.2 | -              | Procedures                                          |       |
| 5.2        | 5.2.1          | Parameters<br>Standard CMOS Features                |       |
|            | 5.2.1          |                                                     |       |
|            | 5.2.2          | IDE Primary Master/IDE Primary Slave                |       |
|            | 5.2.5<br>5.2.4 | Advanced BIOS Features                              |       |
|            | 5.2.4          | Advanced Chipset Features<br>Integrated Peripherals |       |
|            | 5.2.5<br>5.2.6 |                                                     |       |
|            | 5.2.0          | Super IO Device                                     |       |
|            | 5.2.7          | Power Management Setup<br>PM Wake Up Events         |       |
|            | 5.2.8<br>5.2.9 | PnP/ PCI Configurations                             |       |
|            | 5.2.9          | IRQ Resources                                       |       |
|            | 5.2.10         | DMA Resources                                       |       |
|            | ·····          |                                                     |       |

 5.2.12
 PC Health Status
 5- 21

 5.2.13
 Load Fail-Safe Defaults
 5- 22

Load Optimized Defaults ...... 5- 22

5.2.14

5.2.15

#### Preface

|           | 5.2.16 Save & Exit Setup                        |  |
|-----------|-------------------------------------------------|--|
|           | 5.2.17 Exit Without Saving 5- 22                |  |
| Chapter 6 | DS Setup                                        |  |
| 6.1       | CD-ROM Contents                                 |  |
|           | 6.1.1 Diagram 6-1                               |  |
| 6.2       | Setting Up Your PL OS                           |  |
| 6.3       | MS-DOS® Utility Programs                        |  |
|           | 6.3.1Touch Panel Handler(Atph59.exe)6-3         |  |
|           | 6.3.2 Serial Port Driver(EXTCOM.SYS )           |  |
|           | 6.3.3 Touch Panel Data Calibration(CALIB59.EXE) |  |
|           | 6.3.4 Keyboard Emulator(KEYEM_PL.EXE)           |  |
|           | 6.3.5 Backlight Burnout Detection Features      |  |
|           | Setting Program (BLSET.EXE)                     |  |
|           | 6.3.6 Backlight ON/OFF function (INT5F.COM)     |  |
| Chapter 7 | Maintenance and Inspection                      |  |
| 7.1       | Regular Cleaning                                |  |
|           | 7.1.1 Cleaning the Display                      |  |
|           | 7.1.2 Replacing the Installation Gasket         |  |
| 7.2       | Replacing the Backlight7-2                      |  |
| 7.3       | Periodic Maintenance Points                     |  |
| Appendice | S                                               |  |
| A.1       | Hardware ConfigurationApp-1                     |  |
|           | A.1.1 I/O Map App-1                             |  |
|           | A.1.2 Memory Map App-2                          |  |
|           | A.1.3 Interrupt Map App-3                       |  |
| A.2       | RAS Feature App-4                               |  |
|           | A.2.1 PL's RAS Features App-4                   |  |
|           | A.2.2 RAS Feature Details App-5                 |  |
|           | A.2.3 RAS Feature Overview App-9                |  |
| A.3       | Serial CommunicationApp-10                      |  |
| A.4       | Touch Panel Handler App-11                      |  |
| A.5       | BIOS ListApp-19                                 |  |

# **Documentation Conventions**

The list below describes the documentation conventions used in this manual.

| Symbol    | Meaning                                                                                                    |
|-----------|----------------------------------------------------------------------------------------------------|
| Important | Indicates important information or procedures that must be followed for correct and risk-free software/device operation. |
| Note:     | Provides useful or important supplemental information.                                                                   |
| *1        | Indicates useful or important supplemental information.                                                                  |
| Reference | Refers to useful or important supplemental information                                                                   |
| 1) , 2)   | Indicates steps in a procedure. Be sure to perform these steps in the order given.                                       |
| PL        | Abbreviation for the PL-5900 Series Industrial Computers.                                                                |

# **PL Series Model Number Codes**

PL5900 Series unit model number codes are as follows:

| <u>PL59</u> | 0* - | <u>T**</u> | - * | - <u>233</u> |
|-------------|------|------------|-----|--------------|
| Α           | В    | CDE        | F   | G            |

| ltem | Code                                   | Meaning                         |  |
|------|----------------------------------------|---------------------------------|--|
| Α    | PL590                                  | PL-5900 Series Unit             |  |
| в    | 0                                      | 3-slot type                     |  |
| В    | 1                                      | 1-slot type                     |  |
| С    | T TFT Color LCD display                |                                 |  |
| D    | 1 AC100V/DC 24V Model (no certificatio |                                 |  |
| E    | *                                      | Revision No.                    |  |
| F    | No Code                                | AC 100V                         |  |
|      | 24V                                    | DC 24V                          |  |
| G    | 233                                    | Pentium <sup>®</sup> MMX 233MHz |  |

# **Package Contents**

The PL's packing box contains the items listed below. Please check to confirm that all items shown below have been included.

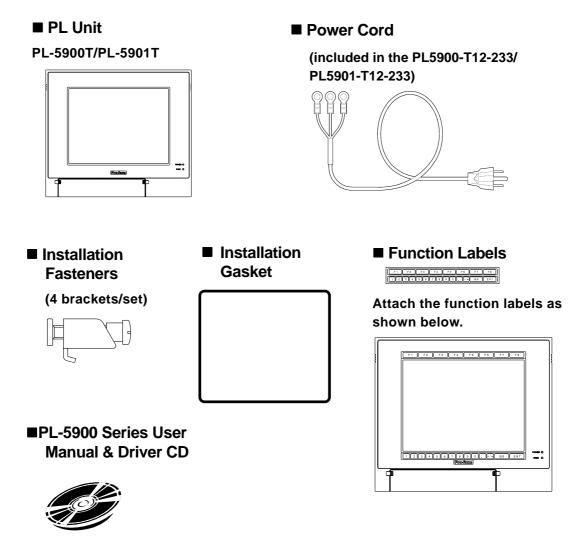

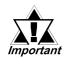

- Be careful when handling the PL not to damage the built-in HDD

- This cord is designed only for AC100V use. Any other voltage will require a different cord.

- If your PL unit contains a built-in accessory, that accessory's Installation Guide will also be included in the PL's packing box. Please check that all items normally included with that accessory are also included in this box.

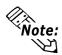

- The CD-ROM contains User Manual and PL-5900 Series Utility and Driver. Fordetails, Chapter6 -Setting Up Your PL OS.

# **Special Features**

The PL-5900 series displays are equipped with the following features:

#### ■ The Latest, High-Performance Architecture

Designed around the Intel Pentium<sup>®</sup> MMX 233 MHz CPU, the PL utilizes the type of high-performance architecture that offers you superior compatibility.

### ■ Bright 10.4" LCD with a Wide Viewing Angle

The PL's large 10.4-inch 640 x 480 dot TFT LCD display offers excellent visibility and brightness.

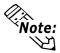

This top of the line TFT color LCD model allows you to create detailed and powerful visual images, with excellent brightness, a wide viewing angle, and a display capable of 260,000 colors.

#### Easy Front Panel Installation

The PL is designed to be installed easily into the front of any panel or device. It is also rugged enough for use in harsh, industrial environments, such as those found in the factory automation industry and its front panel boasts an IP65f equivalent rating.

#### ■ High Resolution, Analog Type Resistive Film Touch Panel

Standard equipment with the PL is a high resolution 1024 x 1024 touch panel. Also, the separately sold mouse emulation utility provides mouse-like functionality and pointer control.

#### Highly Expandable

The PL units consist of two types; a 1-slot type (with 1 PCI bus also available), and a 3-slot type (with 2 PCI buses available). These slots can accommodate both Digital's own optional boards as well as other commercially available expansion boards.

Digital also offers a wide variety of optional products, such as FDD units, DIM memory modules and others.

# Memo

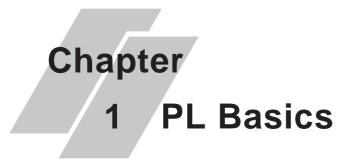

- 1. Prior to Operating the PL
- 2. PL System Design
- 3. Optional Items

# 1.1 Prior to Operating the PL

Prior to actual use, be sure to setup your PL as follows.

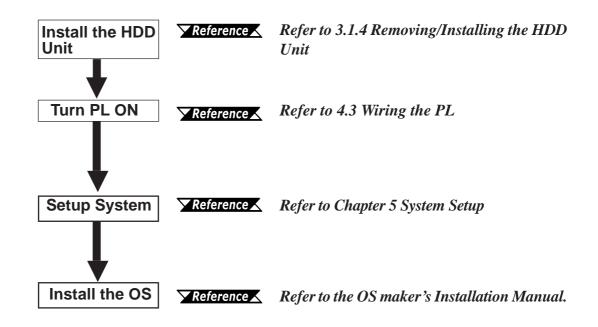

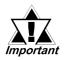

- After completing the hardware setup, before any data or applications can be installed on the hard disk drive, the OS (MS-DOS<sup>®</sup>) must be used to initialize the HDD and create partitions. For details concerning these procedures, refer to the OS maker's installation manual.
- After turning the PL OFF, be sure to wait at least 5 seconds before turning ON again. If the unit is stated within 5 seconds, it may not start up correctly.
- The PL is designed for use with MS-DOS<sup>®</sup> operating systems. Other operating systems are not supported by this PL's driver software.

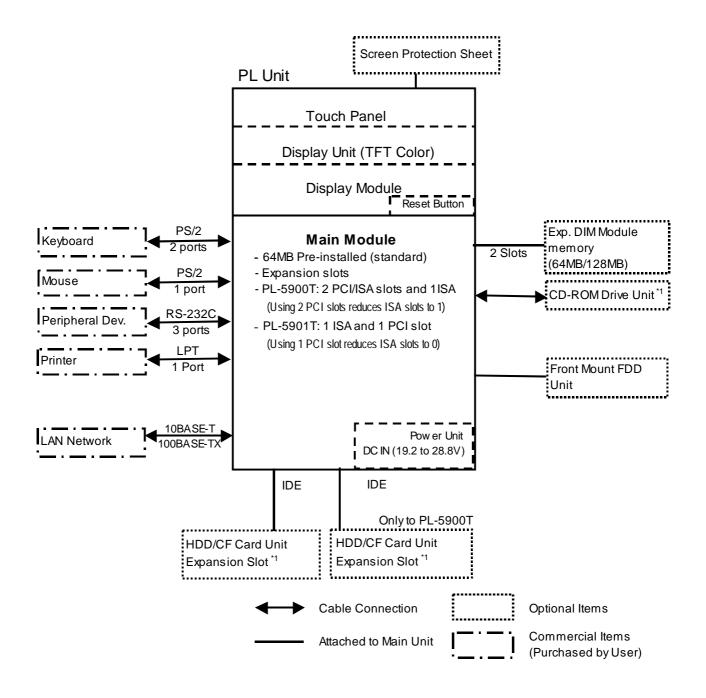

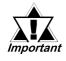

The above system configuration illustrates the PL's internal design and range of connectable peripherals. The user's actual configuration may differ.

## Options

| Name                | Model<br>number    | Description                                                  |  |  |
|---------------------|--------------------|--------------------------------------------------------------|--|--|
| DIM Module          | PL-EM500           | SDRAM (DIMM) Provides 64MB of memory                         |  |  |
|                     | PL-EM128           | SDRAM (DIMM) Provides 128MB of memory                        |  |  |
| FDD Unit            | PL-FD500           | IBM PC Compatible 3.5" FDD unit (Attaches to front slot)     |  |  |
|                     |                    | IDE (AT API) compatible CD-ROM drive unit                    |  |  |
| CD-ROM Unit         | PL-DK200           | <ul> <li>– for development and maintenance use.</li> </ul>   |  |  |
|                     |                    | (special connection cable is included with CD-ROM unit)      |  |  |
| CF Card Unit        | PL-CF200           | Designed exclusively for 5V type cards.                      |  |  |
|                     | CA3-               |                                                              |  |  |
|                     | CFCALL/64M<br>B-01 | CF Card (64M). CF Card Unit PL-CF200 is required.            |  |  |
|                     | CA3-               |                                                              |  |  |
|                     |                    | CF Card (128M). CF Card Unit PL-CF200 is required.           |  |  |
| CF Card             | MB-01              |                                                              |  |  |
|                     | CA3-               | CF Card (256M). CF Card Unit PL-CF200 is required.           |  |  |
|                     | MB-01              | CF Card (250M). CF Card Onit PL-CF200 is required.           |  |  |
|                     | CA3-               |                                                              |  |  |
|                     | CFCALL/512         | CF Card (512M). CF Card Unit PL-CF200 is required.           |  |  |
|                     | MB-01              |                                                              |  |  |
| HDD Unit            | PL-HD220           | 20GB 2.5" HDD Unit (OS not included)                         |  |  |
| RS-232C/RS-485      | PL-RC500           | Converts an RS-232C interface to an RS-485 interface.        |  |  |
| Adaptor             | 1 E-1(0500         | Connects to COM3.                                            |  |  |
| Screen              |                    | Disposable, dirt-resistant sheet for screen protection. The  |  |  |
| Protection<br>Sheet | PL-CS001           | Touch Panel can be used through this sheet. (10 sheets/set)  |  |  |
| Glare Resistant     |                    | Disposable, glare-resistant sheet for screen protection. The |  |  |
| Sheet PL-NGS        |                    | Touch Panel can be used through this sheet. (10 sheets/set)  |  |  |

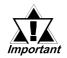

- Since the PL's hard disk drive (HDD) is a consumable item, i.e. it has a finite usage lifetime, be sure to back up its data frequently and perform regular maintenance.
- The Hard Disk lifetime given here may be reduced due to unforeseen environmental factors, however, generally speaking, at an operating temperature of 20°C the disk should last for 20,000 hours (of operation) or approximately 5 years, whichever comes first.

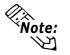

• Be sure to use only DIM modules manufactured by Digital. Installing other DIM modules may result in either damage to or failure of the PL, and will void your warranty.

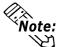

• The PL is equipped with three IDE interfaces, two of which can be used by the HDD or CF Card units (PL-5901T can use only one), and one for the CD-ROM drive. Physically, even though up to three IDE drive units can be connected at the same time, IDE interface specifications require that a controller's simultaneous operation be limited to a single master and slave unit, for a total of two devices. The following chart shows the combinations available when using two IDE units (PL-5901T can use only one).

| HDD Unit          | MS | М | М | S |   |    |
|-------------------|----|---|---|---|---|----|
| CD-ROM Drive Unit |    | S |   |   | S |    |
| CF Card Unit      |    |   | S | М | Μ | MS |

MS: Combination of 2 units - Master or Slave, is possible.

M: Used only for Master.

S: Used only for Slave.

### ■ Maintenance Options

| Name Model<br>number |             | Description                                                      |  |
|----------------------|-------------|------------------------------------------------------------------|--|
| Installation         | GP070-AT01  | Used to install the PL into a panel or cabinet. Same as original |  |
| Fasteners            | GP0/0-AI 01 | equipment brackets. (4 brackets/set)                             |  |
| Installation         | PL-WS500    | Used to prevent moisture from entering into the PL's case from   |  |
| Gasket               |             | the front face. Same as original equipment gasket.               |  |
| De ekdimkt           | GP577T-     | Spara Daaklight for maintananaa (2 hulha/cat)                    |  |
| Backlight            | BL00-MS     | Spare Backlight for maintenance. (2 bulbs/set)                   |  |

# Chapter

- General Specifications
   Functional Specifications
- 4. PL Part Names and Features
- 5. PL Dimensions
- 3. Interface Connector Specifications

# **2** Specifications

# 2.1 General Specifications

## 2.1.1 Electrical

### ■ PL5900-T12-233, PL5901-T12-233

|                        | PL5900-T12-233                                                | PL5901-T12-233    |  |
|------------------------|---------------------------------------------------------------|-------------------|--|
| Rated Voltage          | AC100V                                                        |                   |  |
| Voltage Range          | AC85V to                                                      | AC132V            |  |
| Frequency              | 50/6                                                          | 0Hz               |  |
| Allowable Veltage Dren | 1 cycle or less                                               |                   |  |
| Allowable Voltage Drop | (however, pause occurrences must be more than 1 second apart) |                   |  |
| Power Consumption      | 150VA or less                                                 | 110VA or less     |  |
| Valtere Fredurence     | AC1500V 20mA for 1 minute                                     |                   |  |
| Voltage Endurance      | (between charging                                             | and FG terminals) |  |
| Insulation Resistance  | $10 M_{\Omega}$ or higher at DC500V                           |                   |  |
| Insulation Resistance  | (between charging                                             | and FG terminals) |  |

## ■ PL5900-T12-24V-233, PL5901-T12-24V-233

|                        | PL5900-T12-24V-233                                         | PL5901-T12-24V-233 |  |
|------------------------|------------------------------------------------------------|--------------------|--|
| Rated Voltage          | DC24V                                                      |                    |  |
| Voltage Range          | DC19.2V to DC28.8V                                         |                    |  |
| Allowable Veltage Dren | 10 ms                                                      | or less            |  |
| Allowable Voltage Drop | (however, pause occurrences must be more than 1 second apa |                    |  |
| Power Consumption      | 100W or less 80W or less                                   |                    |  |
| In-rush Current        | 30A or less                                                |                    |  |
| Valtere Fredurence     | AC1000V 10mA for 1 minute                                  |                    |  |
| Voltage Endurance      | (between charging                                          | and FG terminals)  |  |
| Insulation Resistance  | $10 M_{\Omega}$ or high                                    | ner at DC500V      |  |
| insulation Resistance  | (between charging                                          | and FG terminals)  |  |

| Ambient Operating<br>Temperature    | 0°C to 45°C (with HDD attached: 5°C to 45°C)                                                                                                    |  |  |
|-------------------------------------|----------------------------------------------------------------------------------------------------|--|--|
| Storage Temperature                 | -10°C to +60°C                                                                                                    |  |  |
| Ambient Humidity                    | 10%RH to 85%RH (A wet bulb temperature of 29°C or less)                                                                                                    |  |  |
| Air Purity Level                    | 0.1mg/m <sup>3</sup> or less (free of conductive particles and dust)                                                                                              |  |  |
| Atomosheric Pressure<br>Resistance  | 800 to 1114hPa (2000 meters or lower)                                                                                                    |  |  |
| Vibration Resistance                | 19.6m/s <sup>2</sup> at 10Hz to 25Hz in X, Y, Z directions for 30 minutes<br>With HDD attached: 4.9m/s <sup>2</sup><br>With FD unit attached: 9.8m/s <sup>2</sup> |  |  |
| Noise Endurance                     | Noise Voltage: 1500Vp-p<br>Pulse Width: 50ns, 500ns, 1ms<br>Rise Time: 1ns<br>(via noise simulator)                                                               |  |  |
| Electrostatic Discharge<br>Immunity | 6kV IEC 61000-4-2 Level 3                                                                                                    |  |  |
| Noise Immunity                      | Power Line: 2kV IEC 61000-4-4 Level 3                                                                                                    |  |  |

### 2.1.2 Environmental

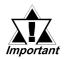

- When using any of the PL's optional devices, be sure to check that device's specifications for any special conditions or cautions that may apply to its use.
- Since the PL unit's hard disk drive (HDD) is a consumable item, i.e. it has a limited lifetime, be sure to back up its data regularly and prepare a spare HDD unit.
- The Hard Disk lifetime given here may be reduced due to unforeseen environmental factors, however, generally speaking, at an operating temperature of 20°C the disk should last for 20,000 hours (of operation) or approximately 5 years, whichever comes first.
- Using the Hard Disk in an environment that is excessively hot and/or humid will shorten the disk's usage lifetime. A wet bulb temperature of 29°C or less is recommended. This is equivalent to the following data.

| Temperature | Humidity             |
|-------------|----------------------|
| at 35°C     | no higher than 64%RH |
| at 40°C     | no higher than 44%RH |

## 2.1.3 Structural

|                                          | PL-5900T                          | PL-5901T                       |  |
|------------------------------------------|-----------------------------------|--------------------------------|--|
| Grounding                                | Exclusive grounding: Use your     | country's applicable standard. |  |
| Rating<br>(Front face of installed unit) | Equivalent to IP65f (JEM 1030) *1 |                                |  |
| Weight                                   | 6.0 kg (13.2 lb) or less          | 5.5 kg (12.1 lb) or less       |  |
| Cooling Method                           | Natural air                       | ventilation                    |  |
|                                          | W 311mm[12.24in.] x               | W 311mm[12.24in.] x            |  |
| External Dimensions                      | H 271mm[10.67in.] x               | H 271mm[10.67in.] x            |  |
|                                          | D 130mm[5.12in.]                  | D 93mm[4.57in.]                |  |
|                                          | (excluding projections)           | (excluding projections)        |  |
|                                          | W 311mm[12.24in.] x               | W 311mm[12.24in.] x            |  |
| Dimensions Including FDD Unit            | H 271mm[10.67in.] x               | H 271mm[10.67in.] x            |  |
|                                          | D 130mm[5.12in.]                  | D 123mm[4.84in.]               |  |
|                                          | (excluding projections)           | (excluding projections)        |  |
|                                          | W 311mm[12.24in.] x               | W 311mm[12.24in.] x            |  |
| Dimensions Including RS-                 | H 271mm[10.67in.] x               | H 271mm[10.67in.] x            |  |
| 232C/RS-485 Conversion Unit              | D 152mm[5.98in.]                  | D 115mm[4.53in.]               |  |
|                                          | (excluding projections)           | (excluding projections)        |  |

\*1 The front face of the PL unit, installed in a solid panel, has been tested using conditions equivalent to the standard shown in this specification . However even though the PL unit's level of resistance is equivalent to the standard, oils that should have no effect on the PL can possibly harm the unit. This can occur in areas where either vaporized oils are present, or where low viscosity cutting oils are allowed to adhere to the face of the unit for long periods of time. If the PL's front face protection sheet becomes peeled off, these conditions can lead to the ingress of oil into the PL and separate protection measures are suggested. Also, if non-approved oils are present, it may cause deformation or corrosion of the front panel's plastic cover. Therefore, prior to installing the PL be sure to confirm the type of conditions that will be present in the PL's operating environment.

# 2.2 Functional Specifications

## 2.2.1 General

| CP              | U                 | Intel Pentium MMX 233MHz Processor                            |                                                                                                    |  |
|-----------------|-------------------|---------------------------------------------------------------|----------------------------------------------------------------------------------------------------|--|
| DRAM (SDR       | AM DIMM)          | 64N                                                           | /IB Standard (2 DIMM sockets: max. 256MB)                                                                        |  |
| BIC             | )S                | AWARD PC/AT Compatible                                        |                                                                                                    |  |
| Secondar<br>Mem | -                 |                                                               | 256KB (built-in)                                                                                                 |  |
|                 |                   |                                                               | VGA (640 x 480 dots)                                                                                             |  |
| Grap            | hics              |                                                               | VESA 16 colors/256 colors/16-bit color                                                                           |  |
| Video M         | lemory            |                                                               | UMA (Unified memory architecture) type                                                                           |  |
|                 | Туре              |                                                               | Resistive Film (Analog)                                                                                          |  |
| Touch Panel     | Resolution        |                                                               | 1024 x 1024                                                                                                    |  |
|                 | Interface         | COM4 : uses Mouse Emulator                                    |                                                                                                    |  |
|                 | Serial            | RS-232C<br>(w/FIFO)                                           | COM1D-Sub9 pin male sideCOM2D-Sub9 pin male side (RI/+5V Changeover)COM3D-Sub9 pin male side (RI/+5V Changeover) |  |
|                 | Printer           | Centronics Standard (ECP/EPP equivalent) D-sub 25 pin, female |                                                                                                    |  |
|                 | Keyboard          | PS/2 Interface (mini DIN 6 pin, female)                       |                                                                                                    |  |
|                 | Mouse             | PS/2 Interface (mini DIN 6 pin, female)                       |                                                                                                    |  |
|                 | USB <sup>*1</sup> |                                                               | nterface (side/front) (Not available with MS-DOS <sup>®</sup> )                                                  |  |
| Interfaces      | Network           |                                                               | IEEE802.3 10BASE-T, 100BASE-TX side                                                                              |  |
|                 | RAS               |                                                               | RAS Interface (D-sub 25 pin, male)                                                                               |  |
|                 |                   | FDD Unit                                                      | Front Access/ 2 modes/ 3.5 inch FD                                                                               |  |
|                 |                   |                                                               | Side-mount 2.5 inch HDD I/F                                                                                      |  |
|                 | Disk I/F          | E-IDE                                                         | PL-5900T: 2 slots                                                                                                |  |
|                 |                   | E-IDE                                                         | PL-5901T: 1 slot                                                                                                 |  |
|                 |                   |                                                               | Rear-mount CD-ROM I/F (1 slot)                                                                                   |  |

\*1 Since MS-DOS® does not support this function, this feature cannot be used.

# 2.2.2 Display

| Display Type           | TFT Color LCD                                                          |  |
|------------------------|------------------------------------------------------------------------|--|
| Resolution             | 640 x 480 pixels                                                       |  |
| Dot Pitch              | 0.33 mm x 0.33 mm                                                      |  |
| Effective Display Area | W211.2 mm x H158.4 mm                                                  |  |
| Display Colors         | 16-bit color                                                           |  |
| Contrast Control       | Not available                                                          |  |
| Backlight              | CFL (User replaceable)                                                 |  |
| De ektiekt Lifetime    | 50,000 hours or longer at an ambient temperature of 25°C.              |  |
| Backlight Lifetime     | (Until the backlight's brightness dims to half of the original level.) |  |

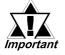

When it is time to change the backlight, please contact your local PL distributor.

**Reference** 7.2 Replacing the Backlight.

## 2.2.3 Expansion Slots

#### PL-5900T

|                      | Board                                                                            | l Size      |            |                 |  |
|----------------------|----------------------------------------------------------------------------------|-------------|------------|-----------------|--|
|                      | PCI<br>(Rev.2.1, 5V/32bit)                                                       | ISA         | Slot Pitch | Board Thickness |  |
| 1 <sup>st</sup> slot | 180 x 122mm                                                                      | 180 x 122mm |            | Less than 13mm  |  |
| 2 <sup>nd</sup> slot | 210 x 122mm                                                                      | 180 x 122mm | 25mm       | Less than 18mm  |  |
| 3 <sup>rd</sup> slot | None                                                                             | 210 x 122mm | 20mm       | Less than 13mm  |  |
| Power<br>Supply      | 3.3V : 1A<br>5V : 3A 12V : 0.6A<br>-5V : 0.1A -12V : 0.1A<br>(total for 3 slots) |             |            |                 |  |

### PL-5901T

|                      | Board                                                     | l Size      |            |                 |  |
|----------------------|-----------------------------------------------------------|-------------|------------|-----------------|--|
|                      | PCI<br>(Rev.2.1, 5V/32bit)                                | ISA         | Slot Pitch | Board Thickness |  |
| 1 <sup>st</sup> slot | 180 x 122mm                                               | 210 x 122mm |            | Less than 13mm  |  |
| Power<br>Supply      | 3.3V : 1A<br>5V : 1A 12V : 0.5A<br>-5V : 0.1A -12V : 0.1A |             |            |                 |  |

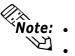

- Note: For the 1st and 2nd slots either a PCI or an ISA type expansion board can be used.
  - Although PL unit expansion slots are built based on BUS specifications, certain expansion cards may not operate correctly. Therefore, be sure to check that your expansion card operates correctly.

# 2.2.4 Clock (RTC) Accuracy

| Clock(RTC) accuracy | <u>+</u> 180 seconds per month |
|---------------------|--------------------------------|

The PL unit's built-in clock (RTC) has a slight error. At the PL's specified ambient temperature and with the power turned OFF the error is  $\pm 180$  seconds per month. However, ambient temperature fluctuations and the age of the unit may increase this error to +300 seconds per month. If the PL unit's RTC clock accuracy is vital to system performance, regular adjustment of this clock is required.

# 2.3 Interface Specifications

# 2.3.1 Printer Interface (LPT1)

#### D-sub 25 Pin (Female)

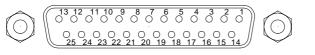

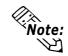

- O.D.: Open DrainT.S.: 3-state Input
- TTLIN: TTL Input

Screw Size: (4-40UNC): Inch Type

| Pin<br>No.      | SPP/ECP Mode<br>Signal Name | EPP Mode<br>Signal Name | Direction | Electrical<br>Specif. | Pin<br>No.       | SPP/ECP Mode<br>Signal Name | EPP Mode<br>Signal Name | Direction | Electrical<br>Specif. |
|-----------------|-----------------------------|-------------------------|-----------|-----------------------|------------------|-----------------------------|-------------------------|-----------|-----------------------|
| 1 <sup>*1</sup> | STRB                        | WRITE                   | In/Output | O.D/T.S               | 14 <sup>*1</sup> | AUTOFD                      | DSTRB                   | In/Output | O.D/T.S               |
| 2               | DATA0                       | DATA0                   | In/Output | T.S                   | 15               | ERROR                       | ERROR                   | Input     | TTL                   |
| 3               | DATA1                       | DATA1                   | In/Output | T.S                   | 16 <sup>*1</sup> | INIT                        | INIT                    | In/Output | O.D/T.S               |
| 4               | DATA2                       | DATA2                   | In/Output | T.S                   | 17 <sup>*1</sup> | SLCTIN                      | ADSTRB                  | In/Output | O.D/T.S               |
| 5               | DATA3                       | DATA3                   | In/Output | T.S                   | 18               | GND                         | GND                     |           |                       |
| 6               | DATA4                       | DATA4                   | In/Output | T.S                   | 19               | GND                         | GND                     |           |                       |
| 7               | DATA5                       | DATA5                   | In/Output | T.S                   | 20               | GND                         | GND                     |           |                       |
| 8               | DATA6                       | DATA6                   | In/Output | T.S                   | 21               | GND                         | GND                     |           |                       |
| 9               | DATA7                       | DATA7                   | In/Output | T.S                   | 22               | GND                         | GND                     |           |                       |
| 10              | ACKNLG                      | ACKNLG                  | Input     | TTL                   | 23               | GND                         | GND                     |           |                       |
| 11              | BUSY                        | WAIT                    | Input     | TTL                   | 24               | GND                         | GND                     |           |                       |
| 12              | PE                          | PE                      | Input     | TTL                   | 25               | GND                         | GND                     |           |                       |
| 13              | SLCT                        | SLCT                    | Input     | TTL                   |                  |                             |                         |           |                       |

\*1 When using the printer interface in SPP mode, pins 1, 14, 16 and 17 become O.D. When using ESC or EPP modes, these pins will change to T.S.

## 2.3.2 Keyboard Interface(KEY BOARD)

#### Mini - DIN 6 pin (Female)

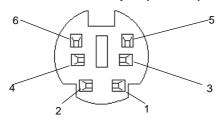

#### (Both front and side)

| Pin No. | Signal Name |
|---------|-------------|
| 1       | KEY DATA    |
| 2       | NC          |
| 3       | GND         |
| 4       | +5V         |
| 5       | KEY CLK     |
| 6       | NC          |
| SHIELD  | GND         |

# 2.3.3 Mouse Interface(MOUSE)

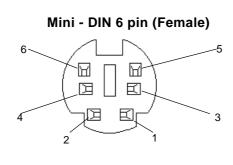

| Pin No. | Signal Name |
|---------|-------------|
| 1       | Mouse DATA  |
| 2       | NC          |
| 3       | GND         |
| 4       | +5V         |
| 5       | Mouse CLK   |
| 6       | NC          |
| SHIELD  | GND         |

# 2.3.4 RS-232C Interface (COM1/COM2/COM3)

| D-sub 9 pin (Male)                                                                                                    |   |
|----------------------------------------------------------------------------------------------------|---|
| $ \bigcirc \qquad \bigcirc \qquad \bigcirc \qquad \bigcirc \qquad \bigcirc \qquad \bigcirc \qquad \bigcirc \qquad \bigcirc \qquad \bigcirc \qquad \bigcirc $ | Ĉ |

Screw Size: (4-40UNC): Inch Type

| Pin No. | Signal<br>Name | Pin No. | Signal<br>Name |
|---------|----------------|---------|----------------|
| 1       | CD             | 6       | DSR            |
| 2       | RXD            | 7       | RTS            |
| 3       | ТXD            | 8       | CTS            |
| 4       | DTR            | 9       | RI/+5V         |
| 5       | GND            |         |                |

# 

The GND terminal is the signal ground. Be sure to connect it with the cable's opposite side SG terminal.

No. 9 pin (RI/+5V) is used by COM2 and COM3 only. If COM1 is used, the pin becomes RI. The changeover from RI to +5V is set via the PL side face slide switch.

**Reference** 2.4 PL Part Names and Features

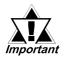

Be sure to confirm what settings will be used by the other device and set the dip switches accordingly. Failure to do so can result in a unit malfunction or damage.

Whenever changing the PL dip switches, be sure to first turn the PL's power supply OFF. Failure to do so can cause a PL malfunction.

# 2.3.5 RAS Interface(RAS)

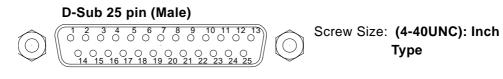

| Pin No. | Signal Name      | Pin No. | Signal Name  |
|---------|------------------|---------|--------------|
| 1       | GND              | 14      | GND          |
| 2       | +5V (max. 100mA) | 15      | +5V          |
| 3       | +12V (max.100mA) | 16      | NC           |
| 4       | NC               | 17      | NC           |
| 5       | RESET INPUT (+)  | 18      | NC           |
| 6       | DIN 0 (+)        | 19      | NC           |
| 7       | DOUT (-)         | 20      | NC           |
| 8       | DOUT (+)         | 21      | LAMP OUT (-) |
| 9       | ALARM OUT (-)    | 22      | LAMP OUT (+) |
| 10      | ALARM OUT (+)    | 23      | NC           |
| 11      | RESET INPUT (-)  | 24      | DIN1 (-)     |
| 12      | DIN 0 (-)        | 25      | NC           |
| 13      | DIN 1 (+)        |         |              |

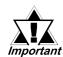

Be sure to use only the rated voltage level when using the No.2[+5V] and No.3 [+12V] for external power output. Failure to do so can lead to a unit malfunction or accident.

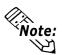

**For detailed RAS Feature information, Reference** Appendix 2 RAS Feature.

# External Input Signal (Used for both DIN and Remote Set Input)

- External Power : DC12V to DC24V
- Input Hold : Hold Diode
- Isolation : Used (Photo isolation)

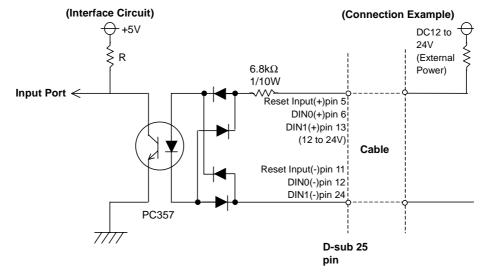

:Note

The power supply used for sink/source type input can use either polar or non-polar connection.

### External Output Signal (DOUT, Alarm Output, Lamp Output Port)

- Output Specifation : DC24V 100mA (MAX)
- Isolation : Used (Photo isolation)

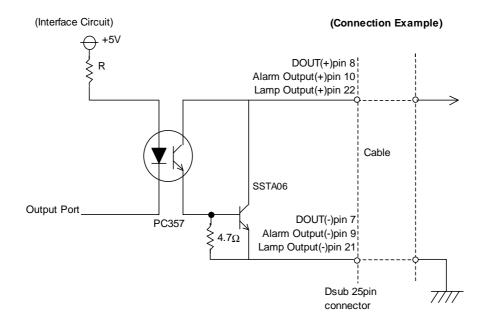

### **External Power Output**

| +5V  | :100mA (MAX) |
|------|--------------|
| +12V | :100mA (MAX) |

# 2.4 PL Part Names and Features

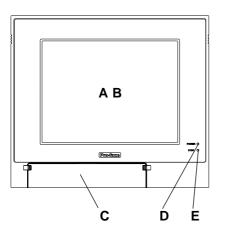

<Inside the front maintenance cover>

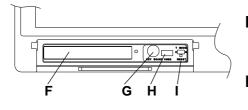

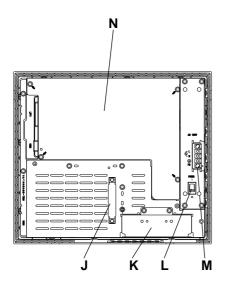

### A: Display

Display output area. The built-in VGA controller supports PC compatible architecture.

#### **B: Touch Panel**

This high-resolution analog touch panel allows you to configure a keyboard-less system.

#### **C: Front Maintenance Cover**

Open this cover to access the Keyboard I/F, Reset Switch and connect the optional FDD unit.

#### D: Power Lamp LED (POWER)

The status of the lamp changes according to the alarm type detected by the RAS feature.

**Reference** 2.3.5 RAS Interface

### E: Hard Disk Access LED (DISK)

The LED lights during accesses to the hard disk/flash file disk.

### F: FDD Front Face Blank Panel

Remove this cover to install the optional FDD Unit.

#### **G: Keyboard Connector**

A PS/2 compatible keyboard is connected here.

#### H: USB Connector (USB2)

To use the USB connector, you must install Windows 98 (SR2).

### I: Hardware Reset Switch (RESET)

### J: IDE I/F Cover

To connect the optional CD-ROM drive unit (PL-DK200), the Mirror Disk Unit(PL-MD200-HU01), or RS-232C/RS-485 Adapter remove this cover and use this connector.

### K: FDD Rear Face Blank Panel

Remove this cover to install the optional FDD Unit.

# L: Power Switch (POWER)

Turns the PL's power ON or OFF.

### **M: Power Terminals**

The PL's AC100V/DC24V power cord terminals are connected here.

#### **N: Rear Maintenance Cover**

Remove this cover to install the optional DIM module, or an expansion board.

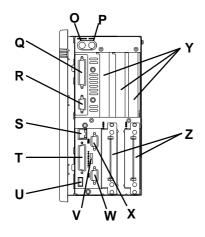

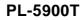

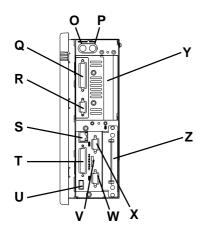

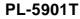

**O: Keyboard Connector (KEYBOARD)** 

A PS/2 compatible keyboard can be connected here.

P: Mouse Connector (MOUSE)

A PS/2 compatible mouse can be connected here. **Q: Printer Connector (LPT1)** 

- Centronics standard interface (D-sub 25 pin female connector), which connects a parallel device, such as a printer (supports ECP/EPP).
- R: RS-232C Connector (COM1).
- S: Ethernet Connector (10/100BASE-TX) IEEE802.3 standard Ethernet interface. 10BASE-T/100BASE-TX auto changeover.
- **T: RAS Connector (RAS)** Interface for DIN, DOUT, Watchdog, and Remote Reset. (D-sub 25 pin male connector)
- U: USB Connector (USB1)

To use the USB connector, you must install Windows 98 (SR2).

V:Signal Changeover Slide Switch (+5VRI)

This switch changes the COM2/COM 9-pin current from RI to 5V.

- W: RS-232C Connector (COM2) RI/+5V Changeover
- X: RS-232C Connector (COM3) RI/+5V Changeover
- Y: Expansion Slot(s)

Z: HDD/FFD/CF Card Unit Expansion Slot Houses an additional HDD unit, FFD unit or CF Card unit.

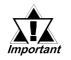

- When attaching peripheral units to the PL, be sure the PL's power cord is disconnected from the main power supply.
- To avoid an electrical shock, be sure to disconnect the PL's power cord from the power supply before connecting the cord's power terminals or any peripheral devices to the PL.

**Reference** 4.3.1 Connecting the Power Cord

# 2.5 External Dimensions

## 2.5.1 PL-5900T External Dimensions

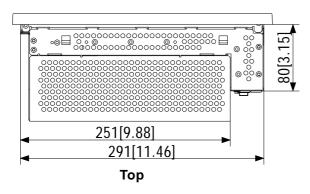

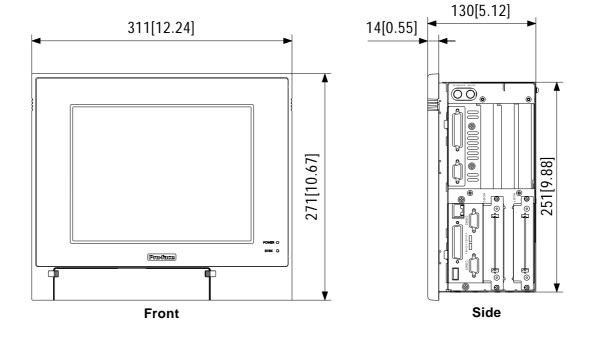

## 2.5.2 PL-5900T with PL-FD500 External Dimensions

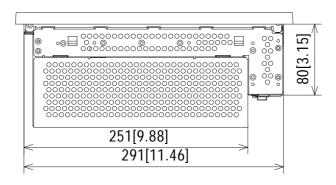

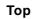

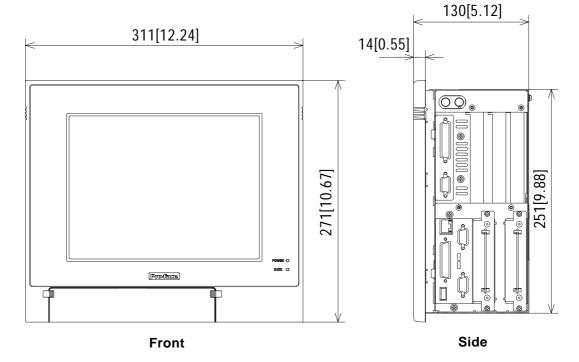

# 2.5.3 PL-5900T with PL-RC500 External Dimensions

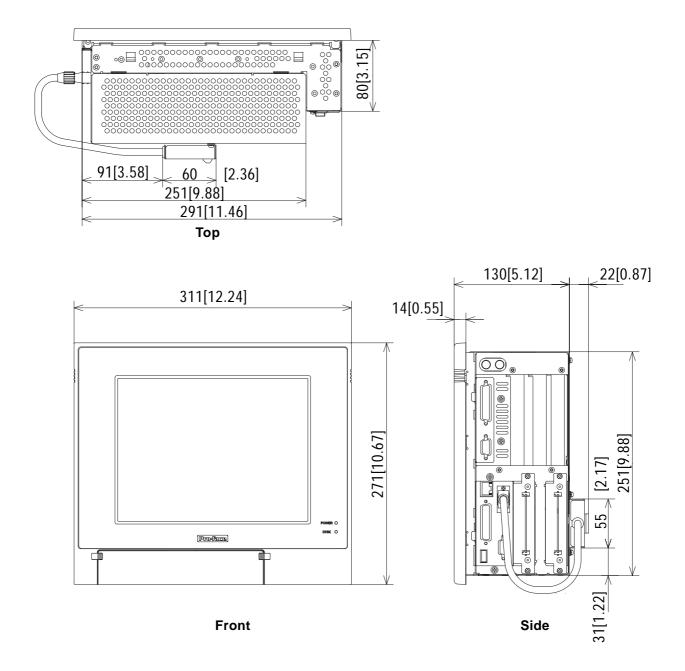

# 2.5.4 PL-5901T External Dimensions

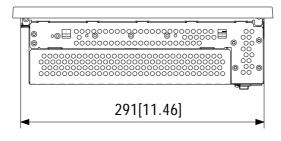

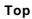

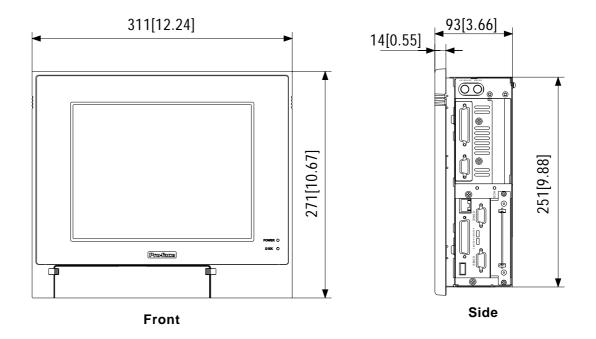

## 2.5.5 PL-5901T with PL-FD500 External Dimensions

### (Unit: mm [in.] - excluding projections)

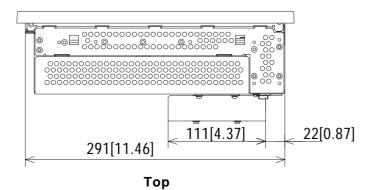

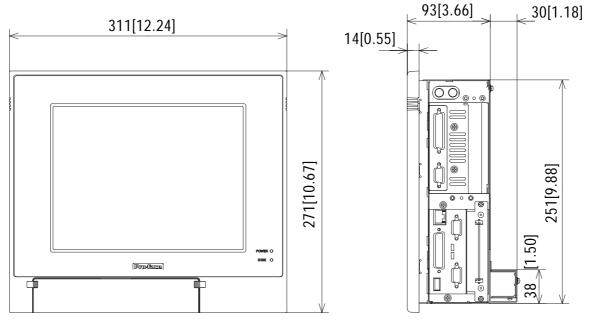

Front

Side

### 2.5.6 PL-5901T with PL-RC500 External Dimensions

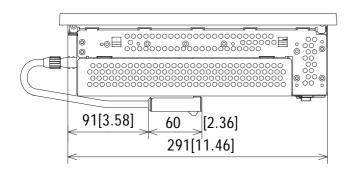

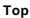

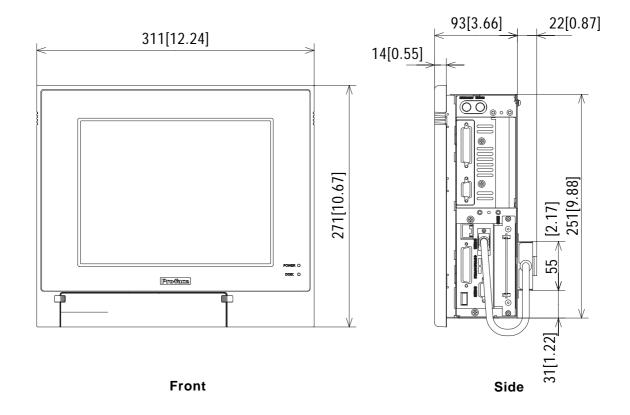

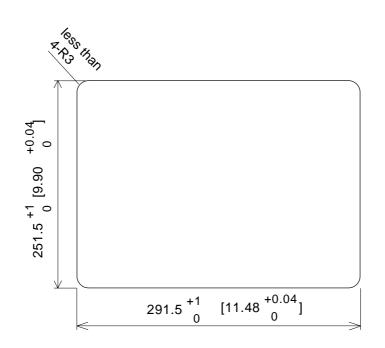

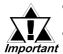

• Be sure the thickness of the panel is from 1.6 to 10 mm.

• All panel surfaces used should be strengthened. Especially, if high levels of vibration are expected and the PL's installation surface (i.e. an operation panel's door, etc.) can move (i.e.open or close) due consideration should be given to the PL's weight.

- To insure that the PL's moisture resistance is maintained, be sure to install the PL into a panel that is flat and free of scratches or dents.
- Be sure all installation tolerances are maintained to prevent the unit from falling out of its installation panel.

(Unit: mm [in.])

1. Installation

# Chapter

3

# Installing Optional Units and Expansion Boards

A wide variety of optional units and expansion boards made by Digital can be installed in the PL, as well as a number of commercially available PCI-bus or ISA-bus compatible boards. This chapter describes how to install these products in the PL.

# 3.1 Installation

The following pages describe the installation procedures for the PL unit's DIM module (PL-EM500/PL-EM128), FDD unit (PL-FD500), CF Card unit (PL-CF200), HDD unit (PL-HD220), expansion boards and CD-ROM drive unit(PL-DK200).

**Reference** For information about the installation of other option units, please refer to those unit's individual *[Installation Guide]*.

# WARNING

To prevent an electric shock or PL damage, confirm that the PL unit's power has been turned OFF before installing any optional units or expansion boards.

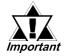

Use a screwdriver to loosen or tighten the screws. Be careful not to tighten screws too tightly, since it may damage the equipment.

• Be careful when removing or inserting any screws that they do not fall inside the PL.

#### 3.1.1 Removing the Rear Maintenance Cover

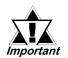

Be sure to handle the rear maintenance cover carefully, since it is made of aluminum and is easily bent.

1) Unscrew the four attachment screws used to hold the rear maintenance cover and half cover.

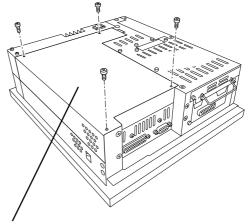

Rear Maintenance Cover

2) Remove the rear maintenance cover by lifting the cover in the direction shown.

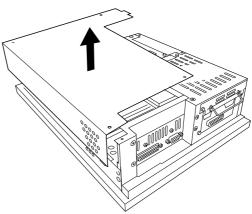

#### 3.1.2 Installing the DIM Module (PL-EM500/PL-EM128)

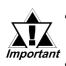

Since DIM module sockets are fragile and break easily, be sure to install the DIM module carefully.

Do not change the factory installed DIM module's socket position.

The PL comes with a single, 64MB DIM module pre-installed. There is one more empty socket that can be used to expand your PL unit's memory. Use the following procedure to install a second DIM module in that socket.

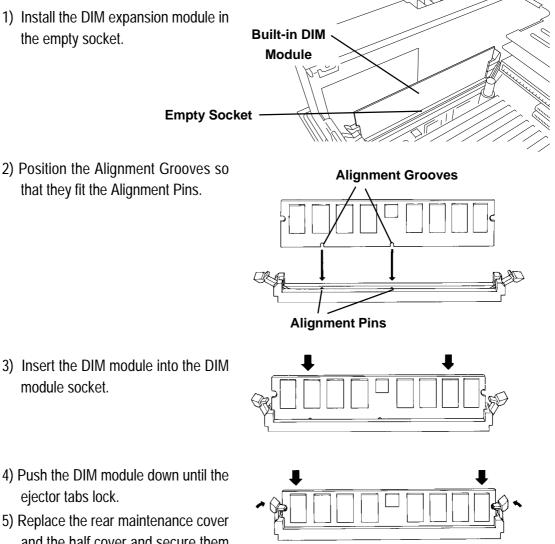

- and the half cover and secure them in place with their attachment screws.

## To Remove the DIM Module

To remove a module, press down on the socket's ejector tabs to release the module.

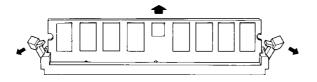

#### 3.1.3 Installing the FDD Unit (PL-FD500)

The attachment procedures for the PL-5900T and the PL-5901T are different. The following steps, up to 3), are the same. After that, refer to your unit's specific instructions.

1) Open the front maintenance cover and remove the FDD front face blank panel.

2) Close the front maintenance cover.

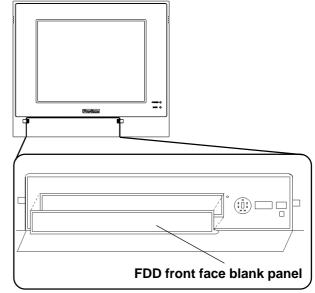

3) Remove the two attachment screws from the FDD rear face blank panel and remove the cover.

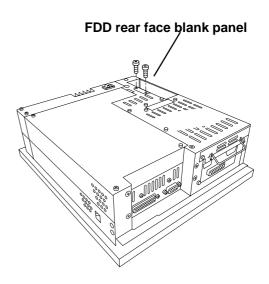

#### ■ PL-5900T (3-Slot model)

- 4) Attach the FDD rear face blank panel removed in step 3 to the FDD unit and secure it with the two attachment screws.
  (Do not use the bracket that comes with the FDD Unit.)
- 5) Insert the FDD unit so that the PL and FDD unit connectors are securely connected.
- 6) Secure the FDD unit to the PL using all four attachment screws. (Two FDD unit and two PL bottom face screws)

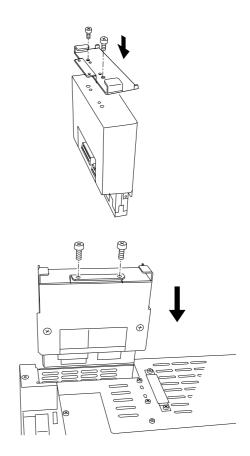

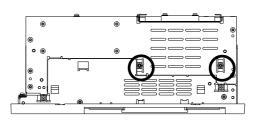

#### **Chapter 3 - Installing Optional Units and Expansion Boards**

#### ■ PL-5901T (1-Slot model)

- 4) Attach the bracket that comes with the FDD unit and secure it with the two attachment screws. ( Do not use the FDD rear blank panel removed in step 3.)
- 5) Insert the FDD unit so that the PL and FDD unit connectors are securely connected.
- 6) Secure the FDD unit to the PL using all four attachment screws. (Two FDD unit and two PL bottom face screws)

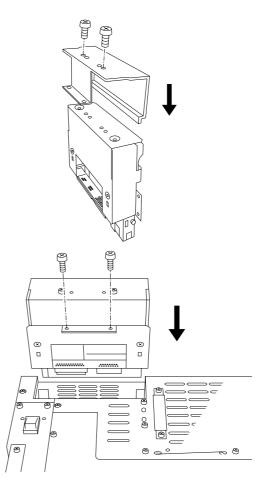

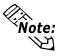

Note: As this drawing shows, even when E the FDD unit is inserted completely, it will protrude slightly from the back of the PL.

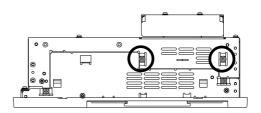

#### 3.1.4 Removing/ Installing the HDD Unit (PL-HD220)

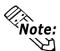

- The following insertion/removal procedure is the same for the CF Card unit (PL-CF200).
- Certain usage limitations apply to the HDD, CF Card unit and CD-ROM Drive unit.

**Reference** 1.3 Optional Items

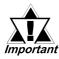

Since the HDD unit is a precision instrument, be sure not to subject it to excessive vibration or sudden shocks.

 Remove the two attachment screws from the Expansion Slot Cover. (Middle cover on the PL-5900)

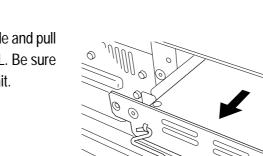

- Grasp the HDD unit's handle and pull the unit slowly out of the PL. Be sure you do not damage the unit.
- Insert the new HDD unit into the PL's guideways and push it in until its rear connector is securely connected.
- 4) Secure the unit in place with its two attachment screws.

Middle Expansion Slot

Attachment Screws

6

#### **Chapter 3 - Installing Optional Units and Expansion Boards**

#### 3.1.5 Installing an Expansion Board

1) Unscrew the desired expansion slot's cover attachment screw, and remove the cover.

**Reference** 3.1.1, Removing the Rear Maintenance Cover

Unscrew the Blank Panel's attachment screw to remove the Blank Panel.

2) Remove the expansion slot's duster cover.

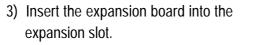

- Secure the expansion board's metal positioning strip in place with its attachment screw.
- 5) Last, replace the rear maintenance cover and half cover and secure them in place with their attachment screws.

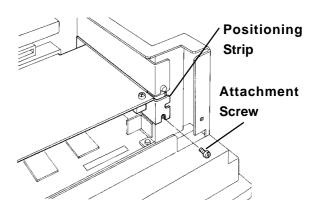

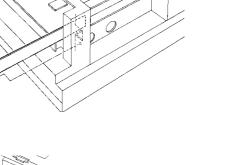

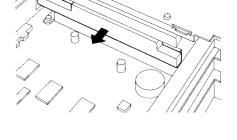

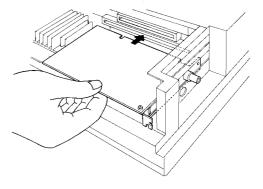

#### 3.1.6 Connecting the CD-ROM Drive Unit (PL-DK200)

- 1) Unscrew the two IDE I/F cover attachment screws, and remove the cover.
- 2) Connect the CD-ROM unit cable to the PL's IDF I/F connector.

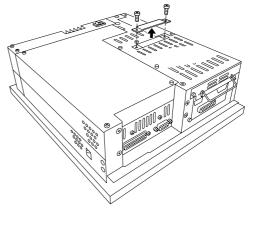

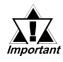

Be sure that the cable is securely connected before turning ON the PL's power switch.

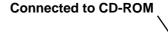

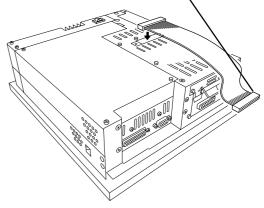

# Memo

- 4-1 Installation Cautions
- 4-2 Installing the PL
- 4-3 Wiring the PL

## Chapter

4 Installation and Wiring

This chapter explains how to install and wire the PL-5900 series units, as well as the cautions required both before and during installation.

### 4.1 Installation Cautions

1) Temperature Cautions

The PL should be installed in a vertical position, and forced air cooling should be used, instead of natural air circulation.

Also, be sure to confirm that the area near the PL will be within the allowable temperature range by placing a temperature sensor in the location shown in the left-side drawing. If this area's temperature exceeds the allowed limit, a machine breakdown can occur.

2) Installation Cautions

Be sure to install the panel in an upright (vertical) position.

Also, be sure that the panel's viewing angle is tilted no more than 30 degrees from parallel to the operator (i.e. directly in front).

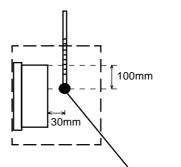

Temperature Sensor  $0^{\circ}$ C to  $45^{\circ}$ C (without HDD unit)  $5^{\circ}$ C to  $45^{\circ}$ C (with HDD unit)

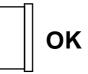

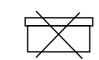

**Vertical Installation** 

**Horizontal Installation** 

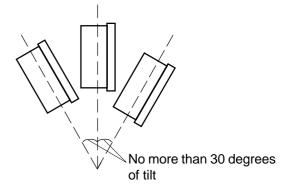

#### Installation Location

- Avoid placing the PL next to other devices that might cause overheating.
- Keep the PL away from arc-generating devices such as magnetic switches and non-fuse breakers.
- Avoid using the PL in environments where corrosive gases are present.
- To ensure the reliability, operability and ventilation of the PL, be sure to install it in locations that are more than 50mm away from adjacent structures or equipment. Also, consider the need for installing or removing expansion boards, or connectors when designing and installing your PL.

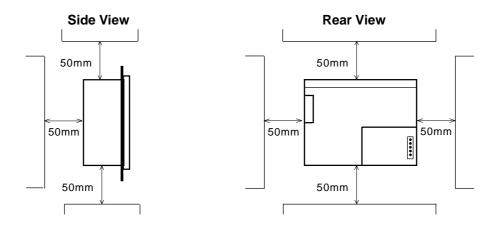

#### Vibration and Shocks

If the PL is moved when its enclosure doors are open, or while it is installed in a rack equipped with caster wheels, the hard disk can receive excessive vibration or jolting. Be especially careful at this time.

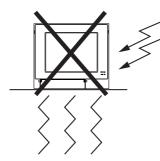

| PL Configuration | Can Withstand        |
|------------------|----------------------|
| HDD              | 4.9m/s <sup>2</sup>  |
| FDD              | 9.8m/s <sup>2</sup>  |
| No drives        | 19.6m/s <sup>2</sup> |

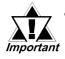

- The Hard Disk Drive is precision equipment and should not be moved or jolted. Especially when the PL is turned ON, even changing the PL's direction while it is on a table, or repositioning the unit should not be performed, since it can lead to a hard disk crash or malfunction.
- When using a fan to cool the PL unit, be sure that the fan does not point directly at any of the PL's disk drive units, since it can lead to a hard disk crash or malfunction.

### 4.2 Installing the PL

#### 4.2.1 Installation Procedures

Follow the steps given below when installing the PL.

#### ■ Attaching the Installation Gasket

Even if the your PL's Installation Gasket is not needed to prevent water from entering the unit, the gasket also acts as a vibration absorber and should always be attached. To install the gasket, place the PL face down on a soft surface and attach the gasket to the rear side of the display face, in the plastic bezel's groove (see picture below). Be sure the grooved face of the gasket is vertical.

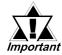

Before mounting the PL into a cabinet or panel, check that the Installation Gasket is attached to the unit.

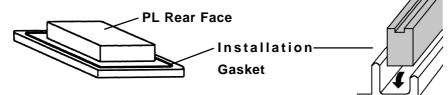

#### ■ Create a Panel Cut

Create a panel cut for the PL, like that pictured here. Two additional items, the installtion gasket and the installation fasteners are also required when installing the PL.

```
Reference
```

2.5 PL Dimensions

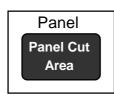

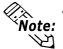

• To obtain the maximum degree of moisture resistance, be sure to attach the PL to a smooth, flat surface.

The panel itself can be from 1.6 to 10.0 mm thick.

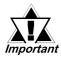

Strengthening may be required for the panel. Be sure to consider the weight of the PL when designing the panel.

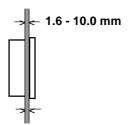

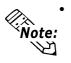

To enhance the PL's maintainability, operability and ventilation, allow at least 50 mm clearance between the PL and any other objects. (The clearance must be

large enough to allow you to insert or remove expansion boards and to attach connectors.)

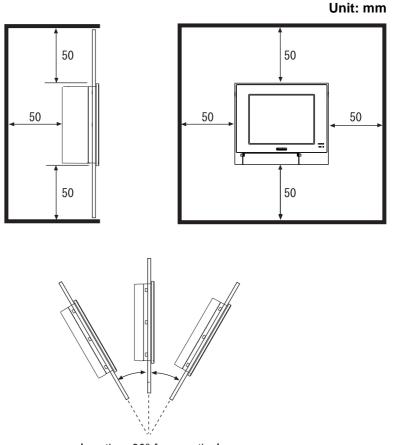

less than 30° from vertical

- Avoid using the PL where the ambient temperature will exceed 45°C.
- Avoid placing the PL next to other devices that might cause overheating.
- Be sure that the panel's viewing angle is tilted no more than 30 degrees from parallel to the operator (i.e. operator is directly in front).
- Keep the PL away from arc-generating devices such as magnetic switches and non-fuse breakers.
- Avoid using the PL in environments where corrosive gases are present.

#### ■ Installation

1) Insert the PL into the panel.

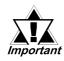

Be sure the panel cut's actual measurements are the same as those given here, otherwise the PL may slip or fall out of the panel.

#### Reference

2.5.7 Panel Cut Dimensions

2) Insert the installation fastener hooks into the four installation fastener holes on PL's top and bottom sides.

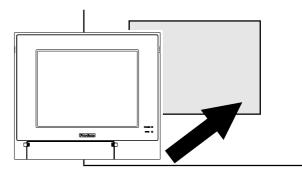

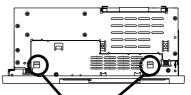

Installation Fastener Attachment Holes

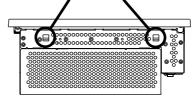

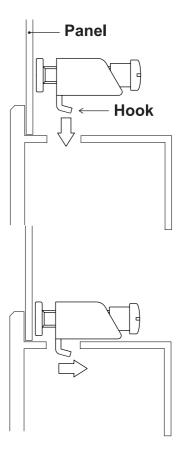

3) Slide the installation fasteners to the rear face.

4) Tighten the screws of the installation fasteners. Be sure to tighten the four screws in an even, crisscross pattern.

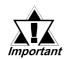

Do not use excessive force when tightening the main unit attachment screws. The torque required to render it waterproof is 0.5 N•m.

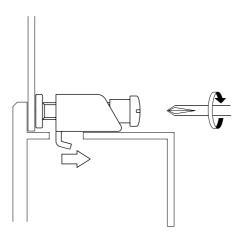

### 4.3 Wiring the PL

#### 4.3.1 Connecting the Power Cord

Connect the PL unit's power cord to the PL unit's rear face power terminals.

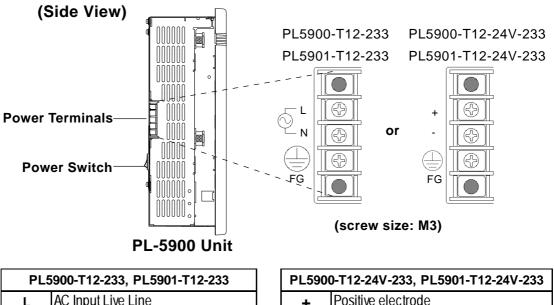

| PL5 | 900-T12-233, PL5901-T12-233     |  |
|-----|---------------------------------|--|
| L   | AC Input Live Line              |  |
|     | AC Input Neutral Line           |  |
|     | Grounding Terminal connected to |  |
| FG  | the PL chassis.                 |  |

| PL5900-T12-24V-233, PL5901-T12-24V-233 |                                     |  |
|----------------------------------------|-------------------------------------|--|
| +                                      | Positive electrode                  |  |
| -                                      | Negative electrode                  |  |
|                                        | Grounding Terminal connected to the |  |
| FG                                     | PL chassis.                         |  |

Use the following steps when connecting the power cord to the PL unit's power terminals.

## WARNINGS

- To prevent an electric shock, be sure to turn the PL unit's power supply OFF before connecting the power cord terminals to the PL.
- To prevent fires, electrical hazards and equipment damage, be sure to use only the specified power supply voltage when operating the PL.
- Confirm that the PL unit's power switch is turned OFF. Then, remove the power terminal's transparent plastic cover.

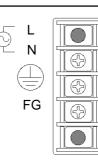

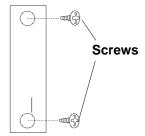

**Transparent Cover** 

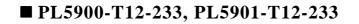

 Loosen and remove the middle three screws from the terminal strip. Align the crimp terminals with each screw hole, and tighten the screws.

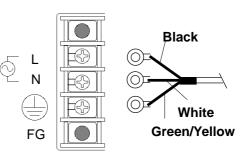

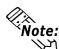

#### **<u>Crimp Terminal Types :</u>**

- V1.25-3, by J.S.T. or equivalent (JIS standard part number : RAV1.25-3)
- Crimp terminals must be the same as shown below.

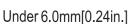

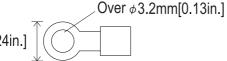

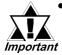

- The colors used in these figures are for the cable which came with the PL.
- This power cable is designed only for AC100V/ 115V use. Any other power level should use its own specially designed cable.
- Reattach the terminal strip's transparent cover and secure it in place with its attatchment screws.

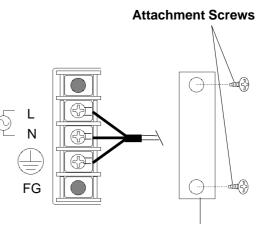

**Transparent Cover** 

#### ■ PL5900-T12-24V-233, PL5901-T12-24V-233

 Loosen and remove the middle three screws from the terminal strip. Align the crimp terminals with each screw hole, and tighten the screws.

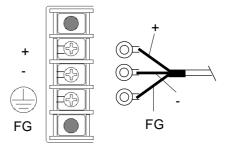

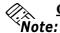

ත

<u>Crimp Terminal Types :</u> V1.25-3, by J.S.T. or equiva-

- lent (JIS standard part number : RAV1.25-3)
- Crimp terminals must be the same as shown below.

Over  $\phi$ 3.2mm[0.13in.]

Under 6.0mm[0.24in.]

3) Reattach the terminal strip's transparent cover and secure it in place with its attatchment screws.

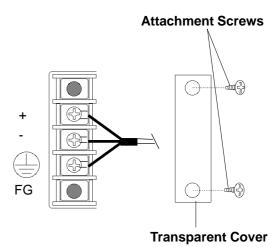

PL-5900 Series User Manual

#### 4.3.2 Power Supply Cautions

When connecting the PL unit's AC power terminals, please be aware of the following:

• If voltage fluctuations are expected to vary beyond the specified range, connect a constant voltage transformer.

#### **Reference** 2-1 General Specifications

• Use a low-noise power supply both between the lines and between the PL and its ground. If there is still excess noise, connect an insulating transformer (noise-prevention type).

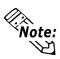

Be sure any constant or insulating transformer used has a capacity of 200VA or more.

- Wire the power cords of the PL, I/O devices, and power supply devices separately.
- Attaching a ferrite core to the power cord will improve noise immunity.
- Isolate the main circuit (high voltage, large current) line, I/O signal lines, and power cord, and do not bind or group them together.
- To prevent damage from lightning, connect a lightning surge absorber.

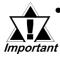

Ground the lightning surge absorber (E1) and the PL (E2) separately.

 Select a lightning surge absorber which will not exceed the allowable circuit voltage, even when the voltage rises to the maximum.

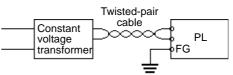

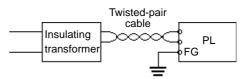

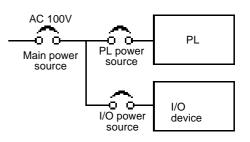

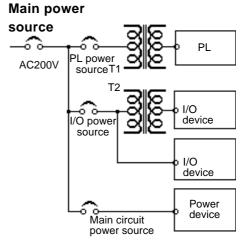

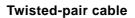

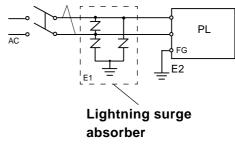

#### 4.3.3 Grounding Cautions

- Set up a dedicated ground when using the rear panel's FG terminal.
- If a dedicated ground is not possible, use a shared ground, as shown in figure (b).
- The grounding point must be as close to the PL as possible, and the grounding wires must be as short as possible. If the wires must be long, use thick, insulated wires and run them through conduits.

#### (a) Dedicated Ground - best \*1

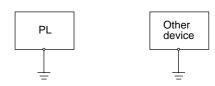

(b) Shared Ground - allowed \*1

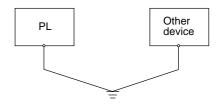

#### (c) Shared ground - not allowed

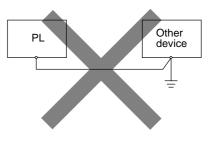

#### 4.3.4 Cautions When Connecting I/O Signal Lines

- I/O signal lines must be wired separately from charged lines. If the power cord needs to be wired together with the (I/O) signal lines for any reason, use shielded lines and ground one end of the shield to the PL's FG terminal.
- To improve noise immunity, attaching a ferrite core to the power cord is recommended.

<sup>\*1</sup> Use a grounding resistance of less than  $100\Omega$  and a  $2mm^2$  or thicker wire, or your country's applicable standard. For details, contact your local PL distributor.

# Memo

Chapter

5

5-1 Setup Procedures

5-2 System Parameters

## System Setup

## 5.1 Setup Procedures

This chapter explains how to enter a PL unit's system settings, as well as the cautions required both before and during set up.

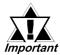

#### Normally, use only the factory (default) settings.

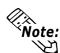

The following settings are those pre-set at the factory.

- 1) Connect a PS/2 keyboard to the PL.
- 2) Turn the PL unit's power ON.
- 3) After the message "Press <DEL> to Enter SETUP" appears, press the [DEL] key until the following screen is displayed.

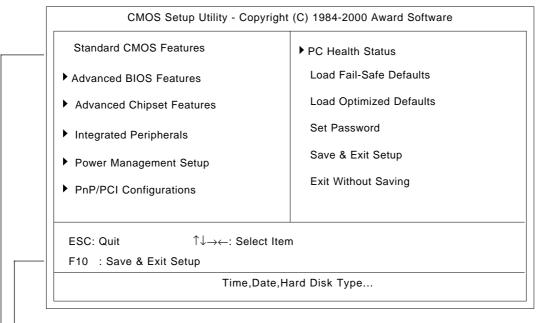

#### - KEYBOARD ACTION KEYS

A summary of the keyboard keys used to move through screens and make selections.

#### - SYSTEM SETTING SELECTION AREA

Each of the titles (areas) listed refers to a system setting area.

4) Use the arrow keys to move the cursor to the desired selection and use the [Enter] key to select an item.

## 5.2 System Parameters

Use the menu screen to select a System Item, and then enter the desired system information. Each item's detailed settings are shown here.

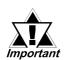

Normmally, use only the factory (default) settings.

#### 5.2.1 Standard CMOS Features

Select Standard CMOS Features and the following screen will appear.

| Date (mm:dd:yy):<br>Fime (hh:mm:ss): | Thu, Aug 24 2000<br>11:15:14 | Item Help                               |
|--------------------------------------|------------------------------|-----------------------------------------|
|                                      |                              | Menu Level                              |
| IDE Primary Master                   | Press Enter10056 MB          |                                         |
| IDE Primary Slave                    | Press Enter None             | Change the day, month, year and century |
| Drive A                              | 1.44M, 3.5 in.               |                                         |
| Drive B                              | None                         |                                         |
| Video                                | EGA/VGA                      |                                         |
| Halt On                              | All, But Disk/Key            |                                         |
| Base Memory                          | 640K                         |                                         |
| Extended Memory                      | 56320K                       |                                         |
| Total Memory                         | 57344K                       |                                         |

#### ■ Date/Time

This data sets the PL's internal time and date.

Hours :00 - 23 Minutes :00 - 59

Seconds :00 - 59

#### ■ IDE Primary Master/ IDE Primary Slave

This display shows the capacity of the PL's IDE hard disk drive. Press [Enter] to display the parameter setting menu.

#### **Reference** "5.2.2 IDE Primary Master/IDE Primary Slave"

#### ■ Drive A/Drive B

This setting determines the format used by the PL's internal floppy disk drive.

The available settings are [360K - 5.25in], [1.2M - 5.25in], [720K - 3.5in], [1.44M - 3.5in], [2.88M - 3.5in.] and [None].

The A: drive's [1.44M - 3.5in] and the B: drive is [None]. These selections are factory set and recommended for most users.

#### ■ Video

The selections for the screen (video) mode. The [EGA/VGA] and is recommended for most users. The other available settings are [CGA40], [CGA80] and [Mono].

#### Halt On

Designates the type of processing that will be performed when an error occurs during the Initial Start-Up Self Test. The [All But Disk /Key] and is recommended for most users.

| [All Errors]      | :     | Displays all errors and stops the unit.                   |
|-------------------|-------|-----------------------------------------------------------|
| [No Errors]       | :     | Displays all errors and does not stop the unit.           |
| [All, But Keyboa  | ard]: | Displays all errors, except for those related to          |
|                   |       | the keyboard, and stops the unit. If the User has         |
|                   |       | no keyboard connected, please use this setting.           |
| [All, But Diskett | e]:   | Displays all errors, except for those related to          |
|                   |       | the disk drive (FDD), and stops the unit.                 |
| [All, But Disk/K  | ey]:  | Displays all errors, except for those related to the disk |
|                   |       | drive (FDD) and keyboard, and then stops the unit.        |

#### 5.2.2 IDE Primary Master/IDE Primary Slave

Selecting IDE Primary Master or IDE Primary Slave from the Standard CMOS Features menu brings up the following screen.

| IDE HDD Auto-Detection           | Press Enter              | Item Help                                                |
|----------------------------------|--------------------------|----------------------------------------------------------|
| DE Primary Master<br>Access Mode | Auto<br>Auto             | Menu Level 🕨 🕨                                           |
| Capacity                         | 10056 MB                 | To auto-detect the<br>HDD's size, headon<br>this channel |
| Cylinder                         | 19485                    |                                                          |
| Head                             | 16                       |                                                          |
| Precomp                          | 0                        |                                                          |
| Landing Zone                     | 19484                    |                                                          |
| Sector                           | 63                       |                                                          |
| ^↓→←: Move Enter:Select          | t +/-/PU/PD:Value F10:Sa | ve ESC:Exit F1:General Help                              |

#### ■ IDE HDD Auto-Detection

This setting enables auto-detection of the IDE hard disk drive.

#### Access Mode

This setting determines the access mode of the PL's IDE hard disk drive. The available settings are [CHS], [LBA], [Large], and [Auto]. The factory default setting is [Auto] and is recommended for most users.

#### ■ IDE Primary Master (Slave)

This setting sets the method for determining the parameter settings of the PL's IDE hard disk drive. The available settings are [None], [Auto], and [Manual]. The factory default setting is [Auto] and is recommended for most users.

#### ■ Capacity/ Cylinder/ Head/ Precomp/ Landing Zone/ Sector This setting determines the parameters of the PL's IDE hard disk drive. The setting is required when the [IDE Primary Master (Slave)] is set to [Manual] and the [Access Mode] is set to [CHS]. When the [IDE Primary Master (Slave)] is set to [None] or [Auto], the auto-detected values will be used. Capacity is set automaticaly.

#### 5.2.3 Advanced BIOS Features

Select Advanced BIOS Features from the Main Menu and the following screen will appear.

|                                                                      | Copyright (C) 1984<br>vanced BIOS Featu | -2000 Award Software<br>ures                |
|----------------------------------------------------------------------|-----------------------------------------|---------------------------------------------|
| Virus Warning<br>CPU Internal Cache                                  | Disabled<br>Enabled                     | Item Help                                   |
| External Cache<br>Quick Power On Self Test                           | Enabled<br>Disabled                     | Menu Level 🕨                                |
| First Boot Device<br>Second Boot Device                              | Floppy<br>HDD-0                         | Allows you to choose the VIRUS warning      |
| Third Boot Device<br>Boot Other Device                               | CDROM<br>Enabled                        | feature for IDE Hard<br>Disk boot sector    |
| Swap Floppy Drive<br>Boot Up Floppy Seek                             | Disabled<br>Enabled                     | protection. If this function is enabled     |
| Boot Up NumLock Status<br>Gate A20 Option                            | On<br>Fast                              | and someone attempt to write data into this |
| Typematic Rate Setting<br>x Typematic Rate (Chars/Sec)               | Disabeld<br>6                           | area, BIOS will show a warning message on   |
| x Typematic Delay (Msec)<br>Security Option                          | 250<br>Setup                            | screen and alarm beep                       |
| OS Select For DRAM > 64MB<br>Report No FDD For WIN 95                | Non-OS2                                 |                                             |
| Video BIOS Shadow<br>Cyrix 6x86/MII CPUID                            | Enabled<br>Enabled                      |                                             |
| $\uparrow \downarrow \rightarrow \leftarrow: Move Enter: Select +/-$ | /PU/PD:Value F10:S                      | ave ESC:Exit F1:General Help                |
| F5:Previous Values F6                                                | 6:Fail-Safe Defaults                    | F7:Optimized Defaults                       |

#### Virus Warning

This setting determines whether to display a warning when a write to the boot sector is attempted. The available settings are [Enabled] or [Disabled]. The factory default setting is [Disabled] and is recommended for most users.

#### **CPU Internal Cache**

This setting determines the usage of the CPU's internal cache memory. The available settings are [Disabled] or [Enabled]. The factory default setting is [Enabled] and is recommended for most users.

#### External Cache

This setting determines the usage of the external cache memory (L2). The available settings are [Disabled] or [Enabled]. The factory default setting is [Enabled] and is recommended for most users.

#### Quick Power On Self Test

This setting determines whether the quick self test is performed when the power is turned on. The available settings are [Disabled] or [Enabled]. The factory default setting is [Disabled] and is recommended for most users.

#### ■ First Boot Device/ Second Boot Device/ Third Boot Device

The selections for the search drive sequence of the operating system. The available settings are [Floppy], [HDD-0], [CDROM], [HDD-1], and [Disabled]. The factory default settings are [Floppy] for the [First Boot Device], [HDD-0] for the [Second Boot Device], and [CDROM] for the [Third Boot Device].

#### Boot other Device

This setting determines whether to allow the startup from devices other than those selected as [First Boot Device], [Second Boot Device], and [Third Boot Device]. The available settings are [Disabled] or [Enabled]. The factory default setting is [Enabled] and is recommended for most users.

#### Swap Floppy Drive

This setting swaps Drive A with Drive B for the recognition. The available settings are [Disabled] or [Enabled]. The factory default setting is [Disabled] and is recommended for most users.

#### Boot Up Floppy Seek

The setting specifies the function to check whether the floppy disk drive is installed upon the system boot-up process. The available settings are [Disabled] or [Enabled]. The factory default setting is [Enabled] and is recommended for most users.

#### Boot Up Numlock Status

This setting specifies the Numlock key status upon the startup. The available settings are [On] and [Off]. The factory default setting is [On] and is recommended for most users.

#### ■ Gate A20 Option

The available settings are [Normal] and [Fast]. When [Normal] is selected, the Keyboard control will be employed to control Gate A20. When [Fast] is selected, the Chipset will be employed. The factory default setting is [Fast] and is recommended for most users.

#### Typematic Rate Setting

The setting specifies the keyboard speed for the repeat process of the character. The available settings are [Enabled] and [Disabled]. The factory default setting is [Disabled] and is recommended for most users.

#### **Typematic Rate (Chars/ Sec)**

This setting specifies the actual typematic rate (repeated character input per second) when the [Typematic Rate Setting] option is set to [Enabled]. The available settings are [6], [8], [10], [12], [15], [20], [24], [30]. The factory default setting is [6] and is recommended for most users.

#### **Typematic Delay (Msec)**

When [Typematic Rate Setting] is set to [Enabled], this setting determines the delay period until the initial repetition is started. (msec)=millisecond. The available settings are [250], [500], [750], and [1000]. The [250] selection is factory set.

#### Security Option

This setting designates the area to request a password. Select [Setup] or [System] upon BIOS setup, or [System] upon system startup. This setting is NOT available when the password is set using [Set Password] in the menu items. The factory default setting is [Setup] and is recommended for most users.

▼Reference ✓ "5.2.15 Set Password"

#### ■ OS Select For DRAM > 64MB

The available settings are [Non-OS2] and [OS2]. The factory default setting is [Non-OS2] and is recommended for most users.

#### Report No FDD For WIN 95

This setting determines if the FDD node is reported by BIOS to WIN95. The available settings are [No] and [Yes]. The factory default setting is [No] and is recommended for most users.

#### Video BIOS Shadow

This setting determines whether to expand the Video BIOS ROM in RAM (C0000-C7FFF). The factory default setting is [Enabled] and is recommended for most users.

#### Cyrix 6x86/MII CPUID

This setting determines whether to send CPUID when Netware ver. 5.0 is used. The available settings are [Enabled] and [Disabled]. The factory default setting is [Enabled] and is recommended for most users.

#### 5.2.4 Advanced Chipset Features

Select Advanced Chipset Features from the Main Menu and the following screen will appear.

| CMOS Setup Utility - C                                                                                                    | copyright (C) 1984-20<br>DE Primary Master                                                        | 00 Award Software                                |
|----------------------------------------------------------------------------------------------------|---------------------------------------------------------------------------------------------------|--------------------------------------------------|
| Advanced DRAM Control 1<br>PCI Peer Concurrency                                                                                                    | Press Enter<br>Enabled                                                                            | Item Help                                        |
| Read Prefetch Memory RD<br>Assert TRDY After Prefet<br>CPU to PCI Burst Mem. WR<br>AGP Aperture Size<br>Graphic Window WR Combin<br>System BIOS Cacheable<br>Video BIOS Cacheable<br>Memory Hole at 15M-16M<br>PCI Post Write Buffer<br>L2 Cache WT/WB Policy<br>Memory Parity Check                                                                                                    | Enabled<br>1 QWs<br>Enabled<br>64MB<br>Enabled<br>Enabled<br>Disabled<br>Enabled<br>WB<br>Enabled | Menu Level                                       |
| 1,000 € 1,000 € 1,0000 € 1,000 € 1,00 |                                                                                                   | ESC:Exit F1:General Help<br>7:Optimized Defaults |

#### ■ Advanced DRAM Control 1

These selections display the DRAM setting. Press [Enter] to display the setting item menu. The available settings are [100MHz] or [Manual]. The factory default setting is [100MHZ] and is recommended for most users.

#### ■ PCI Peer Concurrency

This setting determines if the CPU will use L2/DRAM in parallel with PCI-to-PCI access. The available settings are [Disabled] and [Enabled]. The factory default setting is [Enabled] and is recommended for most users.

#### Read Prefetch Memory RD

This setting determines if the Memory Read command is used by the chipset to prefetch data. The available settings are [Disabled] and [Enabled]. The factory default setting is [Enabled] and is recommended for most users.

#### Assert TRDY After Prefet

This setting determines the TRDY assert data used for memeory processing by the chipset. The available settings are [2QWs] and [1QWs]. The factory default setting is [1QWs] and is recommended for most users.

#### CPU to PCI Burst Mem. WR

The setting determines whether the PCI write buffer is used. The write buffer is not used when the [Disabled] option is selected. The available settings are [Disabled] and [Enabled]. The factory default setting is [Enabled] and is recommended for most users.

#### AGP Aperture Size

This setting specifies the memory used by the graphic board. The available settings are [4MB], [8MB], [16MB], [32MB], [64MB], [128MB], and [256MB]. The factory default setting is [64MB] and is recommended for most users.

#### Graphic Window WR Combin

This setting determines if the value designated in the GWBA register is accepted as the Graphic Window Base Address. The available settings are [Disabled] and [Enabled]. The factory default setting is [Enabled] and is recommended for most users.

#### System BIOS Cacheable

This setting determines whether to cache the system BIOS. An OS that uses the system BIOS operate faster. The available settings are [Enabled] and [Disabled]. The factory default setting is [Enabled] and is recommended for most users.

#### ■ Video BIOS Cacheable

This setting determines whether to cache the video BIOS. The available settings are [Enabled] and [Disabled]. The factory default setting is [Enabled]. When this feature is [Enabled], the OS' BIOS ROM range available for caching is from C0000h - C7FFFh, which will improve the video performance. However, if another program tries to write to this area of memory, a system error may occur.

#### ■ Memory Hole At 15M-16M

This setting determines whether to designate the memory space from 15MB to 16MB as the buffer area for the ISA bus card. The available settings are [Disabled] and [Enabled]. The factory default setting is [Disabled] and is recommended for most users.

#### PCI Post Write Buffer

This setting determines if the PCI Post Write Buffer is controlled or not. The available settings are [Disabled] and [Enabled]. The factory default setting is [Enabled] and is recommended for most users.

#### ■ L2 Cache WT/WB Policy

This setting determines degree of similarity between the L2 Cache and the System DRAM. The available settings are [WT] and [WB]. The factory default setting is [WB] and is recommended for most users.

#### Memory Parity Check

This setting determines whether parity checks are performed when parity protected memory is used. The available settings are [Disabled] and [Enabled]. The factory default setting is [Enabled] and is recommended for most users.

#### 5.2.5 Integrated Peripherals

Select Integrated Peripherals from the Main Menu and the following screen will appear.

| <br>CMOS Setup Utility                                                                                                    | - Copyright (C) 1984-2000<br>Integrated Peripherals                  | Award Software                                |
|----------------------------------------------------------------------------------------------------|----------------------------------------------------------------------|-----------------------------------------------|
| SIS 540 OnChip PCI Device<br>SuperIO Device<br>USB Controller<br>USB Keyboard Support<br>Expansion mode Support<br>IDE HDD Block Mode<br>Init Display First<br>System Share Memory Size | Press Enter<br>Enabled<br>Enabled<br>Disabled<br>Enabled<br>PCI Slot | Item Help<br>Menu Level                       |
|                                                                                                    | +/-/PU/PD:Value F10:Save E<br>F6:Fail-Safe Defaults F7:C             | SC:Exit F1:General Help<br>Optimized Defaults |

#### ■ SIS 540 Onchip PCI Device

This setting enables the onboard Ethernet interface. Press [Enter] to display the menu items for this setting. The available settings are [Enabled] and [Disabled]. The factory default setting is [Enabled] and is recommended for most users.

#### ■ Super 10 Device

This setting configures the various onboard interfaces. Press [Enter] to display the menu items for the setting.

#### **Reference** "5.2.6 Super 10 Device"

#### ■ USB Controller

This setting determines whether to use the USB controller. The available settings are [Disabled] and [Enabled]. The factory default setting is [Enabled] and is recommended for most users.

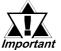

This feature cannot be used with MS-DOS operating systems. Be sure to change this setting to [Disable].

#### USB Keyboard Support

This setting determines whether to use the USB interface keyboard. The available settings are [Disabled] and [Enabled]. The factory default setting is [Enabled] and is recommended for most users.

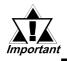

This feature cannot be used with MS-DOS operating systems. Be sure to change this setting to [Disable].

#### Expantion mode Support

This setting determines if the VGA Expansion Mode is supported or not. Settings available are [Disabled] and [Enabled]. The factory setting is [Disabled].

#### ■ IDE HDD Block Mode

This setting determines whether to enable the Block Mode on the HDD supporting the Block Mode. The available settings are [Disabled] and [Enabled]. The factory default setting is [Enabled] and is recommended for most users.

#### Init Display First

This setting determines the type of VGA card that is given priority - AGP or PCI. The available settings are [PCI Slot] and [AGP]. The factory default setting is [PCI Slot] and is recommended for most users.

#### System Share Memory Size

This setting determines the amount of system memeory used for video. The available settings are [2MB], [4MB], [6MB], [8MB], [16MB], [32MB] and [64MB]. The factory default setting is [8MB] and is recommended for most users.

#### 5.2.6 Super IO Device

Select Super IO Device from the Integrated Peripherals menu and the following screen will appear.

| CMOS Setup Utility                                                                                                    | <ul> <li>Copyright (C) 1984-<br/>SuperIO Device</li> </ul>                         | 2000 Award Software                                  |
|----------------------------------------------------------------------------------------------------|------------------------------------------------------------------------------------|------------------------------------------------------|
| Onboard FDC Controller<br>COM Port 1                                                                                                    |                                                                                    | Item Help                                            |
| COM Port 4<br>UART Mode Select<br>x UR2 Duplex Mode<br>Onboard Parallel Port<br>Parallel Port Mode<br>x ECP Mode Use DMA<br>COM Port 2<br>COM Port 2 Use IRQ<br>COM Port 3<br>COM Port 3 Use IRQ | 2E8/IRQ10<br>Normal<br>Half<br>3BC/IRQ7<br>SPP<br>3<br>2F8<br>IRQ3<br>3E8<br>IRQ11 | Menu Level 🕨 🕨                                       |
|                                                                                                    | t +/-/PU/PD:Value F10:Sa<br>F6:Fail-Safe Defaults                                  | ve ESC:Exit F1:General Help<br>F7:Optimized Defaults |

#### Onboard FDC Controller

This setting enables or disables the onboard floppy disk controller. The available settings are [Disabled] and [Enabled]. The factory default setting is [Enabled] and is recommended for most users.

#### COM Port 1

This setting determines the port address and the interrupt request number used by the onboard serial port 1. The available settings are [Disabled], [3F8/IRQ4], [2F8/IRQ3], [3E8/IRQ11], [2E8/IRQ10] and [Auto]. The factory default setting is [3F8/IRQ4] and is recommended for most users.

#### COM Port 4

This setting determines the port address and the interrupt request number used by the onboard serial port connected to the touch panel inside the PL. The available settings are [Disabled], [3F8/IRQ4], [2F8/IRQ3], [3E8/IRQ11], [2E8/IRQ10] and [Auto]. The factory default setting is [2E8/IRQ10] and is recommended for most users

#### ■ UART Mode Select

This setting determines the operation mode of the onboard serial port 2. The available settings are [Normal], [IrDA], [ASKIR] and [SCR]. The factory default setting is [Normal] and is recommended for most users.

#### ■ UR2 Duplex Mode

This setting determines the communication mode when serial port 2 is set to [IrDA] or [ASKIR] mode in [UART Mode Select]. The available settings are [Full] and [Half]. The factory default setting is [Half].

#### Onboard Parallel Port

This setting determines the port address and the interrupt request number used by the onboard parallel port. The available settings are [Disabled], [3BC/IRQ7], [278/IRQ5] and [3BC/IRQ7]. The factory default setting is [378/IRQ7] and is recommended for most users.

#### Parallel Port Mode

This setting determines the operation mode of the onboard parallel port. The available settings are [SPP], [ECP] and [ECP+EPP]. The factory default setting is [SPP]. The available settings are [SPP] and [EPP] for the factory default setting. When the [Onboard Parallel Port] is [378/IRQ7] or [278/IRQ5], the available setting are [SPP], [ECP], [ECP] and [ECP+EPP].

#### ECP Mode Use DMA

This setting determines the DMA channel used in ECP mode. The available settings are [1] and [3]. This setting is user-definable when the Parallel Port Mode is set to [ECP] or [ECP+EPP].

#### COM Port 2

This setting determines the port address used by the onboard serial port 2. The available settings are [Disabled], [3F8], or [2F8], [3E8] and [2E8]. The factory default setting is [2F8] and is recommended for most users.

#### COM Port 2 Use IRQ

This setting determines the interrupt request number used by the onboard serial port 2. The available settings are [IRQ15], [IRQ3], [IRQ4], [IRQ9], [IRQ10] and [IRQ11]. The factory default setting is [IRQ3] and is recommended for most users.

#### COM Port 3

This setting selects the port address used by the onboard serial port 3. The available settings are [Disabled], [3F8], [2F8], [3E8] and [2E8]. The factory default setting is [3E8] and is recommended for most users.

#### COM Port 3 Use IRQ

This setting determines the interrupt request number used by the onboard serial port 3. The available settings are [IRQ15], [IRQ3], [IRQ4], [IRQ9], [IRQ10] and [IRQ11]. The factory default setting is [IRQ11] and is recommended for most users.

#### 5.2.7 Power Management Setup

Select Power Management Setup from the Main Menu and the following screen will appear.

|                                                                                           | v - Copyright (C) 1984-200<br>Power Management Setup          |                            |
|-------------------------------------------------------------------------------------------|---------------------------------------------------------------|----------------------------|
| ACPI funcion<br>Video Off Option                                                          | Disabled<br>Susp,Stby -> Off                                  | Item Help                  |
| Video Off Method<br>Power Button Over Ride<br>Watchdog Function<br>x Watchdog Timer (sec) | V/H SYNC+Blank<br>Instant Off<br>Disabled<br>5<br>Press Enter | Menu Level 🕨               |
| ↑↓→←∶Move Enter:Sel                                                                       | ect +/-/PU/PD:Value F10:Sav                                   | e ESC:Exit F1:General Help |
| F5:Previous Value                                                                         | s F6:Fail-Safe Defaults                                       | F7:Optimized Defaults      |

#### ■ ACPI Function

This setting enables the ACPI function when ACPI-compatible peripherals are connected. The available settings are [Enabled] and [Disabled]. The factory default setting is [Disabled] and is recommended for most users.

#### ■ Video Off Option

This setting determines the On/Off condition of the display. The available settings are [Always On], [Suspend  $\rightarrow$  Off], [Susp, Stby  $\rightarrow$  Off], and [All Modes  $\rightarrow$  Off]. The factory default setting is [Susp, Stby  $\rightarrow$  Off] and is recommended for most users.

#### Video Off Method

This setting determines the method to blank the display screen. The available settings are [Blank Screen], [V/H SYNC+Blank], and [DPMS Supported]. The [Blank Screen] selection blanks the display. The [V/H SYNC+Blank] blanks the display and also suspends the Vertical/Horizontal synchronization signal of the display. The [DPMS Supported] selection controls the operation when a CRT that supports DPMS is used. The factory default setting is [V/H SYNC+Blank] and is recommended for most users.

#### Power Button Over Ride

When enabled, this feature forces the system to enter the Soft-Off state if the power button is pushed for more than 4 seconds. The available settings are [Delay 4 sec] and [Instant Off]. The factory default setting is [Instant Off].

#### Watchdog Function

This setting enables or disables the Watchdog function. The available settings are [Enabled] and [Disabled]. The factory default setting is [Disabled] and is recommended for most users.

#### ■ Watchdog Timer (sec)

This setting determines the length of time of the Watchdog Timer. The available setting range is between [5] and [255]. The factory default setting is [5]. This setting is effective when the [Watchdog Function] is set to [Enabled].

#### PM Wake Up Events

This selection displays the settings for system wake up. Press [Enter] to display the Parameter Setting menu.

**Reference** ''5.2.8 PM Wake Up Events''

#### 5.2.8 PM Wake Up Events

Select PM Wake Up Events from the Power Management Setup Menu and the following screen will appear.

| IRQ [3-7,9-15],NMI<br>IRQ 8 Break Suspend                                                                                                    | Enabled<br>Disabled | Item Help      |
|----------------------------------------------------------------------------------------------------|---------------------|----------------|
| MACPME Power Up Control<br>PCIPME Power Up Control<br>KB Power ON Password<br>Power Up by Alarm<br>x Month Alarm<br>x Day of Month Alarm<br>x Time (hh:mm:ss) Alarm | Enabled             | Menu Level 🕨 🕨 |

#### **IRQ** [3-7, 9-15], NMI

This setting determines if the system is reset when an allowed interrupt is detected. The available settings are [Disabled] and [Enabled]. The factory default setting is [Enabled] and is recommended for most users.

#### ■ IRQ 8 Break Suspend

This setting determines if the data required to trigger the power-saving suspend mode is allocated to IRQ8 or not. The available settings are [Disabled] and [Enabled]. The factory default setting is [Disabled] and is recommended for most users.

#### ■ MACPME Power Up Control

This setting determines if the PL starts via input from a LAN or not. The available settings are [Disabled] and [Enabled]. The factory default setting is [Enabled] and is recommended for most users.

#### PCIPME Power Up Control

This setting determines if the PL starts via input from a PCI card or not. The available settings are [Disabled] and [Enabled]. The factory default setting is [Enabled] and is recommended for most users.

#### **KB** Power ON Password

This setting defines the password when the system is powered-on by the keyboard switch. Press [Enter] to display the setup menu.

## Power Up by Alarm

This setting determines whether to set the timer to start automatic startup. The available settings are [Disabled] and [Enabled]. The factory default setting is [Disabled] and is recommended for most users.

## Month Alarm

This setting selects the month when the system starts up automatically. The available settings are [NA] and [1] through [12]. This function is available when the [Power Up by Alarm] option is set to [Enabled].

## **Day of Month Alarm**

This setting selects the day when the system starts up automatically. The available settings are from [0] to [31]. This function is available when the [Power Up by Alarm] option is set to [Enabled].

## ■ Time (hh:mm:ss) Alarm

This setting specifies the time when the system starts up automatically. The available settings are [00] to [23] for "hh" (hour), [00] to [59] for "mm" (minute), and [00] to [59] for "ss" (second). This function is available when the [Power Up by Alarm] option is set to [Enabled].

## 5.2.9 PnP/ PCI Configurations

Select PnP/ PCI Configuration from the Main Menu and the following screen appears.

| Reset Configuration Data                 | Disabled              | Item Help                                 |
|------------------------------------------|-----------------------|-------------------------------------------|
| Resources Controlled By<br>IRQ Resources | Manual<br>Press Enter | Menu Level 🕨 🕨                            |
| DMA Resources                            | Press Enter           | Default is Disabled.<br>Select Enabled to |
| PCI/VGA Pallet Snoop                     | Disabled              | reset Extended System                     |
| PCI IRQ Actived By                       | Level                 | Configuration Data<br>ESCD) when you exit |
|                                          |                       | Setup if you have                         |
|                                          |                       | installed a new add-on<br>and the system  |
|                                          |                       | reconfiguration has                       |
|                                          |                       | caused such a serious                     |
|                                          |                       | conflict that the OS<br>cannot boot       |

#### Reset Configuration Data

This setting determines whether to initialize the ESCD (Extended System Configuration Data) used by Plug and Play devices when setup is complete. The available settings are [Disabled] and [Enabled]. The factory default setting is [Disabled] and is recommended for most users.

#### Resources Controlled By

This setting selects the method for allocating the Plug and Play I/0 Port, IRQ, and DMA resources. The available settings are [Auto (ESCD)] and [Manual]. If [Auto(ESCD)] is selected, the IRQ Resources and DMA Resources selection will be disabled. The factory default setting is [Manual] and is recommended for most users.

#### IRQ Resources

This selection displays the configuration settings for devices assigned an IRQ. Press [Enter] to display the setup menu. When Resources Controlled By is set to [Manual], device IRQ assigning settings must be performed manually.

## **Reference** 5.2.10 IRQ Resources

#### DMA Resources

This selections displays the configuration settings for devices assigned a port address. Press [Enter] to display the setup menu.

#### **Reference** 5.2.11 DMA Resources

#### PCI/VGA Pallet Snoop

This setting is used when a MPEG card and a VGA card are both installed in the PL. The available settings are [Disabled] and [Enabled]. The factory default setting is [Disabled] and is recommended for most users.

## ■ PCI IRQ Activated By

This setting defines the method of interruption used by the PCI slot. The available settings are [Level] and [Edge]. The factory default setting is [Level] and is recommended for most users.

## 5.2.10 IRQ Resources

Select IRQ Resources from the PnP/ PCI Configurations menu and the following screen will appear.

| IRQ-4 assigned to<br>IRQ-5 assigned to<br>IRQ-7 assigned to    | Legacy ISA<br>PCI/ISA PnP               | Manual Andre N. N.                                                                                                    |
|----------------------------------------------------------------|-----------------------------------------|----------------------------------------------------------------------------------------------------|
| IRQ-9 assigned to                                              | PCI/ISA PnP<br>PCI/ISA PnP              | Menu Level   Legacy ISA for devices                                                                                       |
| IRQ-10 assigned to<br>IRQ-11 assigned to<br>IRQ-12 assigned to | Legacy ISA<br>Legacy ISA<br>PCI/ISA PnP | compliant with the<br>original PC AT bus<br>specification, PCI/ISA                                                        |
| IRQ-14 assigned to<br>IRQ-15 assigned to                       | PCI/ISA PnP<br>Legacy ISA               | PnP for devices<br>compliant with the<br>Plug and Play standard<br>whether designed for<br>PCI or ISA bus<br>architecture |

#### ■ IRQ-3 assigned to ~ IRQ-15 assigned to

This setting determines the type of device assigned to the IRQ. This function is available when the [Resource Control By] option under the [PnP/ PCI Configurations] menu is set to [Manual].

[PCI/ISA PnP].. Select to use a PnP-ready PCI or ISA card.

[Legacy ISA] .... Select to use a non-PnP ISA card.

The initial settings are as shown below.

|                   | Initial Value |                    | Initial Value |
|-------------------|---------------|--------------------|---------------|
| IRQ-3 assigned to | LegacyISA     | IRQ-10 assigned to | LegacyISA     |
| IRQ-4 assigned to | LegacyISA     | IRQ-11 assigned to | LegacyISA     |
| IRQ-5 assigned to | PCI/ISA PnP   | IRQ-12 assigned to | PCI/ISA PnP   |
| IRQ-7 assigned to | PCI/ISA PnP   | IRQ-14 assigned to | PCI/ISA PnP   |
| IRQ-9 assigned to | PCI/ISA PnP   | IRQ-15 assigned to | LegacyISA     |

## 5.2.11 DMA Resources

Selecting DMA Resources from the PnP/PCI Configuration menu and the following screen will appear.

| DMA-0 assigned to | PCI/ISA PnP | Item Help                                |
|-------------------|-------------|------------------------------------------|
| MA-1 assigned to  | PCI/ISA PnP |                                          |
| MA-3 assigned to  | PCI/ISA PnP | Menu Level 🕨 🕨                           |
| MA-5 assigned to  | PCI/ISA PnP |                                          |
| MA-6 assigned to  | PCI/ISA PnP | Legacy ISA for devices                   |
| MA-7 assigned to  | PCI/ISA PnP | compliant with the<br>original PC AT bus |
|                   |             | specification, PCI/ISA                   |
|                   |             | PnP for devices<br>compliant with the    |
|                   |             | Plug and Play standard                   |
|                   |             | whether designed for                     |
|                   |             | PCI or ISA bus                           |
|                   |             | architecture                             |
|                   |             |                                          |
|                   |             |                                          |

#### ■ DMA-0 assigned to ~ DMA-7 assigned to

This setting determines the type of device assigned to the port address. This function is available when the [Resource Control By] option under the [PnP/PCI Configurations] menu is set to [Manual].

[PCI/ISA PnP]...Select to use a PnP PCI or ISA card.

[Legacy ISA]...Select to use a non-PnP ISA card.

The initial settings are as shown below.

|                   | Initial Value |                   | Initial Value |
|-------------------|---------------|-------------------|---------------|
| DMA-0 assigned to | PCI/ISA PnP   | DMA-5 assigned to | PCI/ISA PnP   |
| DMA-1 assigned to | PCI/ISA PnP   | DMA-6 assigned to | PCI/ISA PnP   |
| DMA-3 assigned to | PCI/ISA PnP   | DMA-7 assigned to | PCI/ISA PnP   |

## 5.2.12 PC Health Status

Select PC Health Status from the Main Menu and the following screen will appear.

| CPU Warning Temperature | Disabled   | Item Help    |
|-------------------------|------------|--------------|
| System Warning Temp     |            |              |
| N0(Vcore) : Tolerance   |            | Menu Level 🕨 |
| N1(3.3V) : Tolerance    |            |              |
| N2( 5V) : Tolerance     |            |              |
| IN3(12V) : Tolerance    |            |              |
| N4(-12V) : Tolerance    |            |              |
| N5(-5V) : Tolerance     |            |              |
| CPU Fan : Tolerance     |            |              |
| Power Fan : Tolerance   | : Disabled |              |
|                         |            |              |
|                         |            |              |
|                         |            |              |
|                         |            |              |
|                         |            |              |
|                         |            |              |

#### **CPU Warning Temperature**

This setting defines the CPU temperature at which a warning will be issued. The available settings are [40°C/104°F], [45°C/113°F], [50°C/122°F], [55°C/131°F], [60°C/140°F], [65°C/149°F], [70°C/158°F], [75°C/167°F], [80°C/176°F] and [Disabled]. The factory default setting is [Disabled].

#### System Warning Temp

This setting defines the motherboard temperature at which a warning will be issued. The available settings are [40°C/104°F], [45°C/113°F], [50°C/122°F], [55°C/131°F], [60°C/140°F], [65°C/149°F], [70°C/158°F], [75°C/167°F], [80°C/176°F] and [Disabled]. The factory default setting is [Disabled].

#### ■ IN0 (Vcore)/ In1 (3.3V)/ IN2 (5V)/ IN3 (12V)/ IN4 (-12V)/ IN5 (-5V)

This setting determines the allowable range of the voltage of IN0 (Vcore)/ In1 (3.3V)/ IN2 (5V)/ IN3 (12V)/ IN4 (-12V)/ IN5 (-5V). The available settings are [+/-4%], [+/-6%] and [Disabled]. The factory default setting is [Disabled].

## **CPU FAN**

This setting determines the allowable range of CPU FAN speed. The available settings are  $[\pm 30\%]$ ,  $[\pm 50\%]$  and [Disabled]. The factory default setting is [Disabled] and is recommended for most users.

## POWER FAN

This setting determines the allowable range of the Power Fan speed. The available settings are  $[\pm 30\%]$ ,  $[\pm 50\%]$  and [Disabled]. The factory default setting is [Disabled] and is recommended for most users.

## 5.2.13 Load Fail-Safe Defaults

When the Menu screen's [Load Fail-Safe Defaults] is selected, you are able to designate if the minimum number of System Settings is used or not. The selections are [Y] and [N].

## 5.2.14 Load Optimized Defaults

Selecting [Load Optimized Defaults" designates whether or not you revert to the PL unit's factory settings. The selections are [Y] and [N].

## 5.2.15 Set Password

This password is used to view system information settings. It is designed to prevent unapproved users from viewing the system information settings. Entering up to 8 characters here will overwrite the current password.

When you wish to have no password, click on the [Enter] key. Next, the words "PASSWORD DISABLE" will appear, providing confirmation that the Password is no longer set.

When password input is required, use the [Advanced BIOS Features] area's [Security Option] feature to enter the password. See 5.2.3 ADVANCED BIOS FEA-TURES

## 5.2.16 Save & Exit Setup

This feature saves the settings entered in the Setup Utility and restarts the PL unit.

## 5.2.17 Exit Without Saving

This feature quits the Setup Utility program without saving any settings entered.

- 6.1 CD-ROM Contents
- 6.2 Setting Up Your PL OS
- 6.3 MS-DOS® Utility Programs

# Chapter

# 6 OS Setup

Pro-face has prepared the following additional program files which are not supported by the standard versions of the MS-DOS<sup>®</sup> operating systems. These files are located on the PL unit's additional "PL-5900 Series User Manual & Driver CD".

# 6.1 CD-ROM Contents

## 6.1.1 Diagram

The following tree-structure diagram shows the contents of the CD-ROM disk.

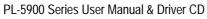

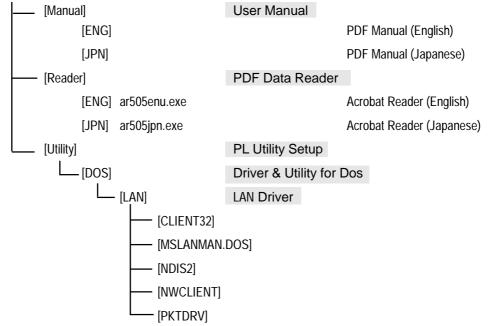

# 6.2 Setting Up Your PL OS

Prior to using the PL unit with the MS-DOS<sup>®</sup> operating system, certain utility software must be installed.

## Installing the HDD Unit

A hard disk unit must be installed in the PL unit. Refer to **PL-HD220** Installation Guide.

## System Parameters Setup

System Parameters Setup must also be entered into the PL unit. After these setting are entered, check that the HD drive is correctly recognized by the PL.

Refer to PL-HD220 Installation Guide.

## OS Setup

The PL unit is designed to operate using the following OS types.

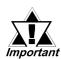

# The PL unit is designed to operate under the following standard OS versions. PL operation with any other maker's OS is not guranteed. MS-DOS<sup>®</sup>

## PL Utility Setup

Use the "PL-5900 Series User Manual & Driver CD" to install the necessary drivers and utility software.

• To set up the PL, a PS/2 type (Mini DIN) keyboard is required.

## Installing Software from the CD-ROM

To install software using a CD-ROM disk, Digital's CD-ROM drive (PL-DK200) is required.

## Installing Software from an FD

To install software using a floppy disk, Digital's FDD drive (PL-FD500) is required.

## 6.3 MS-DOS<sup>®</sup> Utility Programs

All MS-DOS<sup>®</sup> utilities can only be used if the PL unit's OS is MS-DOS. Windows OS' MS-DOS prompt and command prompt cannot be used.

## 6.3.1 Touch Panel Handler(Atph59.exe)

With an analog touch panel, input is recognized within a 1024 x 1024 pixel area, with the lower left-hand corner as the coordinate origin point. However, most display panels use the upper left-hand corner as the origin point and have a resolution of 640 x 480 pixels. Consequently, depending on the conditions of use, the touch panel position and display position may not be the same. Here, the ATPH59.EXE application solves this problem by converting input from the touch panel into the corresponding display panel coordinates, allowing the use of application programs which use absolute coordinate input or area input from a touch panel.

The relationship between touch panel coordinates and display coordinates is as follows.

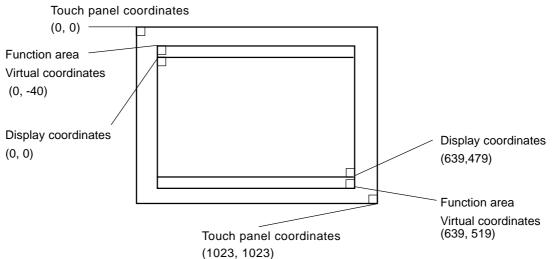

#### <u>Relationship between touch panel coordinates and display coordinates when using the PL-386 Series compatibility mode</u>

To ensure compatibility with  $16 \times 14$  (31 x 27 by double precision) touch panels used on the Digital PL-386 family of Panel Computers, the TPH.EXE (PL-386 command) function can be used as is.

The relationship between touch panel coordinates and display coordinates is as

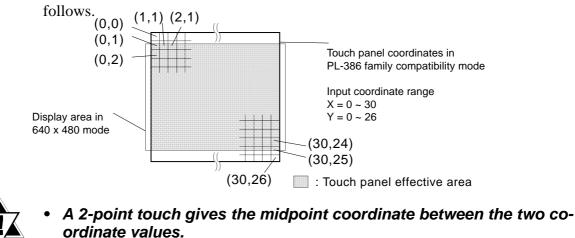

Important

| ■ Start-up                    |                                                                                                    |
|-------------------------------|----------------------------------------------------------------------------------------------------|
| ATPH59 [Param<br>* Parameters | eter] [⊣]                                                                                                    |
| -a <n></n>                    | Specifies the I/O base address of the touch panel's SIO port.                                                                                                    |
|                               | Hexadecimal, Default: 2e8 (COM4)                                                                                                    |
| n=                            | 3f8       (COM1)         2f8       (COM2)         3e8       (COM3)         2e8       (COM4)                                                                                                    |
| -q <n></n>                    | Specifies the interrupt level (IRQ) of the touch panel's SIO port.                                                                                                    |
|                               | Default: 10 (COM4)<br>n= 4 (COM1)<br>3 (COM2)<br>11 (COM3)<br>10 (COM4)                                                                                                    |
| -i <n></n>                    | Sets the software interrupt vector number when calling up functions.<br>Hexadecimal, Default: n=59                                                                                                    |
| -r                            | Cancels the resident command.                                                                                                    |
| -c <path name=""></path>      | Specifies the data file containing the calibrated value obtained from CALIB59.EXE (touch panel data calibration). When defaulted to, ATPH59.CAL of the <u>current</u> directory is used.<br>* Example atph59 -a2e8 -q10 -cc:\atph59.cal |
|                               | "atph59" is needed.                                                                                                    |

At startup, the following message will appear on the screen.

Analog Touch Panel Handler ATPH59.EXE Version X.XX Copyright (c) 2000 Digital Electronics Corporation Stay resident.

After startup, these commands reside in memory.

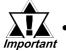

If an error is generated because, for example, there is no file created by the CALIB59.EXE application, the following message appears on the screen, and the system will start up in a mode that does not calibrate data.

WARNING!! Can't open CAL file. Stay resident.

• Unless properly calibrated, the display and touch panel input positions may not be the same.

## Functions

ATPH59.EXE calls up functions using a software interrupt (default: INT 59h).

For information on functions in the PL-386 compatibility mode, see pages 6-7 to 6-10.

**INT 59h Function List** 

| Function code | Description                           |
|---------------|---------------------------------------|
| 8000h         | Touch panel initialization            |
| 8100h         | Touch panel input (unrestricted wait) |
| 8101h         | Touch panel input (immediate restore) |
| 8102h         | Touch panel non-destructive input     |
| 8200h         | Input buffer clear                    |
| 8500h         | Touch panel status detection          |

#### 8000h Touch panel initialization

This initializes the touch panel and clears the touch panel's input buffer.

| Input  | AX = 8000h                     |
|--------|--------------------------------|
| Output | AH = 0: Successfully completed |

After the application starts up, this function is issued.

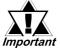

## Touch panel cannot be used for 0.5s after the function is issued.

| 8100h        | Touch panel input (unrestricted wait)                            |  |
|--------------|------------------------------------------------------------------|--|
| Returns coor | dinates of the area/position touched. Waits until data is input. |  |
| Input        | AX = 8100h                                                       |  |
| Output       | AH = 0: Successfully completed                                   |  |
|              | BX = Y coordinate in 640 x 480 mode (-40 - 519)                  |  |
|              | DX = X coordinate in 640 x 480 mode (0 - 639)                    |  |
|              | CX = Number of valid input buffers on touch panel                |  |
| 8101h        | Touch panel input (immediate restore)                            |  |

Returns coordinates of the area/position touched. Immediately restored if nothing is entered.

| Input  | AX = 8101h                                                                                                    |
|--------|----------------------------------------------------------------------------------------------------|
| Output | AH = 0: Input ON                                                                                                    |
|        | 1: Input OFF<br>BX = Y coordinate in 640 x 480 mode (-40 - 519)<br>DX = X coordinate in 640 x 480 mode (0 - 639)<br>CX = Number of valid input buffers on analog touch panel |

#### 8102h Touch panel non-destructive input

Returns coordinates of the area/position touched. Does not update the touch panel input buffer.

Input AX = 8102h

| Output | AH = 0: Input on                                         |
|--------|----------------------------------------------------------|
|        | 1: Input off                                             |
|        | BX = Y coordinate in 640 x 480 mode (-40 - 519)          |
|        | DX = X coordinate in 640 x 480 mode (0 - 639)            |
|        | CX = Number of valid input buffers on analog touch panel |
|        |                                                          |

#### 8200h Input buffer clear

Clears touch panel input buffers.

| Input  | AX = 8200h                     |
|--------|--------------------------------|
| Output | AH = 0: Successfully completed |

8500h Touch panel status detection

Returns touch panel status

Input AX = 8500h

Output

 $AH = Status in 640 \times 480 mode$ 

| Bit 1 | Bit 0 | Description   |
|-------|-------|---------------|
| 0     | 0     | Area touched  |
| 0     | 1     | Unchanged     |
| 1     | 0     | Not available |
| 1     | 1     | Area released |

\* For an explanation on how to use the function, see "function 500h."

#### FE00h Resident check

When the ATPH59.EXE application resides in memory, returns a fixed message and version.

Input AX = FE00h

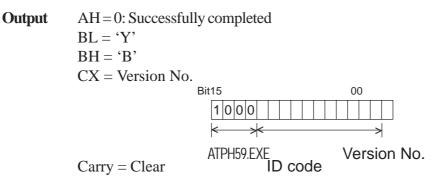

#### Functions available in PL-386 Compatibility Mode

The following data details the functions available in the PL-386 compatibility mode (when the user's PL-386 application is used without further conversion, updating or formatting).

| <int< th=""><th>59h</th><th>Function</th><th>List&gt;</th></int<> | 59h           | Function | List> |
|-------------------------------------------------------------------|---------------|----------|-------|
|                                                                   | <b>U</b> / II | I uncuon |       |

| Function code | Description                               |
|---------------|-------------------------------------------|
| 0000h         | Touch panel initialization                |
| 0100h         | Touch panel input (unrestricted wait)     |
| 0101h         | Touch panel input (immediate restore)     |
| 0102h         | Touch panel non-destructive input         |
| 0200h         | Input buffer clear                        |
| 0300h         | Coordinate code register                  |
| 0400h         | Coordinate code input (unrestricted wait) |
| 0401h         | Coordinate code input (immediate restore) |
| 0402h         | Coordinate code non-destructive input     |

#### 0000h Touch panel initialization

This initializes the touch panel and clears the touch panel's input buffer.

Input AX = 0000h

**Output** AH = 0: Successfully completed

After the application starts up, this function is issued.

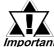

## *Important* Touch panel cannot be used for 0.5s after the function is issued.

#### 0100h Touch panel input (unrestricted wait)

Returns coordinates of the area/position touched. Waits until input is made.

| 0101h  | Touch panel input (immediate restore)                                                                                        |
|--------|----------------------------------------------------------------------------------------------------|
|        | BL = X coordinate range in PL-386 compatibility mode (0 - 30)<br>CX = Number of valid data sets in touch panel input buffers |
| Output | AH = 0: Successfully completed<br>BH = Y coordinate range in PL-386 compatibility mode (0 - 26)                              |
| •      |                                                                                                    |
| Input  | AX = 0100h                                                                                                    |

Returns coordinates of the area/position touched. Immediately restored after input

is made.

| AX= 0101h                                                                                                    |
|----------------------------------------------------------------------------------------------------|
| AH = 0: Input on ("1" when input is off)<br>BH = Y coordinate range in PL-386 compatibility mode (0 - 26)                                                                                     |
| BL = X coordinate range in PL-386 compatibility mode (0 - 20)<br>BL = X coordinate range in PL-386 compatibility mode (0 - 30)<br>CX = Number of valid data sets in touch panel input buffers |
|                                                                                                    |

#### 0102h Touch panel non-destructive input

Returns coordinates of the area/position touched. Does not update touch panel input buffer.

| Input  | AX = 0102h                                                                                                    |
|--------|----------------------------------------------------------------------------------------------------|
| Output | AH =0: Input present (No input = 1)<br>BH = Y coordinate range in PL-386 compatibility mode (0 - 26)<br>BL =X coordinate range in PL-386 compatibility mode (0 - 30)<br>CX = Number of valid data sets in touch panel input buffers |
|        |                                                                                                    |

#### 0200h Input buffer clear

Clears touch panel input buffers.

| Input  | AX = 0200h                     |
|--------|--------------------------------|
| Output | AH = 0: Successfully completed |

#### 0300h Coordinate code register

Registers code corresponding to the display coordinates.

| Input  | AX =0300h                                          |
|--------|----------------------------------------------------|
|        | ES = Segment from coordinate code management table |
|        | DI = Offset from coordinate code management table  |
| Output | AH = 0: Successfully completed                     |

\* Relationship between coordinate code management table and coordinate code

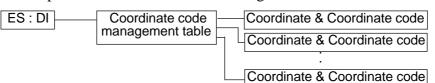

## \* Coordinate Code Management Table Design

The coordinate code management table manages positions of multiple coordinate code lists.

|   | Number (n) of registered coordinate code lists                            |   |
|---|---------------------------------------------------------------------------|---|
|   | Offset of 1st coordinate code list<br>Segment of 1st coordinate code list |   |
|   | Offset of 2nd coordinate code list<br>Segment of 2nd coordinate code list |   |
| * | :                                                                         | * |
|   | Offset of nth coordinate code list<br>Segment of nth coordinate code list |   |

## \* Coordinate Code List Design

The coordinate code list determines which code is returned when the touch panel is pressed in a specific area. These coordinates specify the display coordinates.

|   | Number (n) of registered coordinate codes                                                                                                    |   |
|---|----------------------------------------------------------------------------------------------------|---|
|   | Display coordinate designation mode                                                                                                    |   |
|   | Left side X coordinate of 1st area (X1)<br>Top side X coordinate of 1st area (Y1)<br>Right side X coordinate of 1st area (X2)<br>Bottom side X coordinate of 1st area (Y2)<br>Coordinate code of 1st area (code) |   |
| 7 | :                                                                                                    | : |
|   | Left side X coordinate of nth area (X1)<br>Top side X coordinate of nth area (Y1)<br>Right side X coordinate of nth area (X2)<br>Bottom side X coordinate of nth area (Y2)<br>Coordinate code of nth area (code) |   |

#### 0400h Coordinate code input (unrestricted wait)

Returns coordinates of the area/position touched and coordinate code. Waits until data is entered.

| Input                                                                         | AX | = 0400h                                                    |
|-------------------------------------------------------------------------------|----|------------------------------------------------------------|
| Output                                                                        | AH | = 0: Successfully completed                                |
|                                                                               | BH | = Y coordinate range in PL-386 compatibility mode (0 - 26) |
|                                                                               | BL | = X coordinate range in PL-386 compatibility mode (0 - 30) |
|                                                                               | СХ | = Number of valid data sets in touch panel input buffers   |
|                                                                               | DX | = Coordinate code                                          |
| o use function 0400h, it is necessary to first register the coordinate codes. |    |                                                            |

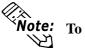

#### 0401h Coordinate code input (immediate restore)

Returns coordinates of the area/position touched and coordinate code. Immediately restored after data is entered.

|         | Input           | AX     | = 0401h                                                     |
|---------|-----------------|--------|-------------------------------------------------------------|
|         | Output          | AH     | = 0: Input on ("1" when input is off)                       |
|         |                 | BH     | = Y coordinate range in PL-386 compatibility mode (0 - 26)  |
|         |                 | BL     | = X coordinate range in PL-386 compatibility mode (0 - 30)  |
|         |                 | СХ     | = Number of valid data sets in touch panel input buffers    |
|         |                 | DX     | = Coordinate code                                           |
| (NIALA. | To use function | on 040 | 1h, it is necessary to first register the coordinate codes. |

#### 0402h Coordinate code non-destructive input

Returns coordinates of the area/position touched. Does not update the touch panel input buffer.

| Input  | AX   | = 0402h                                                             |
|--------|------|---------------------------------------------------------------------|
| Output | AH   | = 0: Input on ("1" when input is off)                               |
|        | BH   | = Y coordinate range in PL-386 family compatibility mode $(0 - 26)$ |
|        | BL   | = X coordinate range in PL-386 family compatibility mode (0 - 30)   |
|        | СХ   | = Number of valid data sets in input buffers on touch panel         |
|        | DX   | = Coordinate code                                                   |
| e      | 0.40 |                                                                     |

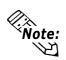

To use function 0402h, it is necessary to first register the coordinate codes.

#### 0500h Touch panel status detection

Returns the touch panel's current status

Input AX = 0500h

**Output** AH = Status in PL-386 compatibility mode

| Bit 1 | Bit 0 | Description   |  |
|-------|-------|---------------|--|
| 0     | 0     | Area pressed  |  |
| 0     | 1     | Unchanged     |  |
| 1     | 0     | Not available |  |
| 1     | 1     | Area released |  |

#### How to use function 0500h

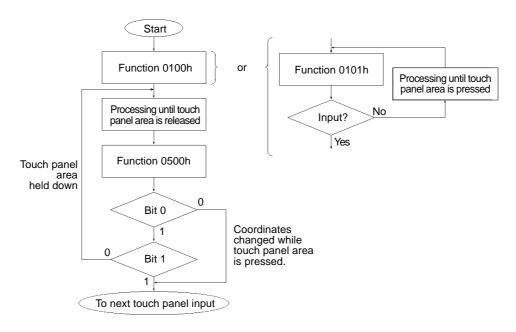

## 6.3.2 Serial Port Driver(EXTCOM.SYS)

The Panel Computer (PL)'s RS-232C BIOS (INT 14h) has been enhanced and uses reception interrupt when transmitting data. (Can be used like a PC/AT standard function) As a result, this software does not need to be installed when an application for controlling the serial port directly is used, or when Windows is running.

• A Port Base Address: Reception Buffer Size (unit = KB)

The Port Base Address, or the Reception Buffer Size can be designated here. Parameters for up to four ports can be entered, using the predefined Port numbers of 0 to 3 (COM1 to COM).

| Port   | Port Base | Interrupt Remarks |                               |
|--------|-----------|-------------------|-------------------------------|
| Number | Address   | Device Level      | Kondika                       |
| 0      | 3F8h      | IRQ4              | COM1 RS-232C (SIO1)           |
| 1      | 2F8h      | IRQ3              | COM2 RS-232C (SIO2)           |
| 2      | 3E8h      | IRQ11             | COM3 RS-485 Multidrop         |
| 2      | JLOII     |                   | Connection Possible           |
| 3      | 2E8h      | IRO10             | COM4 Reserved for Touch Panel |
| 5      |           | IKQ10             | (Not available to User)       |

Next, the Port Base Addresses are shown.

• N Designates the ports not used by EXTCOM.SYS.

Ex.) When port 1 is not to be used by EXTCOM.SYS;

DEVICE = EXTCOM.SYS -A3F8:1 -N -A3E8:1 -N can be used.

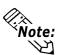

• A and -N recognize Port numbers based on the positions designated for them.

• When DEVICE = EXTCOM.SYS is entered, all the ports are used by EXTCOM.SYS.

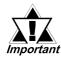

With the PL-5900 series units, normally port number 3 (COM4) can not be used. As a result, be sure to designate all the unit's ports in this statement.

Ex.) DEVICE = EXTCOM.SYS -A3F8:1 -N -A3E8:1 -N -M

• M This is used when Port 2 (COM3:RS-485) is used for a Multi-Drop connection. When this port is designated for Multi-Drop, startup is performed with the DTR "OFF" (unable to transfer data).

## **Description of Features**

EXTCOM.SYS has the following features and uses a software interrupt (INT 14h) to call the following functions.

| Function Code | Explanation                             |  |  |
|---------------|-----------------------------------------|--|--|
| 00h           | Initialize Transmission port            |  |  |
| 01h           | Send 1 byte data                        |  |  |
| 02h           | Receive 1 byte data                     |  |  |
| 03h           | Read Transmission port status           |  |  |
| 10h           | Expansion setting                       |  |  |
| 11h           | Forced 1 byte data send                 |  |  |
| 12h           | 1 byte data reception (immediate reply) |  |  |
| 13h           | Read Expansion Transmission port Status |  |  |
| 15h           | Receive 1 byte data safely              |  |  |
| 16h           | Enable RS-485 Sending/Transmission      |  |  |
| 17h           | Disable RS-485 Sending/Transmission     |  |  |
| FEh           | Resident Check                          |  |  |

#### INT 14h Function Code Chart

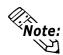

- RS-232C (COM1,COM2) and RS-485 (COM3) can be used even if the EXTCOM.SYS program is not installed. However, the receive interrupt and expansion features cannot be used.
- Depending on the BIOS function call used, the RS-232C (COM1, COM2) and RS-485 (COM3) are enabled. Also, the RS-232C (COM1, COM2) can be used with only a device name.
- Port 3 (COM4) can be used to control the Touch Panel. Since PL-5900 series units use PLATPH for control, normally EXTCOM.EXE should be set to not use port 3.

Next, each function will be explained.

The Line Status and the Modem Status bits are used as follows:

(Each of these bits is enabled when it is "1", and disabled when it is "0")

#### ■ Line Status

| Bit 0 | Data Ready                        |  |  |
|-------|-----------------------------------|--|--|
| Bit 1 | Overrun Error                     |  |  |
| Bit 2 | Parity Error                      |  |  |
| Bit 3 | Frame Error                       |  |  |
| Bit 4 | Break Detect                      |  |  |
| Bit 5 | Transmit's Reserved Register Free |  |  |
| Bit 6 | Transmit's Shift Register Free    |  |  |
| Bit 7 | Time Out Error                    |  |  |

#### ■ Modem Status

| Bit 0 | Unused         |  |  |  |
|-------|----------------|--|--|--|
| Bit 1 | Unused         |  |  |  |
| Bit 2 | Unused         |  |  |  |
| Bit 3 | Unused         |  |  |  |
| Bit 4 | Clear To Send  |  |  |  |
| Bit 5 | Data Set Ready |  |  |  |
| Bit 6 | Ring Indicator |  |  |  |
| Bit 7 | Carrier Detect |  |  |  |

#### Function 00h Initialize Transmission Port

This function performs Transmission Port initialization. Clears the Transmission buffer.

Input: AH = 00h,

AL = Port Parameter Bit 0.1 Data bit length 00: Unsettable 01: Unsettable 10: 7 bit 11: 8 bit (default) Bit 2 Stop Bit 0: 1 stop bit 1: 2 stop bits (default) Bit 3.4 Parity 00: NON (default) 01: ODD 10: NON 11: EVEN Bit 5,6,7 **Baud Rate** 000:110, 001:150, 010:300, 011:600, 100:1200, 101:2400, 110:4800, 111:9600 (default) DX = Port Number (0 to 3)**Output:** AH = Line Status, AL = Modem Status

| Function 01h               | Transmit 1 Byte Data                    |
|----------------------------|-----------------------------------------|
| Transmits 1 byte data.     |                                         |
| <b>Input:</b> $AH = 01h$   |                                         |
| AL = Transm                | ission Data                             |
| DX = Port Nı               | umber (0 to 3)                          |
| <b>Output:</b> AH = Line S | tatus (During timeout; bit 7 becomes 1) |
| AL = Transm                | ission Data                             |
|                            |                                         |

#### Function 02h Receive 1 Byte Data

Receives 1 byte data. If characters are present in the buffer, while the buffer is being refreshed these characters are returned. If there are no characters in the buffer, the computer waits until a timeout occurs.

**Input:** AH = 02h

DX = Port Number (0 to 3)

**Output:** AH = Line Status

AL = Modem Status

#### Function 03hRead Transmission Port Status

Reads the status of the transmission port.

Input: AH = 03h DX = Port Number (0 to 3) Output: AH = Line Status AL = Modem Status

#### Function 10h Expansion Setting

Designates the type of data transmission method used. XON/XOFF and RTS can be used at the same time.

#### Input: AH = 10h

DX = Flow Control Method

Bit 0 Flow is controlled according to the XON/XOFF setting at the time of data reception.

0: Not used for control (default) 1: Used for control

Bit 1 Flow is controlled according to the RTS setting at the time of data reception.

0: Not used for control (default) 1: Used for control

Bit 2,3 Reserved (Keep set to "0")

Bit 4 Other party's XON/XOFF setting during data transfer

0: Disabled (default) 1: Enabled

Bit 5 Other party's CTS setting during data transfer

0: Disabled (default) 1: Enabled

Bit 6,7 Reserved (Keep set to "0")

CH = Timing used for enabling XON (default is 25)

Designates what percentage the buffer must empty to before the XON command is enabled.

CL = Timing used for enabling XOFF (default is 75)

Designates what percentage the buffer must fill to before the XOFF command is enabled.

\*Please be sure 0 < CH < CL < 100.

BH = Length of transmit time out (Unit = 500msec) Default - 6 [3 seconds]

BL = Length of receive time out (Unit = 500msec) Default - 6 [3 seconds]

DX = Port Number (0 to 3)

**Output:** AH = Line Status

0: Normal exit Other than 0: Designated error

#### Function 11h Forced 1 Byte Data Send

Regardless of the other party's data flow control, a bit of data is sent.

**Input:** AH = 11h

AL = Transmission Data

DX = Port Number (0 to 3)

**Output:** AH = Line Status

AL = Transmission Data

#### Function 12h 1 Byte Data Reception (Immediate Reply)

Receives 1 byte data. Responds immediately if no data is present in the reception buffer.

Input: AH = 12h

DX = Port Number (0 to 3)

**Output:** AH = Line Status (If not data is present, bit 7 changes to "1"(timeout)

AL = Reception Data

#### Function 13h Read Expansion Transmission Port Status

When expansion settings are used, reads the condition of the data transmission port.

```
Input: AH = 13h
        DX = Port Number (0 to 3)
Output: AH = Line Status
        AL = Modem Status
        BX = Current Data Reception Amount
        CL = Condition of Flow Control
             Bit 0 Sending (Here) Terminal's XON/XOFF
                   0: OFF, 1: ON
             Bit 1 Sending (Here) Terminal's RTS
                   0: OFF, 1: ON
             Bit 2.3
                        Unused
             Bit 4 Receiving (There) Terminal's XON/XOFF
                   0: OFF, 1: ON
             Bit 5 Receiving (There) Terminal's RTS
                   0: OFF, 1: ON
             Bit 6.7
                        Unused
```

#### Function 15h Receive 1 Byte Data Safely

Receives 1 byte data. However, the reception buffer is not refreshed. Also, responds immediately if the buffer contains no data.

Input: AH = 16h

Output: (None)

## Function 16h Enable RS485 Sending/Transmission

Receives 1 byte data. However, the reception buffer is not refreshed. Also, responds immediately if the buffer contains no data.

Input: AH = 15h

AL = Transmission DataDX = Port Number (0 to 3)

## **Output:** AH = Line Status

AL = Reception Data

#### Function 17h Enable RS485 Sending/Transmission

Used with Multi-Drop connections, via the RS-485 port (No. 2).

When DTR turns OFF, transmission is not possible.

Input: AH = 17h

Output: (None)

#### Function FEh Resident Check

When the EXTCOM.SYS program is resident, returns a fixed message and the version (number).

Input: AH = FEh Output: BL = "Y" BH = "A" CX = Version Number Carry = Clear

## 6.3.3 Touch Panel Data Calibration(CALIB59.EXE)

By touching the specified position (upper left-hand corner or lower right-hand corner) on the panel, the difference between the screen's logical value and its measured value is corrected. Furthermore, it is possible to create files with data based on calibration results obtained here, to be used with the ATPH59.EXE application (Touch Panel Handler).

CALIB59 [Parameter]

\* Parameter

| -a <n></n>               | Specifies the I/                                                      | /O base address of the touch panel's SIO port.                                                                                    |           |  |
|--------------------------|-----------------------------------------------------------------------|----------------------------------------------------------------------------------------------------|-----------|--|
|                          | Hexadecimal,                                                          | Default: 2e8 (COM4)                                                                                                    |           |  |
|                          | n=                                                                    | 3f8                                                                                                    | (COM1)    |  |
|                          |                                                                       | 2f8                                                                                                    | (COM2)    |  |
|                          |                                                                       | 3e8                                                                                                    | (COM3)    |  |
|                          |                                                                       | 2e8                                                                                                    | (COM4)    |  |
| -q <n></n>               | Specifies the interrupt level (IRQ) of the touch panel's SIO port.    |                                                                                                    |           |  |
|                          | Default: 10                                                           |                                                                                                    |           |  |
|                          |                                                                       | n= 3, 4                                                                                                    | l, 10, 11 |  |
| -c <path name=""></path> | Specifies the data file containing the calibrated value obtained from |                                                                                                    |           |  |
| _                        | the CALIB59.E                                                         | ne CALIB59.EXE application (touch panel data calibration).<br>When defaulted to, ATPH59.CAL of the current directory is specified |           |  |
|                          | When defaulted                                                        |                                                                                                    |           |  |
|                          |                                                                       |                                                                                                    |           |  |

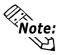

- \* Example CALIB59 -a2e8 -q10 -cc:\atph59.cal
- Normally, only "CALIB59" is needed.

## Operation

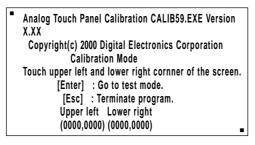

1) When the CALIB59.EXE application is opened up, the message shown at the left will appear on the screen, and two points will light up, in both the upper lefthand and lower right-hand corners.

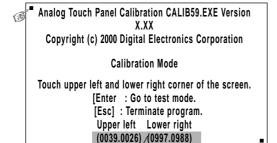

The measured value is displayed on the screen.

Terminate program without saving calibration data?(Y/N)

Analog Touch Panel Calibration CALIB59.EXE Version X.XX Copyright (c) 199X Digital Electronics Corporation

Test Mode

[Enter] : Save calibration data and Exit. [Esc] : Return to calibration mode.

| Calibration | data | name? | ATPH59.CAL |
|-------------|------|-------|------------|
| •••••••     |      |       |            |

2) Touch each point, in the order it appears.

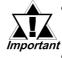

G

Do not touch both points simultaneously.

- Touch the panel exactly on the lit up areas.
- The measured value is redisplayed if you touch the panel again.

The difference between the logic value and the measured value is obtained.

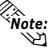

To quit programming, press the [Esc] key. Then, when the message shown on the left appears, press the [Y] key. The program will end without saving data. Here, pressing the [N] key will return you to the calibration mode.

3) Start up the "Test Mode" with the [↓] key. This mode tests the calibrated value to determine if it is correct or not.

The perimeter is OK if it is drawn along the path you traced by finger. Otherwise, return to the "Calibration Mode" and touch the lit up areas again.

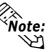

You can return to the "Calibration Mode" with the [Esc] key.

4) If test results are OK, press the [Enter] key.When the message shown at the left appears, input the data file name and press the [→] key.

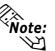

When specifying the data file name for the parameter (-C=[path name]) at the CALIB59.EXE start-up, the program ends without displaying the message shown on the left.

## 6.3.4 Keyboard Emulator(KEYEM\_PL.EXE)

(Note: This program can only be used with the Japanese version of MS-DOS.) This program graphically displays the keyboard on the screen, allowing keystroke operation with the touch panel using the mouse to perform keyboard-like data input. It also allows the user to define a key to any coordinates (external key definition).

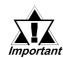

#### "External Key Definition" uses the touch panel coordinate mode compatible with Digital's family of PL-386 Panel Computers.

Please place the function label included in the package to enhance the usability of the Keyboard Emulator.

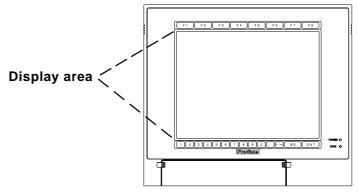

The structure and function of KEYEM\_PL.EXE is as follows:

#### <The structure of KEYEM\_.PL.EXE>

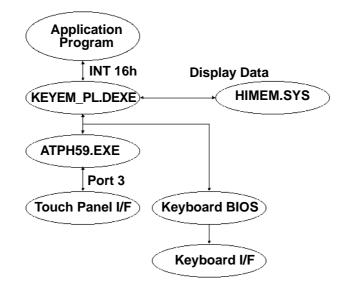

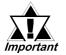

- To use KEYEM\_PL.EXE, HIMEM.SYS and ATPH59.EXE must be installed.
- Install the HIMEM.SYS file for the OS currently in use.

Touch [F8] to turn ON/OFF the

graphical keyboard.

## Screen Display

The screen is split into two as shown below and the graphical keyboard is displayed in the top or middle section (where the cursor is not residing).

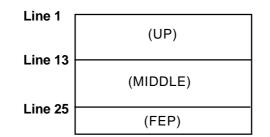

The display mode must be the DOS/V-compatible Japanese graphic mode (72h). The graphical keyboard display supports the AX standard Japanese keyboard only. For the actual keyboard display screen, refer to Appendix 5. "Keyboard Emulator Screens".

 KEYEM\_PL runs on top of ATPH59. To process touch input from ATPH59 with a user application, exclusive control is necessary. Use function A000h and A001h to control the keyboard emulator when key input is necessary. Do not perform touch input processes during key input.

## Configurations

When the graphical keyboard is displayed, XMS memory is used to temporarily save the contents of the VRAM (63KB). If HIMEM.SYS is not installed, or if the KEYEM\_PL screen data save area is not reserved, this program will not start up. When using this program in conjunction with programs that use expanded memory, be sure to reserve enough memory.

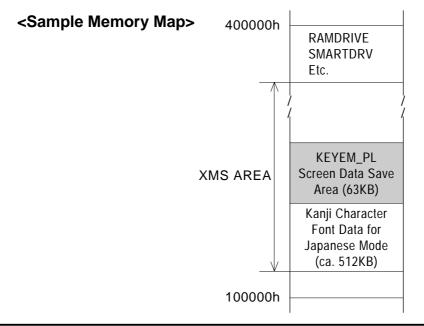

■ Start-up

| KEYEM_PL [Parameter] [↓] or KEYEM_PL-r [↓] |                                                                                                    |                                        |  |  |
|--------------------------------------------|----------------------------------------------------------------------------------------------------|----------------------------------------|--|--|
| * Parameters                               |                                                                                                    |                                        |  |  |
| -0[=][Externa                              | ll Key Definition File]                                                                                                    | Specifies the external key definition. |  |  |
| -2                                         | Displays the graphic                                                                                                    | al keyboard in 2- level mode.          |  |  |
| -i <n>tions.</n>                           | Sets the software interrupt vector number when calling up func-<br>Hexadecimal, Default: n=59                                |                                        |  |  |
| <b>-F</b>                                  | Displays the graphical keyboard in 16-level mode.                                                                            |                                        |  |  |
| -T[=]n                                     | Specifies the software interrupt vector number used for the Touch<br>Panel function calling.<br>(Hexadecimal, Default: n=59) |                                        |  |  |
| -r                                         | Cancel the resident con                                                                                                    | mmand.                                 |  |  |

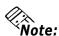

Note: Normally parameter specification is not necessary. (Use the default).

Keyboard Emulator KEYEM\_PL.EXE Version X.XX Copyright (C) 2000 Digital Electronics Corporation Stay resident.

After startup, these commands reside in memory.

#### Functions

KEYEM\_PL.EXE includes the following functions and perform the function calls using the software interrupt (INT 16h).

| <int16h< th=""><th>Function</th><th>List&gt;</th></int16h<> | Function | List> |
|-------------------------------------------------------------|----------|-------|
|-------------------------------------------------------------|----------|-------|

| Function Code | Contents                           |
|---------------|------------------------------------|
| 00h           | Key input data read                |
| 01h           | Keyinput data check                |
| 02h           | Shift status read                  |
| 05h           | Keyboard data write                |
| 10h           | Key input data read (AX keyboard)  |
| 11h           | Key input data check (AX keyboard) |
| 12h           | Shift status read (AX keyboard)    |
| A000h         | Keyboard Emulation startup         |
| A001h         | Keyboard Emulation interrupt       |
| FE00h         | Resident Check                     |

The following data details each function.

| key data.                                                         |  |
|-------------------------------------------------------------------|--|
|                                                                   |  |
| AH= 00hA                                                          |  |
| L= Primary code (character code)<br>H= Secondary code (scan code) |  |
|                                                                   |  |

#### Function 01h Key input data check

Detects the data in the keyboard buffer.

| Input  | AH= 01h                                                                          |
|--------|----------------------------------------------------------------------------------|
| Output | ZF= 0: Readable data in the keyboard buffer.                                     |
|        | 1: No readable data in the keyboard buffer.<br>AL= Primary code (character code) |
|        | AH= Secondary code (scan code)                                                   |

## Function 02h Shift status read

Returns the status information of the special keys.

| AH= 02h                |
|------------------------|
| AL= Shift status       |
| Bit 7: Insert key      |
| Bit 6: Caps Lock key   |
| Bit 5: Num Lock key    |
| Bit 4: Scroll Lock key |
| Bit 3: Alt key         |
| Bit 2: Ctrl key        |
| Bit 1: Shift Left key  |
| Bit 0: Shift Right key |
|                        |

## Function 05h The key-in data writing

Writes the data for the CX register settings to the keyboard buffer as input from the keyboard

| Input  | AH=05h                                       |
|--------|----------------------------------------------|
|        | CL= Primary code (character code)            |
|        | CH= Secondary code (scan code)               |
| Output | AL= Status                                   |
|        | 0: Successfully completed                    |
|        | 1: Aborted                                   |
|        | (No available space in the keyboard buffer.) |

#### Chapter 6 - Setting Up Your PL OS

## Function 10h Key input data read (AX keyboard)

Reads the input key data. (The function is associated with the AX keyboard.)

Input AH= 10h

Output AL= Primary code (character code) AH= Secondary code (scan code)

#### Function 11h Key input data check. (AX keyboard)

Detects the data in the keyboard buffer.

(Function is associated with the AX keyboard).

| Input  | AH= 11h                                                                          |
|--------|----------------------------------------------------------------------------------|
| Output | ZF= 0: Readable data in the keyboard buffer.                                     |
|        | 1: No readable data in the keyboard buffer.<br>AL= Primary code (character code) |
|        | AH= Secondary code (scan code)                                                   |

#### Function 12h Shift status read (AX keyboard)

Returns the status of the special keys.

| Input  | AH= 12h                              |
|--------|--------------------------------------|
| Output | AL= Shift status                     |
| _      | Bit 7: Insert key                    |
|        | Bit 6: Caps Lock key (lamp status)   |
|        | Bit 5: Num Lock key (lamp status)    |
|        | Bit 4: Scroll Lock key (lamp status) |
|        | Bit 3: Alt key                       |
|        | Bit 2: Ctrl key                      |
|        | Bit 1: Shift Left key                |
|        | Bit 0: Shift Right key               |
|        | AH= Shift status                     |
|        | Bit 7: Alt+Sys key                   |
|        | Bit 6: Caps Lock key (key status)    |
|        | Bit 5: Num Lock key (key status)     |
|        | Bit 4: Scroll Lock key (key status)  |
|        | Bit 3: Alt Right key                 |
|        | Bit 2: Ctrl Right key                |
|        | Bit 1: Shift Left key                |
|        |                                      |

Bit 0: Shift Right key

#### Function A000h Key emulation startup

Starts up the key emulation.

| Input |
|-------|
|-------|

AX= A000h

- BL= 0: Clears the graphical keyboard
  - 1: Displays the graphical keyboard in the opposite section to the cursor location.
  - 2: Displays the graphical keyboard in the top section of the screen
  - 3: Displays the graphical keyboard in the bottom section of the

screen

Output None

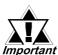

With the BL=2 and BL=3 status, the graphical keyboard is not cleared automatically by pressing the [Enter] key. When the cursor makes a vertical movement, the change to the key-icon display position and display scroll check are not performed. In this condition, the ON/ OFF status of the key-icon display must be controlled by the application.

| Function A001h | Key emulation interrupt |  |
|----------------|-------------------------|--|
|----------------|-------------------------|--|

Interrupts the key emulation.

| Input | AX= A001h                            |
|-------|--------------------------------------|
|       | BL= 0: Clears the graphical keyboard |
|       | 1: Clears the graphical keyboard     |
|       | (All keys are disabled.)             |
|       |                                      |

Output None

When the KEYEM\_PL.EXE application resides in memory, this function returns a fixed message and version information.

Input AX= FE00h Output AH= 0: Successfully completed BL= "Y" BH= "C" CX= Version number

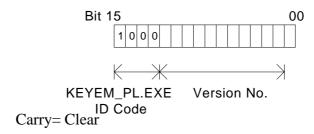

## ■ The External Key Definition

This section explains how to designate a key to arbitrary coordinates with the KEYEM\_PL.EXE application.

(Left corner coordinate (X1), Upper corner coordinate (Y1), Right corner coordinate(X2), Lower corner coordinate(Y2))

= the 1st key code [, the 2nd key code [, ...]]; comment line

**Touch Panel Coordinates** 

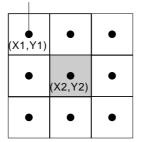

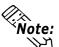

- Designate the values with the touch panel coordinate range in PL-386 compatibility mode (0,1) ~ (30,25).
- arepsilon If the designated coordinates overlap, the one defined first overrides the other.

If more than two key codes are defined, they operate as if the input occurs in sequence when the coordinated are pressed.

The key code can be defined using the following two methods.

#### 1. Define the key code with 1 word.

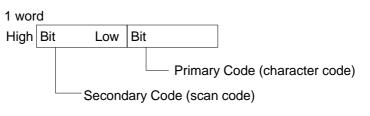

\* The scan code can be omitted.

2. Define the key code with a character string surrounded by double quotes.

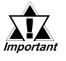

The scan code here is assumed omitted.

• The key codes used in the KEYEM\_PL.EXE are as follows. 0x0000: no key input 0x0007: Shi

0x0000: no key input0x0007: Shift key0x0001: graphical keyboard ON/OFF0x0008: Ctrl key0x0002: reserved0x0009: Num/Symbol key0x0003: reserved0x0004: Japanese/English key0x0004: Ctrl-Alt-Del0x000B: ACT key0x0005: Print key0x000C: +/- key0x0006: Pause key0x000F: Num/Symbol key

## 6.3.5 Backlight Burnout Detection Features Setting Program (BLSET.EXE)

This application detects if the backlight has burned out. This program is stored in [Utility] folder of the PL-5900 Series User Manual & Driver CD. Copy to FD or PL's hard disk and then execute this program with DOS.

## ■Start-up

BLSET ON [↓] or BLSET OFF [↓]

ON means the backlight burnout detection is enabled.

OFF means detection is disabled.

For detection setting details, refer to Appendix 2 RAS Feature.

If the backlight turns off when the application is running, be sure to run the BLSET OFF [ $\downarrow$ ] and BLSET PDN [ $\downarrow$ ] functions once. Touch operation can be used to turn a backlight ON again.

When installing a new model PL and using a driver other than touch panel handler ATPH59, be sure to run the BLSET GMODE [ $\leftarrow$ ] function once.

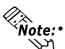

**Running BLSET** once will also save the settings. It is not necessary to run the **BLSET** function every time.

## 6.3.6 Backlight ON/OFF function (INT5F.COM)

This is a resident program started via AUTOEXEC.BAT. The backlight can be turned ON/OFF via an extended BIOS call.

Function INT 5Fh

| Input |          | Output |                           |
|-------|----------|--------|---------------------------|
| AX    | = 0800h  | AH     | = 0: Normal termination   |
| BL    | = 0: OFF |        | = 1: Abnormal termination |
|       | = 1: ON  |        |                           |

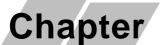

7

- 7-1 Regular Cleaning
- 7-2 Replacing the Backlight
- 7-3 Periodic Maintenance Points

# Maintenance and Inspection

# 7.1 Regular Cleaning

## 7.1.1 Cleaning the Display

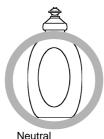

detergent

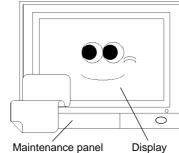

Ŏ

When the display surface or frame become dirty, use a soft cloth moistened with neutral detergent to wipe away any dust or stains.

Do <u>not</u> clean the unit with thinner, organic solvents, or strong acids.

Do not use sharp or hard objects, such as a mechanical pencil or screwdriver, to push on the display. This could damage the unit.

Use the screen protection sheet when using the PL in extremely dirty or dusty areas.

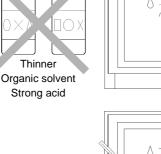

Protection sheet

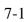

# 7.1.2 Replacing the Installation Gasket

The installation gasket protects the PL and improves its water resistance. For instructions on installing the PL's gasket.

**Reference** 4-2 Installing the PL

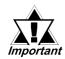

A gasket which has been used for a long period of time may have scratches or dirt on it, and could have lost much of its water resistance. Be sure to change the gasket periodically (or when scratches or dirt become visible).

# 7.2 Replacing the Backlight

The PL's backlight can be changed after it wears out. Follow the steps explained below.

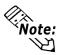

*lote:* Please use the following table to identify which backlight model number to use when ordering your backlight.

| PL Type   | Backlight Type     |
|-----------|--------------------|
| PL- 5900T | GP577RT-BL00-MS    |
| PL- 5901T | GF JTTKT-DLUU-IVIJ |

# 

- Whenever changing the backlight, be sure the PL's power cord has been disconnected and that the unit is cooled down.
- When the PL's power cord is connected and the PL is ON, high voltage runs through the wires in the backlight area do not touch them!
- When the PL's power has just been turned OFF, the backlight area is still <u>very</u> hot! Be sure to wear gloves to prevent being burned.
- Do not try to replace the backlight while the PL is installed in a cabinet or panel. Remove the PL first, then begin the backlight replacement procedures.
- Be careful when handling the backlight, since it is made of glass and very fragile.

Follow the steps given below to change the PL's backlight. Be sure to wear cotton gloves when performing this work to prevent burns.

 Unplug the PL's power cord from the main power supply and then disconnect the PL power cord terminals from the PL's power terminal block.

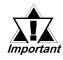

Be sure to perform the backlight changeover on a flat, level surface. This will prevent damage to the PL unit and the accidental cutting of any of its power cord terminals.

- 2) Remove the power cord.
- Unscrew and remove the two attachment screws from the right side of the PL.

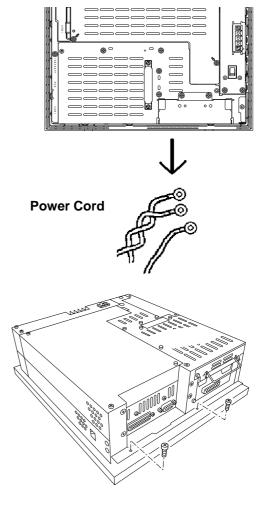

 Unscrew and remove the two attachment screws from the left side of the PL.

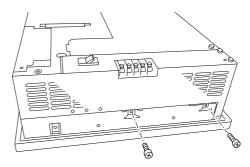

5) Unscrew and remove the two attachment screws from the bottom of the PL.

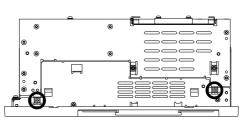

#### **Chapter 7 - Maintenance and Inspection**

- 6) Slide the rear cover to the top side.
- 7) Lift up the rear face and detach it from the front face.

8) Unscrew and remove the four attachment screws securing the backlight.

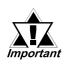

- Use a "0" sized Phillips screwdriver to remove the backlight attachment screws.
- Be careful not to lose the screws.
- Be careful when removing the screws so that they do not fall inside the PL, since they may cause the unit to malfunction.
- 9) Remove the connector from the inverter board.
- 10) Lift up the backlight and slowly pull the unit out of the PL.
- Insert the replacement backlight by reversing the removal procedure. Secure the replacement backlight with the screws and insert the connector to the inverter board.

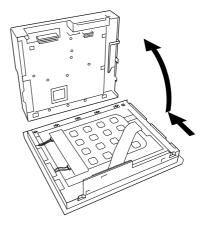

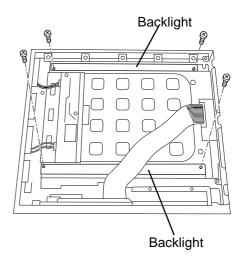

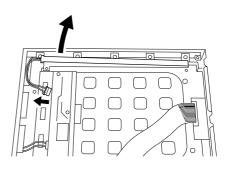

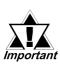

The PL's backlights are installed at the top and bottom of the LCD panel. Whenever you change a backlight, be sure to change <u>both</u> backlights.

- Be sure to insert the connector to the inverter board and push it until its rear connector is securely connected, or it may cause damage.
- 12) Replace the four attachment screws removed in step 8).
- Reattach the PL rear unit to the PL front unit, using the PL's guide slots, i.e. reverse the procedure use to separate them.

Be careful not to catch or cut any of the PL's internal cables while reattaching the two units.

14) Replace the six attachment screws removed in step 3), 4) and 5).

Check the PL periodically to ensure it is in good working condition.

#### Ambient environment check

- Is the ambient temperature within the specified range?
   (0°C to 45°C without HDD unit, 5°C to 45°C with HDD unit)
- Is the ambient humidity within the specified range (10%RH to 85 %RH)?
- Is the atmosphere free of corrosive gas ?

#### Electrical specifications check

• Is the voltage adequate (AC85V to AC132V, 50/60 Hz or DC19.2V to DC28.8V)?

#### Installation check points

- Is the connection cable firmly connected (not loose)?
- Are any bolts or screws loose ?
- Are there any flaws or tears in the moisture resistant gesket ?

#### **Display check**

• Is the display bright enough ?

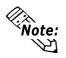

When the PL's Standard Display's backlight needs to be replaced, please contact your local PL distributor.

- A-1 Hardware Configuration
- A-2 RAS Feature Appendices
  - A-3 Serial Communication
    - A-4 Touch Panel Handler Program
    - A-5 BIOS List

#### **Hardware Configuration** A.1

The following data explains the design of the I/O Map, Memory Map and Interrupt Map, as well as additional hardware design items including the RAS feature.

| Address       | AT System Device                   | System Device |
|---------------|------------------------------------|---------------|
| 0000H - 001FH | DMA controller (8237)              |               |
| 0020H - 003FH | Interrupt controller (8259A)       |               |
| 0040H - 005FH | System timer (8254)                |               |
| 0060H - 006FH | Keyboard (H8/3332)                 |               |
| 0070H - 007FH | Real-time clock, NMI mask          |               |
| 0080H - 009FH | DMA bank register                  |               |
| 00A0H - 00BFH | Interrupt controller 2 (8259A)     |               |
| 00C0H - 00DFH | DMA controller 2 (8237)            |               |
| 00F0H - 00FFH | Numeric data processor             |               |
| 016CH - 016FH | Used by Main Board                 |               |
| 01F0H - 01FFH | Hard disk (IDE)                    |               |
| 0200H - 0207H | Game I/O <sup>*1</sup>             |               |
| 0295H - 0296H | Used by Main Board                 |               |
| 02E8H - 02EFH | Serial Port 4 (COM4): Touch Panel  | Touch Panel   |
| 02F8H - 02FFH | Serial Port 2 (COM2) : General Use |               |
| 0378H - 037FH | Parallel Port 2 (LPT 2)            |               |
| 03B0H - 03BBH | Video controller (VGA)             |               |
| 03BCH - 03BFH | Parallel Port 1 (LPT 1) Printer    |               |
| 03C0H - 03DFH | Video controller (VGA)             |               |
| 03E8H - 03EFH | Serial Port 3 (COM3): Reserved     |               |
| 03F0H - 03F7H | Floppy disk controller             |               |
| 03F8H - 03FFH | Serial Port 1 (COM1) :General Use  |               |
| 0800H - 0807H | RAS Port                           |               |

#### A.1.1 I/O Map

\*1 This device is not supported by the system, but is normally reserved.

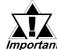

Depending on the arrangement of any connected Plug-and-Play de-*Important* vices, these features perform different functions/actions.

# A.1.2 Memory Map

|                             | FFFFFFFH  |
|-----------------------------|-----------|
| System ROM                  |           |
| Unused PCI                  | FFFF0000H |
|                             |           |
|                             |           |
| Unused RAM                  |           |
|                             |           |
|                             |           |
|                             |           |
| System ROM                  | 00100000H |
| Expanded ROM Area           | 000E0000H |
| VGA BIOS                    | 000CC000H |
| (Display Adaptor)           | 000C0000H |
|                             | 000A0000H |
| Unused RAM                  |           |
| 640 KB<br>System Board DRAM |           |
|                             | 00000000  |

## A.1.3 Interrupt Map

#### Hardware Interrupt List

|         | Description                            |
|---------|----------------------------------------|
| NMI 0   | Parity Error or I/O Channel Check      |
| IRQ 0   | Timer (in the Chipset)                 |
| IRQ 1   | Keyboard                               |
| → IRQ 2 | Cascade from Controller 2              |
| IRQ 3   | Serial Port 2 (COM2): General Use Port |
| IRQ 4   | Serial Port 1 (COM1): General Use Port |
| IRQ 5   | Serial Bus Controller                  |
| IRQ 6   | Floppy Disk Controller                 |
| IRQ 7   | Parallel Port 1 (LPT 1) : Printer Port |
| IRQ 8   | Real Time Clock                        |
| IRQ 9   | Available for user                     |
| IRQ 10  | Serial Port 4 (COM4): Touch Panel (for |
|         | Standard monitor)                      |
|         | Serial Port 3 (COM3): General Use Port |
| IRQ 12  | Network Controller                     |
| IRQ 13  | Numeric Data Processor                 |
| IRQ 14  | Hard Disk (IDE)                        |
| IRQ 15  | Available for user                     |

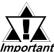

Depending on the arrangement of any connected Plug-and-Play de-*Important* vices, these features perform different functions/actions.

■ DMA Channel List

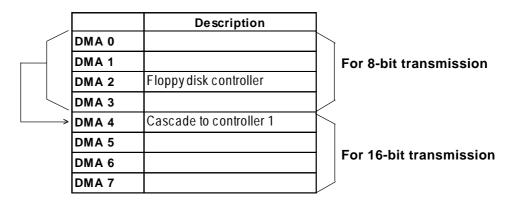

# A.2 RAS Feature

## A.2.1 PL's RAS Features

RAS, which stands for Reliability, Availability and Serviceability, is a device-level monitoring function that provides a variety of features to improve the reliability of your PL system.

Though the standard set of RAS features used will vary depending on the devices used, the following features are used to provide Alarm Monitoring and External Input Signal support.

| Alarm Monitoring      | Touch Panel Alarm                 |
|-----------------------|-----------------------------------|
|                       | Backlight Burnout Detection       |
| External Input Signal | Standard Signal Input (DIN 2 bit) |
|                       | Remote Reset Input <sup>*1</sup>  |

Also, when either the one of the above mentioned alarms occurs, or an external signal input is received, the following types of alarm processing output signals and features are supported.

| External Output Signal          | Standard Signal Output (DOUT 1 bit)             |
|---------------------------------|-------------------------------------------------|
|                                 | Alarm Output (1 point)                          |
|                                 | Lamp Output (1 point)                           |
| Types of Processing (all units) | LED Indicator (3-color/state display – 1 point) |

# RAS Port I/O Map

#### **ARAS Input Port**

| I/O Address | Bit | Description                 |            |
|-------------|-----|-----------------------------|------------|
| 803h        | 0   | Backlight burnout detection | 1: OK      |
|             |     |                             | 0: NG      |
|             | 1   | Reserved                    |            |
|             | 2   | Reserved                    |            |
|             | 3   | Reserved                    |            |
| 4           |     | RAS H/W Reset               | 1: Enable  |
|             |     |                             | 0: Disable |
|             | 5   | DIN 0 Terminal status       | 1: OFF     |
|             |     |                             | 0: ON      |
|             | 6   | DIN 1 Terminal status       | 1: OFF     |
|             |     |                             | 0: ON      |
|             | 7   | RAS Reset Terminal status   | 1: OFF     |
|             |     |                             | 0: ON      |

\*1 The remote reset feature's input can be either enabled or disabled, the alarm output setting cannot be set to trigger a forced system reset.

| I/O Address | Bit | Discription              |        |
|-------------|-----|--------------------------|--------|
| 805h        | 0   | Reserved                 |        |
|             | 1   | Reserved                 |        |
|             | 2   | RAS ALM terminal output  | 1: ON  |
|             |     |                          | 0: OFF |
|             | 3   | Reserved                 |        |
|             | 4   | RAS LAMP terminal output | 1: ON  |
|             |     |                          | 0: OFF |
|             | 5   | RAS DOUT terminal output | 1: ON  |
|             |     |                          | 0: OFF |
|             | 6   | Reserved                 |        |
|             | 7   | Reserved                 |        |

#### **♦**RAS Input Port

#### A.2.2 RAS Feature Details

#### ■ Alarm Monitoring

#### **♦**Touch Panel Alarm

This feature detects a Touch Panel alarm. When this alarm occurs, the PL unit's front panel LED indicator will blink.

#### Backlight Burnout Detection

This feature allows you to detect when the PL's backlight burns out.

When this feature is enabled and a backlight burnout occurs, touch operation will be disabled and PL's front panel LED indicator will blink. The factory setting is "Enabled" and is recommended to prevent accidental touch panel operation. This setting is controlled via the MS-DOS utility BLSET.EXE.

## External Input Signal

The PL's RAS interface connector uses the following input signals.

#### **Standard Signal Input (DIN)**

This standard digital input is used for alarm detection in external devices. The input signal uses two bits.

The System Monitor utility can be used to enable or disable this feature, as well as designate what type of processing is to be performed once a signal is received.

#### **Remote Reset Input**

This is the reset signal sent from an external device to the PL. When this signal is enabled, a forced reset of the PL is performed.

The System Monitor utility can be used to enable or disable this feature

#### External Input Signal (for both DIN and Remote Reset Input)

- External Power DC12V to DC24V connections are possible
- Input Protection Protection Diode
- Isolation Used (photo-isolation)

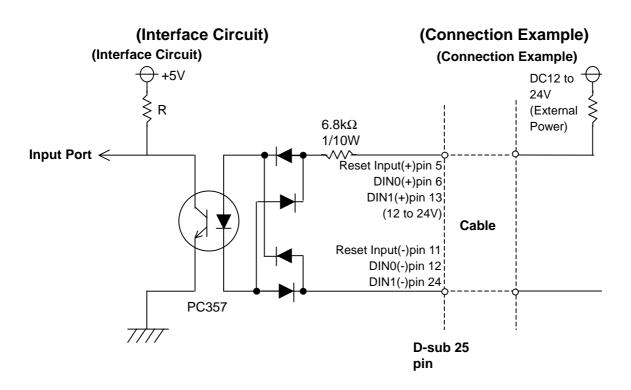

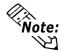

- The power supply used for sink/source type input can use either polar or non-polar connection.

- For connection pin location details,

**Reference** 2.3.5 RAS Interface

## **External Output Signal**

The PL's RAS interface connector uses the following output signals.

#### **General Purpose Signal Output (DOUT)**

This general purpose digital output signal provides system condition information to external devices.

The System Monitor's API-DLL are used by applications to control this signal.

#### Alarm Output (1 point)

#### Lamp Output (1 point)

The above mentioned general purpose digital output signals provide system condition information to external devices.

The System Monitor utility can be used to enable or disable any of these output signals.

#### External Output Signal (used for DOUT, Alarm Output, Lamp Output)

| - Output Specification | DC24V 100mA (MAX)      |
|------------------------|------------------------|
| - Isolation            | Used (photo-isolation) |

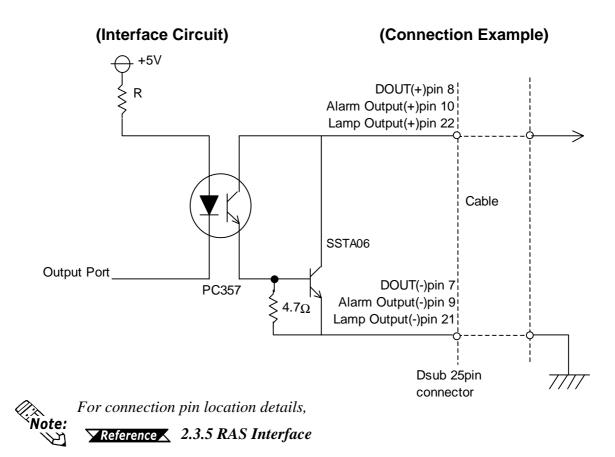

## **Types of Processing (all units)**

The PL provides system condition information via the following methods.

#### LED Indicator (3-state display – 1 point)

In addition to indicating if the unit's power is ON or OFF, the 3-state LED indicator (power lamp) provides the following system condition information.

| Color                  | System Condition            | Output Created             |
|------------------------|-----------------------------|----------------------------|
| Green                  | Normal Operation (Power ON) | None                       |
| Orange                 | Touch Panel alarm           | None                       |
| Flashing<br>Orange/Red | Backlight Alarm             | TOOL settings are enabled. |

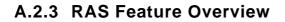

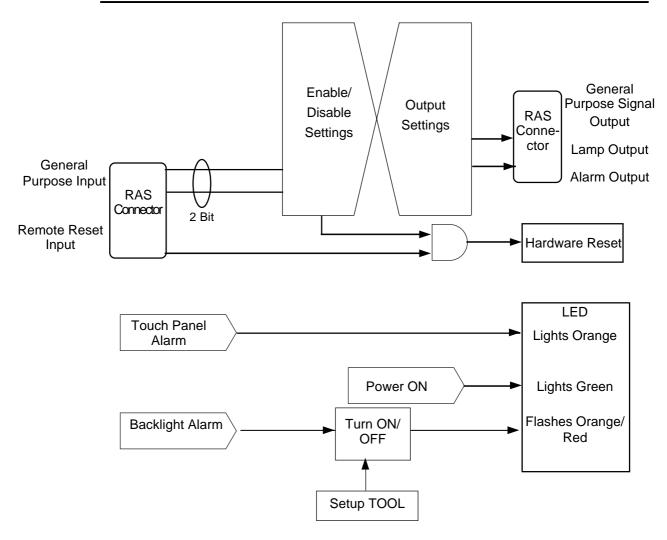

# A.3 Serial Communication

This section explains how to perform serial communications with the PL.

#### ■ RS-232C (COM1/COM2) Cable Connections

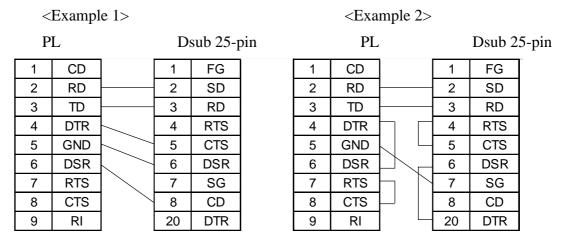

#### Sample output program

Below is a sample program for sending 1 character from the RS-232C connector.

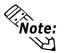

Because the PL uses an AT-compatible BIOS, the serial communication BIOS (INT 14 h) does not support communications by interrupt. Therefore, install a reception interrupt function in the application.

```
#include <stdio.h>
#include <dos.h>
union
         REGS
                ir, or;
main( ){
    ir.h.ah =
                  0x00 ;
                            /* Initialization */
                           /* 9600bps,8bit,NONE,1stop */
    ir.h.al =
                  0xe3 ;
    ir.x.dx =
                            /*
                                 COM1
                                        */
                  0;
    int86 (0x14,&ir,&or) ;
    ir.h.ah =
                  0x01 ;
                            /* 1 character output */
                                 <u>2</u>′
                  0x32 ;
                            /*
                                       */
    ir.h.al =
                                 COM1
                                        */
    ir.x.dx =
                  0;
                            /*
    int86 (0x14,&ir,&or) ;
}
```

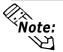

Changing commands or parameters also changes function (mode setting, data reception, etc.).

# A.4 Touch Panel Handler

The following sample program was created with the ATPH59.EXE (Touch Panel Handler) application.

| Sample Program made with the Touch Panel Handler<br>Compiler Method<br>cl sample.c<br>If not adding GRAPHICS.LIB to SLIBCE.LIB, add /link<br>graphics.lib.                                                                     |        |         |       |                                 |     |       |   |   |    |    |       |     |     |  |
|----------------------------------------------------------------------------------------------------|--------|---------|-------|---------------------------------|-----|-------|---|---|----|----|-------|-----|-----|--|
| F                                                                                                    | 1      | F2      |       | F3                              |     | F4    | F | 5 | F6 |    | F7    |     | F8  |  |
| Pr                                                                                                    | essing | g eithe | er "Z | of the to<br>" or on<br>this pr | the | squar | • |   |    | "( | Duit" | key |     |  |
| 1                                                                                                    | 2      | 3       | 4     | 5                               | 6   | 7     | 8 | 9 | 0  | •  | +     | BS  | ENT |  |
| <i>Function</i><br><i>Key area</i><br>This sample program is designed to perform processing based on the touch panel input<br>received from either the upper or lower function keys, or the screen's designated Quit key area. |        |         |       |                                 |     |       |   |   |    |    |       |     |     |  |

/\* This sample program is used by the ATPH59.EXE touch panel handler.

\* Input can be performed by pressing on designated areas of the screen.

\* Before starting this program, be sure to start the ATPH59.EXE program \*/

#include <stdlib.h>
#include <stdlib.h>
#include <stdlio.h>
#include <dos.h>
#include <graph.h>
#include <conio.h>

```
#define
                                              /* ATPH System Call */
         ATPH_SYS_CALL 0x59
                                               /* Key Board BIOS
#define
         KEYBOARD_BIOS
                                                                     */
                               0x16
#define
                                                 /* Key Board Input
         WRITE_DATA
                           0x05
                                                                     */
                                              /* ATPH Input
                                                                 */
#define
         TP_IN_NOWAIT
                            0x8101
                                              /*TouchPanelCondition*/
#define
         TP_CONDITION
                             0x8500
                                           /* "Z" keycode
#define
         ZKEYCODE
                           0x7a
                                                           */
                         0x40
                                           /* Timer Data
#define
         DATA8254
                                                             */
                                          /* Timer Controller
#define
         CTRL8254
                         0x43
                                                                */
                                           /* Buzzer ON/OFF
#define
         CTRL8042
                         0x61
                                                                */
                                           /* Beep's ON period
         BEEP_TIME
                                                                   */
#define
                          20000
                       0
#define
         FALSE
#define
         TRUE
                       1
struct function_coordinate
{
                                 /* X coordinate (left,upper)
                                                              */
  short
         sx;
                                 /* Y coordinate (left,lower)
                                                              */
  short
         sy;
                                 /* X coordinate (Right Upper)
  short
         ex;
                                                                  */
                                 /* Y coordinate (Right, lower)
                                                                 */
  short
         ey;
                                  /* Key Code
                                                    */
  short key;
}
  tpcd [] =
   {
  480.
                                       /* Square's display */
         40.
               559,
                     80,
                         0x2c7a,
                                      /* Function Sheet F1 */
   1.
        -40,
             79,
                   -1, 0x1e61,
  80,
                                       /* Function Sheet F2 */
        -40,
              159,
                    -1,
                         0x3062,
   160,
        -40,
               239,
                     -1,
                          0x2e63,
                                       /* Function Sheet F3 */
                                       /* Function Sheet F4 */
  240,
         -40,
               319,
                     -1,
                          0x2064,
                                       /* Function Sheet F5 */
  320,
         -40,
               399,
                     -1,
                          0x1265,
  400,
         -40,
               479,
                     -1,
                                       /* Function Sheet F6 */
                          0x2166,
                                       /* Function Sheet F7 */
  480.
         -40,
               559,
                     -1,
                          0x2267.
  560.
         -40,
               639,
                     -1,
                          0x2368,
                                       /* Function Sheet F8 */
```

```
39,
                                       /* Function Sheet 1 */
  1.
        479.
                    519,
                          0x0231,
                                        /* Function Sheet 2 */
  40,
        479,
                     519,
               79,
                           0x0332,
                                         /* Function Sheet 3 */
        479,
               119,
                     519,
  80,
                            0x0433,
  120,
         479,
               159,
                      519.
                            0x0534,
                                         /* Function Sheet 4 */
   160.
         479.
               199.
                                         /* Function Sheet 5 */
                      519.
                            0x0635.
                                         /* Function Sheet 6 */
  200,
         479,
               239,
                      519,
                            0x0736,
                                         /* Function Sheet 7 */
  240,
         479,
               279,
                      519,
                            0x0837,
                                         /* Function Sheet 8 */
  280,
         479,
               319,
                      519,
                            0x0938,
                                         /* Function Sheet 9 */
  320,
         479,
               359,
                      519,
                            0x0a39,
  360,
         479,
               399,
                      519,
                                         /* Function Sheet 0 */
                            0x0b30,
                                         /* Function Sheet . */
  400,
         479,
               439,
                      519,
                            0x342e,
                                         /* Function Sheet + */
  440,
         479.
                      519.
               479.
                            0x272b,
  480,
         479,
               559,
                      519,
                            0x0e08,
                                         /* Function Sheet BS */
  560,
         479,
               639,
                      519,
                            0x1c0d,
                                         /* Function Sheet ENT*/
  0,
         0.
                             0
                 0.
                       0.
  };
struct key_code
{
  char keyname[3];
                                      /* Touch Key Name
                                                           */
  short keycode;
                                    /* Key Code
                                                      */
}
  kbcd[]=
  {
  " Z ", 0x7a,
                                  /Display Square */
  " A ".
          0x61,
                                   /* Function Sheet F1 */
  "B",
          0x62,
                                   /* Function Sheet F2 */
  " C ".
                                   /* Function Sheet F3 */
          0x63,
  " D ".
         0x64,
                                   /* Function Sheet F4 */
  "E", 0x65,
                                   /* Function Sheet F5 */
  "F",
         0x66,
                                  /* Function Sheet F6 */
  "G",
          0x67,
                                   /* Function Sheet F7 */
  "Н".
                                   /* Function Sheet F8 */
          0x68,
```

| "1", 0x31,   | /* Function Sheet 1 */  |
|--------------|-------------------------|
| " 2 ", 0x32, | /* Function Sheet 2 */  |
| " 3 ", 0x33, | /* Function Sheet 3 */  |
| " 4 ", 0x34, | /* Function Sheet 4 */  |
| " 5 ", 0x35, | /* Function Sheet 5 */  |
| " 6 ", 0x36, | /* Function Sheet 6 */  |
| "7", 0x37,   | /* Function Sheet 7 */  |
| " 8 ", 0x38, | /* Function Sheet 8 */  |
| "9", 0x39,   | /* Function Sheet 9 */  |
| " 0 ", 0x30, | /* Function Sheet 0 */  |
| ".", 0x2e,   | /* Function Sheet . */  |
| " + ", 0x2b, | /* Function Sheet + */  |
| "B S", 0x08, | /* Function Sheet BS */ |
| "ENT", 0x0d, | /* Function Sheet ENT*/ |
| 0, 0         |                         |
| };           |                         |

union REGS inregs, outregs;

```
}
```

```
/***************/
/* BUZZER OFF */
/*****************/
void buzzer_off(void)
{
  outp (CTRL8042, (inp(CTRL8042) & 0xfc)); /* Buzzer Off
                                                              */
}
/**************************/
/* WAIT TOUCHPANEL OFF */
/***********************/
void wait_touch_off(void)
{
  while(1)
  {
     inregs.x.ax = TP_CONDITION;
    int86(ATPH_SYS_CALL, &inregs, &outregs);
                        /* Touch Panel Off */
     if(outregs.h.ah == 3)
     {
       break;
     }
     else if(outregs.h.ah == 0) /* Touch Panel On */
     {
       inregs.x.ax = TP_IN_NOWAIT;
       int86(ATPH_SYS_CALL, &inregs, &outregs);
                                        /* ATPH Function Call*/
     }
  }
}
```

```
/***************************/
/* INPUT TUCHPANEL */
/**********************/
void touchpanel_on(void)
{
  int i, value;
  inregs.x.ax = TP_IN_NOWAIT;
  int86(ATPH_SYS_CALL, &inregs, &outregs);
   if(outregs.h.ah == 0)
                                       /* Touch Panel On */
    {
      value=FALSE;
       for(i=0; tpcd[i].sx; i++)
        {
         if(
                                /* Time in area */
        ((short)outregs.x.dx > tpcd[i].sx)&&
        ((short)outregs.x.bx > tpcd[i].sy)&&
        ((short)outregs.x.dx < tpcd[i].ex)&&
        ((short)outregs.x.bx < tpcd[i].ey))
          {
           inregs.h.ah = WRITE_DATA;
            inregs.x.cx = tpcd[i].key;
           int86(KEYBOARD_BIOS, &inregs, &outregs);
           buzzer_on();
           wait_touch_off();
           buzzer_off();
           value=TRUE;
           break;
         }
      }
```

```
if(value == FALSE)
                                       /* time out (of) area
                                                               */
      {
         wait_touch_off();
      }
   }
}
/**********************/
/* KEYBOARD INPUT*/
/*********************/
int keyboard_on(void)
{
  int i, ky;
  if(kbhit())
   {
     ky=getch();
     for(i=0; kbcd[i].keycode; i++)
      {
        if(ky == kbcd[i].keycode)
         {
           printf("push key is [%s]. \r",kbcd[i].keyname);
             if(ky == ZKEYCODE)
              {
              printf(" push [%s]key. finishprogram. \n",kbcd[i].keyname);
                                     /* Program End
                                                         */
              return(TRUE);
            }
           break;
         }
      }
    }
  return(FALSE);
}
```

{

```
/****************/
/* MAIN VARIABLES */
/********************/
void main(void)
  if(!(_setvideomode(_VRES16EXCOLOR)))
  {
     printf("error: can't set graphics mode ");
                                 /* ERROR:Program End */
      exit(1);
    }
  _rectangle(_GBORDER,tpcd[0].sx,tpcd[0].sy,tpcd[0].ex,tpcd[0].ey);
                              /* MAKE A SCREEN FRAME
                                                               */
  printf("please push touchpanel or key \n");
  printf("End program by pressing [ Z ]key or screen. \n");
  while(1)
   {
     touchpanel_on();
     if(keyboard_on())
     {
         _setvideomode(_DEFAULTMODE);
                                               /* RETURN TO VIDEOMODE */
         exit(0);
     }
  }
```

}

# ■ INT 5h Display Hard Copy

| Operation        | Input | Output                          |
|------------------|-------|---------------------------------|
|                  |       | 0050:0000h Print-screen flag    |
|                  |       | 0: Hard copy function unused or |
| Screen hard copy |       | completed successfully          |
|                  |       | 1: Now printing                 |
|                  |       | -1: Error                       |

## ■ INT 10h Video BIOS

| Operation                     | Input                                                                                                    | Output                                                                                                    |
|-------------------------------|----------------------------------------------------------------------------------------------------|----------------------------------------------------------------------------------------------------|
| Setting video mode            | AH = 00h<br>AL = Value of selected mode (Bits 0 to 6),<br>Video RAM clear (Bit 7)                                                                                                    |                                                                                                    |
| Setting cursor shape          | AH = 01h<br>CG = Cursor start position and display<br>CL = Cursor end position                                                                                                    |                                                                                                    |
| Setting cursor position       | AH = 02h<br>BH = Page No.<br>DH = Value of specified line<br>DL = Value of specified column                                                                                                    |                                                                                                    |
| Reading cursor<br>position    | AH = 03h<br>BH = Page No.                                                                                                    | CH = Cursor start position and display<br>CL = Cursor end position<br>DH = Current cursor line position<br>DL = Current cursor column position                                                                                                    |
| Reading light pen<br>position | AH = 04h                                                                                                    | <ul> <li>AH = 0: Light pen switch is off.</li> <li>= 1: Light pen switch is on.</li> <li>BX = X coordinate (0 - 319, 639)</li> <li>CH = Y coordinate (0 - 199)</li> <li>CX = Y coordinate in new graphic mode (0, XXX)</li> <li>DH = Light pen line position in character units</li> <li>DL = Light pen column position in character units</li> </ul> |
| Switching active page         | AH = 05h<br>AL = Page No.                                                                                                    |                                                                                                    |
| Scrolling up                  | AH = 06h<br>AL = Number of lines to scroll up<br>BH = Attribute of line to clear<br>CH = Highest line in scroll up range<br>CL = Farthest left column in scroll up range<br>DH = Lowest line in scroll up range<br>DL = Farthest right column in scroll up range                                                                   |                                                                                                    |
| Scrolling down                | <ul> <li>AH = 07h</li> <li>AL = Number of lines to scroll down</li> <li>BH = Attribute of line to clear</li> <li>CH = Highest line in scroll down range</li> <li>CL = Farthest left column in scroll down range</li> <li>DH = Lowest line in scroll down range</li> <li>DL = Farthest right column in scroll down range</li> </ul> |                                                                                                    |

| Operation                                                              | Input                                                                                                    | Output                                                                 |
|------------------------------------------------------------------------|----------------------------------------------------------------------------------------------------|------------------------------------------------------------------------|
| Reading character/attribute at cursor position                         | AH = 08h<br>BH = Page No.                                                                                                    | AL = Character code<br>AH = Attribute (In text mode)                   |
| Writing character/attribute at cursor position                         | AH = 09h<br>AL = Character code<br>BH = Page No.<br>BL = Attribute<br>CX = Number of characters to output                                  |                                                                        |
| Writing character at cursor position                                   | AH = 0Ah<br>AL = Character code<br>BH = Page No.<br>BL = Attribute (Effective only in graphic mode)<br>CX = Number of characters to output |                                                                        |
| Color Pallet Settings                                                  |                                                                                                    |                                                                        |
| Setting overscan,<br>background color, and<br>display color brightness | AH = 0Bh<br>BH = 00h<br>BL = Color code                                                                                                    |                                                                        |
| Setting color group                                                    | AH = 0Bh<br>BH = 01h<br>BL = Color group                                                                                                   |                                                                        |
| Writing point in graphic<br>mode                                       | AH = 0Ch<br>AL = Attribute<br>BH = Page No.<br>CX = X coordinate<br>DX = Y coordinate                                                      |                                                                        |
| Reading point in graphic mode                                          | AH = 0Dh<br>BH = Page No.<br>CX = X coordinate<br>DX = Y coordinate                                                                        | AL = Attribute                                                         |
| Writing character/attribute at<br>cursor position and move<br>cursor   | AH = 0Eh<br>AL = Character code<br>BL = Attribute (Effective only in graphic mode)                                                         |                                                                        |
| Reading video data                                                     | AH = 0Fh                                                                                                    | AH = Number of single lines<br>AL = Video mode<br>BH = Active page No. |
| Setting pallet register                                                | -                                                                                                    |                                                                        |
| Setting pallet register                                                | AH = 10h<br>AL = 00h<br>BH = Pallet code<br>BL = Pallet register No.                                                                       |                                                                        |
| Setting overscan<br>register                                           | AH = 10h<br>AL = 01h<br>BH = Pallet code                                                                                                   |                                                                        |
| Setting pallet register and overscan register                          | AH = 10h<br>AL = 02h<br>ES:DX= 17-byte data address                                                                                        |                                                                        |
| Setting attribute code intensity/brink                                 | AH = 10h<br>AL = 03h<br>BH = 00h: Set attribute bit 7 to intensity function.<br>= 01: Set attribute bit 7 to blink function.               |                                                                        |
| Reading basic pallet register                                          | AH = 10h<br>AL = 07h<br>BL = Basic pallet register to read (0 - 15)                                                                        | BH = Value read                                                        |

| Operation                                                 | Input                                                                                                    | Output                                                                                                    |  |  |
|-----------------------------------------------------------|----------------------------------------------------------------------------------------------------|----------------------------------------------------------------------------------------------------|--|--|
| etting pallet register                                    |                                                                                                    |                                                                                                    |  |  |
| Reading overscan register                                 | AH = 10h $AL = 08h$                                                                                                    | BH = Value read                                                                                                    |  |  |
| Reading basic<br>pallet register and<br>overscan register | AH = 10h<br>AL = 09h<br>ES:DX = 17-byte buffer in which return value is located                                                                                                    |                                                                                                    |  |  |
| Setting expansion<br>pallet register                      | AH = 10h<br>AL = 10h<br>BX = Selected expansion pallet register<br>DH = Red value<br>CH = Green value<br>CL = Blue value                                                                                                    |                                                                                                    |  |  |
| Setting block in expansion pallet register                | AH = 10h<br>AL = 10h<br>ES:DX = Color value table<br>BX = First expansion pallet register to set<br>CX = Number of blocks set inexpansion pallet registers                                                                            |                                                                                                    |  |  |
| Selecting pallet<br>page mode                             | AH = 10h<br>AL = 12h<br>BL = 00h<br>BH = Pallet page mode<br>= 00h: 4-pallet page mode<br>= 01h: 16-pallet page mode                                                                                                    |                                                                                                    |  |  |
| Selecting pallet<br>page                                  | AH = 10h<br>AL = 13h<br>BL = 01h<br>BH = Expansion pallet page No.                                                                                                    |                                                                                                    |  |  |
| Reading expansion pallet register                         | AH = 10h<br>AL = 15h<br>BX = Expansion pallet register to read                                                                                                    |                                                                                                    |  |  |
| Reading block in<br>expansion pallet<br>register          | AH = 10h<br>AL = 17h<br>ES:DX = Buffer address of value to read<br>BX = Expansion pallet address No. where to start<br>reading<br>CX = Number of registers to read                                                                    | Buffer selected in ES:DX                                                                                                    |  |  |
| Reading pallet<br>page                                    | AH = 10h<br>AL = 17h                                                                                                    | BL = Current pallet page mode<br>= 0: 4-pallet page mode<br>= 1: 16-pallet page mode<br>BH = Current expansion pallet pagemode |  |  |
| Gray scale<br>conversion                                  | AH = 10h<br>AL = 1Bh<br>BX = First expansion pallet register<br>CX = Number of expansion pallet registers to convert                                                                                                    |                                                                                                    |  |  |
| ont registration                                          |                                                                                                    |                                                                                                    |  |  |
| Font registration of<br>user-defined<br>character         | AH = 11h<br>AL = 00h<br>BH = Number of vertical bits in character<br>BL = Character generator bank No.<br>CX = Number of characters to register<br>DX = First character code to register<br>ES:BP = Top address in user-defined table |                                                                                                    |  |  |

| Operation                                                                                                   | Input                                                                                                    | Output |  |  |
|----------------------------------------------------------------------------------------------------|----------------------------------------------------------------------------------------------------|--------|--|--|
| Font registration                                                                                           | ont registration                                                                                                    |        |  |  |
| 8 x 14 dot font registration<br>(PC character set, inside<br>video BIOS ROM)                                | AH = 11h<br>AL = 01h<br>BL = Character generator bank No.                                                                                                    |        |  |  |
| 8 x 8 dot font registration<br>(PC character set, inside<br>video BIOS ROM)                                 | AH = 11h<br>AL = 021h<br>BL = Character generator bank No.                                                                                                    |        |  |  |
| Overwriting character map register                                                                          | AH = 11h<br>AL = 03h<br>BL = Character map register value                                                                                                    |        |  |  |
| 8 x 16 dot font registration<br>(PC character set, inside<br>video BIOS ROM)                                | AH = 11h<br>AL = 04h<br>BL = Character generator bank No.                                                                                                    |        |  |  |
| Font registration of user-<br>defined character (Video<br>controller auto set)                              | <ul> <li>AH = 11h</li> <li>AL = 10h</li> <li>BH = Number of vertical bits in character (Horizontal fixed to 8 bits)</li> <li>BL = Character generator bank No.</li> <li>CX = Number of characters to register</li> <li>DX = First character code to register</li> <li>ES:BP = Top address in user-defined table</li> </ul> |        |  |  |
| 8 x 14 dot font registration<br>(PC character set, inside<br>video BIOS ROM)<br>[Video controller auto set] | AH = 11h<br>AL = 11h<br>BL = Character generator bank No.                                                                                                    |        |  |  |
| 8 x 8 dot font registration<br>(PC character set, inside<br>video BIOS ROM)<br>[Video controller auto set   | AH = 11h<br>AL = 12h<br>BL = Character generator bank No.                                                                                                    |        |  |  |
| 8 x 16 dot font registration<br>(PC character set, inside<br>video BIOS ROM)<br>[Video controller auto set  | AH = 11h<br>AL = 14h<br>BL = Character generator bank No.                                                                                                    |        |  |  |
| Font registration (CGA) in 0:7Ch (INT 1Fh)                                                                  | AH = 11h<br>AL = 20h<br>ES:BP = Top address in font table                                                                                                    |        |  |  |
| Font registration (CGA) in<br>0:10Ch (INT 43h)                                                              | AH = 11h<br>AL = 21h<br>BL = 0: (Number of lines per DL register value)<br>1: 14 lines<br>2: 25 lines<br>3: 43 lines<br>CX = Number of vertical bits per character<br>DL = Number of screen lines (When BL = 0)<br>ES:BP = Top address in font table                                                                       |        |  |  |
| 8 x 14 dot font registration<br>(PC character set, inside<br>video BIOS ROM)<br>[Graphics]                  | AH = 11h<br>AL = 22h<br>BL = 0: (Number of lines per DL register value)<br>1: 14 lines<br>2: 25 lines<br>3: 43 lines<br>DL = Number of screen lines (When BL = 00h)                                                                                                    |        |  |  |

| Operation                                                                                     | Input                                                                                                    | Output                                                                                                    |
|-----------------------------------------------------------------------------------------------|----------------------------------------------------------------------------------------------------|----------------------------------------------------------------------------------------------------|
| ont registration                                                                              |                                                                                                    |                                                                                                    |
| 8 x 8 dot font<br>registration (PC<br>character set,<br>inside video BIOS<br>ROM) [Graphics]  | AH = 11h<br>AL = 23h<br>BL = 0: (Number of lines per DL register value)<br>1: 14 lines<br>2: 25 lines<br>3: 43 lines<br>DL = Number of screen lines (When BL = 00h)                                                                                                    |                                                                                                    |
| 8 x 16 dot font<br>registration (PC<br>character set,<br>inside video BIOS<br>ROM) [Graphics] | AH = 11h<br>AL = 24h<br>BL = 0: (Number of lines per DL register value)<br>1: 14 lines<br>2: 25 lines<br>3: 43 lines<br>DL = Number of screen lines (When BL = 00h)                                                                                                    |                                                                                                    |
| Reading font table<br>data                                                                    | <ul> <li>AH = 11h</li> <li>AL = 30h</li> <li>BL = 0: Return INT 1Fh (CGA font) entry address with ES:BP register.</li> <li>1: Return INT 43h entry address with ES:BP register.</li> <li>2: Return 8 x 14 font address with ES:BP register.</li> <li>3: Return 8 x 8 font address with ES:BP register.</li> <li>4: Return 8 x 8 font (80h) address with ES:BP register.</li> <li>5: Reserved</li> </ul> | CX = Number of vertical bits per<br>DL = character<br>ES:BP Number of lines per screen - 1<br>= Address of data specified in BH |
| Performance selection                                                                         | bn                                                                                                    |                                                                                                    |
| Reading video<br>mode data<br>(Color/B/W mode)                                                | AH = 12h<br>BL = 10h                                                                                                    | BH = 0: Color mode<br>1: B/W mode (MDA mode)<br>BL = Video RAM memory size<br>CH = Reserved<br>CL = DIP switch setting          |
| Selecting video<br>BIOS print-screen                                                          | AH = 12h<br>BL = 10h                                                                                                    |                                                                                                    |
| Selecting vertical resolution                                                                 | AH = 12h<br>BL = 30h<br>AL = Selected vertical resolution<br>= 00h: 200 display lines<br>= 01h: 350 display lines<br>= 02h: 400 display lines                                                                                                    | AL = 12h Successfully executed                                                                                                  |
| Default pallet load<br>enable/disable                                                         | AH = 12h<br>BL = 31h<br>AL = Load selection<br>0: Default pallet loading enabled<br>1: Default pallet loading disabled                                                                                                    | AL = 12h Successfully executed                                                                                                  |
| Video<br>enable/disable                                                                       | AH = 12h<br>BL = 32h<br>AL = 0: Video enabled<br>1: Video disabled                                                                                                    | AL = 12h Successfully executed                                                                                                  |
| Gray scale<br>enable/disable                                                                  | AH = 12h<br>BL = 33h<br>AL = 0: Gray scale enabled<br>1: Gray scale disabled                                                                                                    | AL = 12h Successfully executed                                                                                                  |

| Operation                                                                       | Input                                                                                                    | Output                                                                                      |
|---------------------------------------------------------------------------------|----------------------------------------------------------------------------------------------------|---------------------------------------------------------------------------------------------|
| Performance selecti                                                             | on                                                                                                    |                                                                                             |
| Cursor<br>emulator<br>enable/disable                                            | AH = 12h<br>BL = 34h<br>AL = Selection<br>0: Cursor emulator enabled<br>1: Cursor emulator disabled                                                                                                    | AL = 12h : Successfully executed                                                            |
| Screen<br>ON/OFF                                                                | AH = 12h<br>BL = 6h<br>AL = 0: Screen ON<br>1: Screen OFF                                                                                                    | AL = 12h : Successfully executed                                                            |
| Character string outp                                                           | but to screen                                                                                                    |                                                                                             |
| Character<br>output without<br>cursor<br>movement                               | AH = 13h<br>AL = 00h<br>BH = Page No.<br>BL = Attribute<br>CX = Length<br>DH = Starting line position of first character in character string<br>DL = Starting column position of first character in<br>character string<br>ES:BP = Top address in character string               |                                                                                             |
| Character<br>output with<br>cursor<br>movement                                  | AH = 13h<br>AL = 01h<br>BH = Page No.<br>BL = Attribute<br>CX = Number of characters<br>DH = Starting line position of first character in character string<br>DL = Starting column position of first character in<br>character string<br>ES:BP = Top address in character string |                                                                                             |
| Character<br>output and<br>attribute<br>selection<br>without cursor<br>movement | AH = 13h<br>AL = 02h<br>BH = Page No.<br>CX = Number of characters<br>DH = Starting line position of first character in character string<br>DL = Starting column position of first character in<br>character string<br>ES:BP = Top address in character string                   |                                                                                             |
| Character<br>output and<br>attribute<br>selection with<br>cursor<br>movement    | AH = 13h<br>AL = 03h<br>BH = Page No.<br>CX = Number of characters<br>DH = Starting line position of first character in character string<br>DL = Starting column position of first character in<br>character string<br>ES:BP = Top address in character string                   |                                                                                             |
| Display combination                                                             | code                                                                                                    |                                                                                             |
| Reading<br>display<br>combination<br>code                                       | AH = 1Ah<br>AL = 00h                                                                                                    | AL = 1Ah : Successfully executed<br>BL = Active-display code<br>BH = Nonactive-display code |
| Writing display<br>combination<br>code                                          | AH = 1Ah<br>AL = 01h<br>BL = Active-display code<br>BH = Nonactive-display code                                                                                                    | AL = 1Ah : Successfully executed                                                            |
| Status information                                                              | AH = 1Bh<br>BX = Implementation type<br>ES:DI = Return information buffer                                                                                                    | AL = 1Bh : Successfully executed                                                            |

| Operation              | Input                                                                                                    | Output                                                                |
|------------------------|----------------------------------------------------------------------------------------------------|-----------------------------------------------------------------------|
| Video status save      | & restore                                                                                                    |                                                                       |
| Reading buffer<br>size | AH = 1Ch<br>AL = 00H<br>CX = Request status<br>Bit 0: Video hardware status<br>Bit 1: Video BIOS data area<br>Bit 2: Expansion pallet register save / restore                                    | AL = 1Ch : Successfully executed<br>BX = Buffer size in 64-byte units |
| Status save            | AH = 1Ch<br>AL = 01h<br>CX = Request status<br>Bit 0: Video hardware status<br>Bit 1: Video BIOS data area<br>Bit 2:Expansion pallet register save/ restore<br>ES:BX = Address of data save area | AL = 1Ch : Successfully executed                                      |
| Status save as         | AH = 1Ch<br>AL = 02h<br>CX = Request status<br>Bit 0: Video hardware status<br>Bit 1: Video BIOS data area<br>ES:BX = Bit 2: Expansion pallet register ssave / restore                           |                                                                       |

#### ■ INT 11h Reading System Data

| Operation           | Input | Output                         |                     |                           |
|---------------------|-------|--------------------------------|---------------------|---------------------------|
|                     |       | AX = System configuration data |                     | ata                       |
|                     |       | AX bit                         |                     |                           |
|                     |       | Bits                           | 15 & 14             | : Number of printer ports |
|                     |       | Bits                           | 11, 10 & 9          | : Number of RS-232C ports |
|                     |       | Bits                           | 7 & 6               | : Number of internal FDDs |
|                     |       |                                | 0, 0                | : 1                       |
| Reading system data |       |                                | 0, 1                | : 2                       |
| Reading system data |       | Bits                           | 5 & 4               | : Screen mode             |
|                     |       |                                | 0, 1                | : 40 x 25 line mode       |
|                     |       |                                | 1, 0                | : 80 x 25 line mode       |
|                     |       | Bit                            | 1                   | : 80287 CPU yes/no        |
|                     |       |                                | 0                   | : No                      |
|                     |       |                                | 1                   | : Yes                     |
|                     |       | Bits                           | 13, 12, 8, 3, 2 & 0 | : Reserved                |

#### ■ INT 12h Reading Memory Size

| Operation           | Input | Output                       |
|---------------------|-------|------------------------------|
| Reading memory size |       | AX =Memory size in 1 K units |

#### 

## INT 13 Disk BIOS

| Operation    | Input                                | Output                                      |
|--------------|--------------------------------------|---------------------------------------------|
| Disk reset   | AH = 00h                             | CY = 0 : Successfully completed             |
|              | DL = Drive No.                       | = 1:Error                                   |
|              | (FDD:00h-01h;HDD:80h-81h)            | AH = Status                                 |
|              |                                      | Fbppy disk status table                     |
|              |                                      | Status Description                          |
|              |                                      | 00h: Successfully completed                 |
|              |                                      | 01h: Wrong command sent                     |
|              |                                      | 02h: Cannot find address mark               |
|              |                                      | 03h: Attempted writing on<br>protected disk |
|              |                                      | 04h: Cannot find requested                  |
|              |                                      | sector.                                     |
|              |                                      | 06h: Disk was changed.                      |
|              |                                      | 08h: DMA overrun                            |
|              |                                      | 10h: CRC error during diskette              |
|              |                                      | reading                                     |
|              |                                      | 20h: Crashed FDC                            |
|              |                                      | 40h: Crashed during seek                    |
|              |                                      | operation                                   |
|              |                                      | 80h: Timer overflowed                       |
|              |                                      | Hard disk status table                      |
|              |                                      | Status Description                          |
|              |                                      | 00h: Successfully completed                 |
|              |                                      | 01h: Wrong command sent                     |
|              |                                      | 02h: Cannot find address mark               |
|              |                                      | 04h: Cannot find requested                  |
|              |                                      | sector.<br>07h: Drive parameter error       |
|              |                                      | 08h: DMA overrun                            |
|              |                                      | 10h: Error during reading                   |
|              |                                      | 20h: Crashed HDC                            |
|              |                                      | 40h: Crashed during seek                    |
|              |                                      | operation                                   |
|              |                                      | 80h: Timer overflowed                       |
|              |                                      | BBh Undefined error                         |
|              |                                      |                                             |
| Reading disk | AH = 01h<br>DL = Drive No.           | AH = Disk Drive Status                      |
| drive data   | (FDD:00h-01h;HDD:80h-81h)            |                                             |
| <u> </u>     | AH = 02h                             |                                             |
|              | AL = Number of sectors               | CY = 0: Successfully completed              |
|              |                                      | = 1 : Error                                 |
|              | WithFDD                              | AH = Status                                 |
|              | CH = Track No.                       |                                             |
|              | CL = Sector No.<br>WithHDD           |                                             |
| Reading      | CH = Cylinder No.                    |                                             |
| sector       | CL = Insignificant 8 bits            |                                             |
|              | Sector No.(Bits 0 - 6)               |                                             |
|              | = Cylinder No.                       |                                             |
|              | Significant 2 bits (Bits 7 - 8)      |                                             |
|              | DH = Head No.                        |                                             |
|              | DL = Drive No. (FDD : 00h - 01h, HDD |                                             |
|              | : 80h - 81h)                         |                                             |
|              | ES BX = Buffer address               |                                             |

| Operation                | Input                                                                                                    | Output                                                                                                    |
|--------------------------|----------------------------------------------------------------------------------------------------|----------------------------------------------------------------------------------------------------|
| Writing sector           | $\begin{array}{rcl} AH = & 03h \\ AL = & Number of sectors \end{array} \\ \begin{array}{r} \text{With FDD} \\ CH = & Track No. \\ CL = & Sector No. \end{array} \\ \begin{array}{r} \text{With HDD} \\ CH = & Cylinder No. Insignificant 8 bits \\ CL = & Sector No. (Bits 0 - 5) \\ & = & Cylinder No. Significant 2 bits (Bits 67) \\ DH = & Head No. \\ DL = & Drive No. (FDD: 00h - 01h, \\ & HDD: 80h - 81h) \\ ES:BX = & Buffer address \end{array}$ | CY = 0: Successfully completed<br>= 1: Error<br>AH = Status                                                                                                    |
| Sector content<br>check  | AH = 04h<br>AL = Number of sectors<br>With FDD Track No.<br>CH = Sector No.<br>CL = Cylinder No. Insignificant 8 bits<br>With HDD Sector No. (Bits 0 - 5)<br>CH = Cylinder No. Significant 2 bits (Bits 6-7)<br>CL = Head No.<br>= Drive No. (FDD: 00h - 01h,<br>DH = HDD: 80h - 81h)<br>DL =                                                                                                    | CY = 0: Successfully completed<br>= 1: Error<br>AH = Status                                                                                                    |
| Track/Cylinder<br>format | AH = 05h<br>AL = Track/Cylinder No.<br>Insignificant 8 bits<br>CL = Track/Cylinder No.<br>Significant 2 bits<br>DH = Head No.<br>DL = Drive No.<br>ES:BX = Top address in format data table                                                                                                    | CY = 0: Successfully completed<br>= 1: Error<br>AH = Status                                                                                                    |
| Reading drive parameters | AH = 08h<br>DL = Drive No. (FDD: 00h - 01h,<br>HDD: 80h - 81h)                                                                                                    | CY = 0: Successfully completed<br>= 1: Error<br>AH = Status<br>When FDD drive No. specified in DL                                                                                                    |
|                          |                                                                                                    | <ul> <li>ES:DI = Drive parameter starting address</li> <li>CH = Insignificant 8 bits in 10 bit value for max.<br/>number of tracks</li> <li>CL = Bits 7 &amp; 6: Insignificant 2 bits in 10 bit value<br/>for max. number of tracks</li> <li>Bits 5 - 0: Max. number of sectors per track</li> <li>DH = Max. number of heads</li> <li>DL = Number of built-in floppy disk drives</li> <li>BL = Bits 3 - 0: CMOS valid drive type value<br/>Bits 7 - 4: Fixed to 0</li> </ul> |
|                          |                                                                                                    | When HDD drive No. specified in DL                                                                                                    |
|                          |                                                                                                    | <ul> <li>CH = Max. number of cylinders</li> <li>CL = Max. number of usable sectors and<br/>Significant bit in max. number of cylinders</li> <li>DH = Max. number of usable heads</li> <li>DL = Number of built-in hard disk drives</li> </ul>                                                                                                    |

| Operation                                         | Input                                                                                                    | Output                                                                                                    |
|---------------------------------------------------|----------------------------------------------------------------------------------------------------|----------------------------------------------------------------------------------------------------|
| Hard disk<br>drive<br>parameter<br>initialization | AH = 09h<br>DL = Drive No.                                                                                                    | CY = 0: Successfully completed<br>= 1: Error<br>AH = Status                                                                                                    |
| Hard disk<br>seek                                 | AH = 0Ch<br>CH = Insignificant 8 bits in cylinder No.<br>CL = Significant 2 bits in cylinder No.<br>DL = Drive No.<br>DH = Head No.                                                                                                    | CY = 0: Successfully completed<br>= 1: Error<br>AH = Status                                                                                                    |
| Hard disk<br>drive reset                          | AH = 0Dh<br>DL = Drive No.                                                                                                    | CY = 0: Successfully completed<br>= 1: Error<br>AH = Status                                                                                                    |
| Hard disk<br>drive ready<br>check                 | AH = 10h<br>DL = Drive No.                                                                                                    | CY = 0: Successfully completed<br>= 1: Error<br>AH = Status                                                                                                    |
| Hard disk<br>drive<br>recalibration               | AH = 11h<br>DL = Drive No.                                                                                                    | CY = 0: Successfully completed<br>= 1: Error<br>AH = Status                                                                                                    |
| Disk type<br>check                                | AH = 15h<br>DL = Drive No.                                                                                                    | CY = 0: Successfully completed<br>= 1: Error<br>CX:DX = Total number of sectors (HDD only)<br>AH = 00h: No disk<br>= 01h: Floppy disk unchanged<br>= 02h: Disk was changed<br>= 03h: Hard disk                                                                                                    |
| Media<br>change<br>check                          | AH = 16h<br>DL = Drive No.                                                                                                    | AH = 00h: Disk unchanged<br>= 01h: Inconsistent parameter<br>= 06h: Disk was changed (Carry bit ON)<br>= 80h: Drive not ready                                                                                                    |
| Setting drive<br>type for<br>formatting           | <ul> <li>AH = 17h</li> <li>DL = Drive No.</li> <li>AL = 0: No disk</li> <li>1: Use 2-sided disk on 2-sided drive.</li> <li>2: Use 2-sided disk on high-density drive.</li> <li>3: Use 2HD disk on high-density drive.</li> <li>4: Use 720K disk on 720K-byte drive.</li> </ul> | CY = 0: Successfully completed<br>= 1: Error<br>AH = Status                                                                                                    |
| Setting<br>media type<br>for formatting           | AH =18hCH =Insignificant 8 bits in 10 bit value for<br>max. number of tracksCL =Bits 7 & 6: 10 bit value for max.<br>number of tracksBits 5 - 0: Max. number of sectors<br>per trackDL =Drive No.                                                                              | <ul> <li>ES:DI = Address of drive parameter table for floppy disk type</li> <li>AH = 00h and CY =0: Supports tracks and number of tracks per sector.</li> <li>AH = 01h and CY =1: Cannot use function.</li> <li>AH = 00h and CY =1: Does not support tracks and number of tracks per sector.</li> </ul> |

### ■ INT 14h RS-232C

| Operation                               | Input                                                | Output                                                                                                    |
|-----------------------------------------|------------------------------------------------------|----------------------------------------------------------------------------------------------------|
| Setting RS-232C line mode               | $\begin{array}{llllllllllllllllllllllllllllllllllll$ |                                                                                                    |
| Sending 1-byte data                     | AH = 01h<br>AL = Data to send<br>DX = Port No.       | AH = Line control status<br>Bit 7: Time over error<br>Bit 6: Transmission shift register empty<br>Bit 5: Transmission hold register empty<br>Bit 4: Break detected<br>Bit 3: Framing error<br>Bit 2: Parity error<br>Bit 1: Overrun<br>Bit 0: Data ready |
| Receiving 1-byte data                   | AH = 02h<br>DX = Port No.                            | AL = Received data<br>AH = Line control status                                                                                                    |
| Reading<br>communication port<br>status | AH = 03h<br>DX = Port No.                            | AL = Line control status<br>AL = Modem status<br>Bit 7: Carry detected<br>Bit 6: Call signal received<br>Bit 5: Data-set ready<br>Bit 4: Transmission enabled (CTS)<br>Bit 3 - 0: Not in use                                                             |

# ■ INT 15h Other System Services

| Operation       | Input                                                                                                    | Output                                       |
|-----------------|----------------------------------------------------------------------------------------------------|----------------------------------------------|
| Wait time check | AH = 83h<br>AL = 00h: Interval timer start<br>01h: Interval timer stop<br>ES:BX = End flag address<br>CX:DX = Wait time in 1 μsec units | CY = 0: Successfully completed<br>= 1: Error |

| Operation                                 |                               | Input                                                                                                    | Output                                                                                                    |
|-------------------------------------------|-------------------------------|----------------------------------------------------------------------------------------------------|----------------------------------------------------------------------------------------------------|
| Joystick                                  | ł                             |                                                                                                    |                                                                                                    |
| Reading button<br>status                  | AH = 8<br>DX = (              |                                                                                                    | AL = Button status<br>00h: Pressed<br>01h: Not pressed<br>Bit 7: 2nd button status on 2nd joystick<br>Bit 6: 1st button status on 2nd joystick<br>Bit 5: 2nd button status on 1st joystick<br>Bit 4: 1st button status on 1st joystick                                                                                 |
| Reading resista<br>value                  | nce AH = 8<br>DX = 0          |                                                                                                    | <ul> <li>AX = Resistance value of horizontal coordinate<br/>of 1st joystick</li> <li>BX = Resistance value of vertical coordinate of<br/>1st joystick</li> <li>CX = Resistance value of horizontal coordinate<br/>of 2nd joystick</li> <li>DX = Resistance value of vertical coordinate of<br/>2nd joystick</li> </ul> |
| Wait timer overwait                       | AH = 8<br>CX:DX = \           | 36h<br>Nait time in µsec units                                                                                                    | CY = 0: Successfully completed<br>= 1: Already triggered or not supported                                                                                                    |
| Transmitting memor<br>block in protect mo | ES:SI =                       | 37h<br>Top address in descriptor<br>Dummy (00h)<br>GDT(00h)<br>Source segment descriptor<br>Destination segment<br>descriptor<br>BIOS C5 (00h)<br>SS (00h)                                                                                  | ZF = 1: Successfully completed<br>CY = 1: Error<br>AH = 00h: Successfully completed<br>= 01h: RAM parity error<br>= 02h: Not in protect mode                                                                                                    |
| Starting protect mod                      | BL = (<br>BL = (<br>ES:SI = 1 | 39h<br>Diffset of insignificant (mask)<br>nterrupt vector address<br>Diffset of significant (slave)<br>nterrupt vector address<br>fop address in following table<br>CS dummy (00h)<br>GDT<br>IDT<br>DS<br>ES<br>SS<br>CS<br>TEMP BIOS (00h) | CY = 0: Successfully completed<br>AH = 00h<br>CS = CS value specified in ES:SI table<br>DS = DS value specified in ES:SI table<br>ES = ES value specified in ES:SI table<br>SS = DS value specified in ES:SI table<br>CY = 1: Error<br>AH = FFh                                                                        |

# ■ INT 16h Keyboard BIOS

| Operation                                                    | Input                                                                                 | Output                                                                                                    |
|--------------------------------------------------------------|---------------------------------------------------------------------------------------|----------------------------------------------------------------------------------------------------|
| Reading data by key input                                    | AH = 00h                                                                              | AH = Secondary code<br>AL = Primary code (Character code)                                                                  |
| Data check by key input                                      | AH = 01h                                                                              | ZF = 0: Input data exists.<br>= 1: Input data does not exist.<br>AH = Secondary code<br>AL = Primary code (Character code) |
| Reading shift status                                         | AH = 02h                                                                              | AL = Shift status                                                                                                    |
| Setting repeat delay<br>and repeat rate                      | AH = 03h<br>AL = 05h<br>BH = Delay time (Bits 0 &1)<br>BL = Primary code (Bits 0 - 4) |                                                                                                    |
| Writing key data                                             | AH = 05h<br>CH = Secondary code<br>CL = Primary code                                  | AL = 00h: Successfully completed<br>= 01h: No available space in buffer (CY =1)                                            |
| Wiring data by key<br>input (101/AXkeyboard<br>compatible)   | AH = 10h                                                                              | AH = Secondary code<br>AL = Primary code (Character code)                                                                  |
| Data check by key<br>input<br>(101/AXkeyboard<br>compatible) | AH = 11h                                                                              | ZF = 0: Input data exists.<br>= 1: Input data does not exist.<br>AH = Secondary code<br>AL = Primary code (Character code) |
| Reading shift status<br>(101/AXkeyboard<br>compatible)       | AH = 12h                                                                              | AL = Shift status 1<br>AH = Shift status 2                                                                                 |

### ■ INT 17h Printer BIOS

| Operation              | Input                                                                        | Output              |
|------------------------|------------------------------------------------------------------------------|---------------------|
| 1-character output     | AH = 00h<br>AL = Character code of character to<br>DX = output<br>Device No. | AH = Printer status |
| Printer initialization | AH = 01h<br>DX = Device No.                                                  | AH = Printer status |
| Status check           | AH = 02h<br>DX = Device No.                                                  | AH = Printer status |

| Operation      | Input                                                                                                    | Output                                                                                                    |
|----------------|----------------------------------------------------------------------------------------------------|----------------------------------------------------------------------------------------------------|
| Reading clock  | AH = 01h                                                                                                    | CX = Significant 16 bits of current clock data<br>DX = Insignificant 16 bits of current clock data<br>AL = Overflow flag on 24-hour system                                                             |
| Setting clock  | AH = 01h<br>CX = Significant 16 bits of clock data<br>DX = Insignificant 16 bits of clock data                                                                     |                                                                                                    |
| Reading time   | AH = 02h                                                                                                    | CH = Hours (BCD)<br>CL = Minutes (BCD)<br>DH = Seconds (BCD)<br>DL = Summertime option (0 or 1)<br>CY = End status<br>0: Successfully completed<br>1: Error                                            |
| Setting time   | AH = 03h<br>CH = Hours (BCD)<br>CL = Minutes (BCD)<br>DH = Seconds (BCD)<br>DL = Summertime option (0 or 1)                                                        |                                                                                                    |
| Reading date   | AH = 04h                                                                                                    | CH = Westem calendar (Year given as 2-digit<br>BCD, significant 2 bits: 19 or 20)<br>CL = Year (BCD)<br>DH = Month (BCD)<br>DL = Day (BCD)<br>CY = End status<br>0: Successfully completed<br>1: Error |
| Setting date   | AH = 05h<br>CH = 05h<br>Western calendar (Year given as 2-<br>digit BCD, significant 2 bits: 19 or<br>CL = 20)<br>Year (BCD)<br>DH = Month (BCD)<br>DL = Day (BCD) |                                                                                                    |
| Setting alarm  | AH = 06h<br>CH = Hours (BCD)<br>CL = Minutes (BCD)<br>DH = Seconds (BCD)                                                                                           | CY = End status<br>0: Successfully completed<br>1: Error                                                                                                    |
| Clearing alarm | AH = 07h                                                                                                    |                                                                                                    |

### ■ INT 1Ah Setting/Reading Time and Date

#### INT 5Fh Extended BIOS

| Operation        | Input       | Output                    |
|------------------|-------------|---------------------------|
|                  | AX = 0800h  | AH= End status            |
| Backlight ON/OFF | BL = 0 :OFF | 0: Successfully completed |
|                  | 1 :ON       | 1: Error                  |

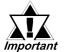

When using INT5F, write "INT5F.COM" in your Autoexec.bat file.

*Important* Also, when an application using GENIFA is started by Autoexec.bat, be sure to set the INT5F.COM application to start up before the application using GENIFA starts.